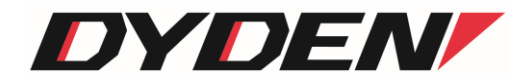

# MC サブラック用管理ユニット

# DNSHDxEMGT Series

# 取扱説明書

(ソフトウェア)

2024 年 4 月 1 日(第 2.0 版)

大電株式会社

ネットワーク機器部

# 目次

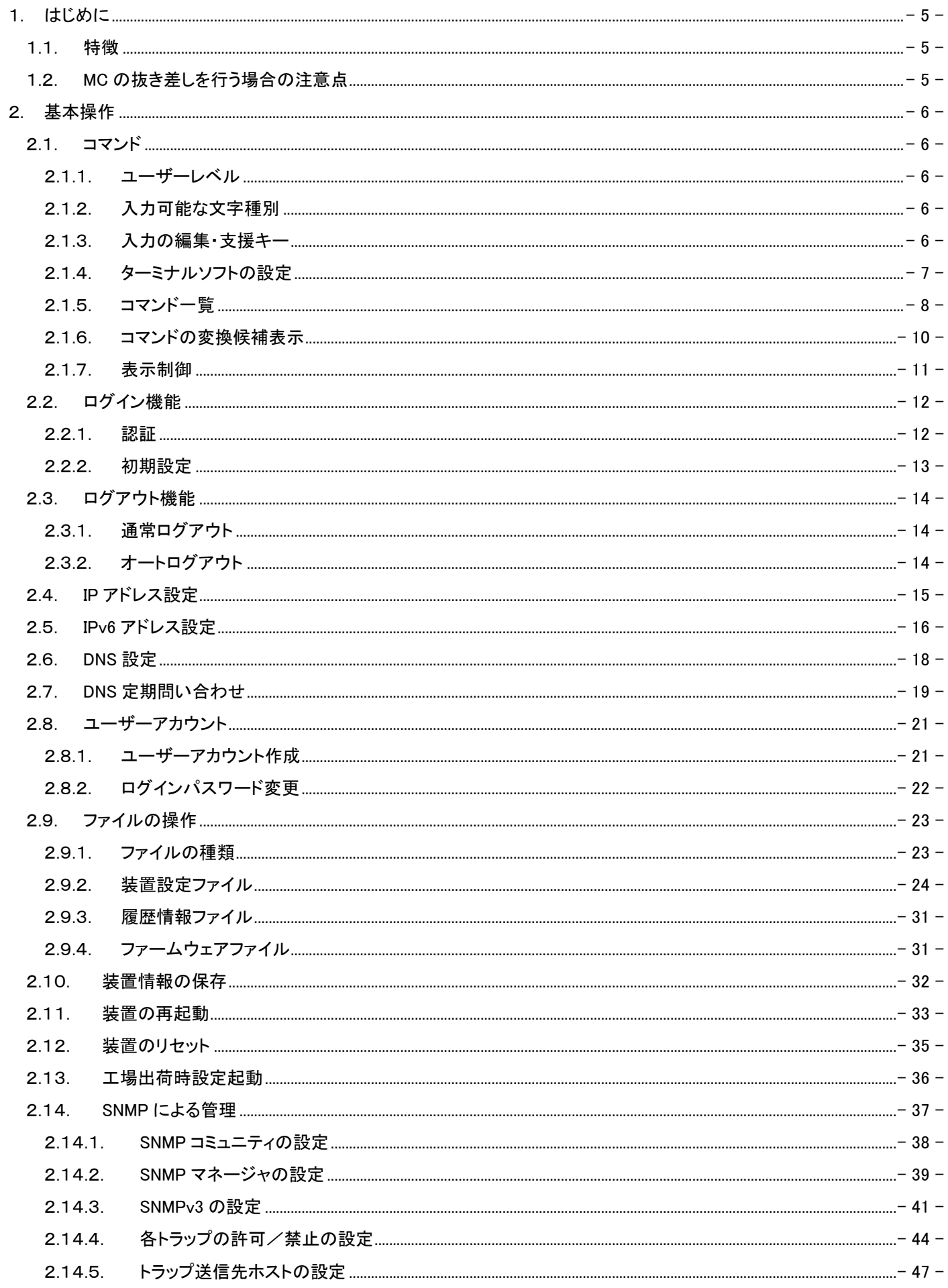

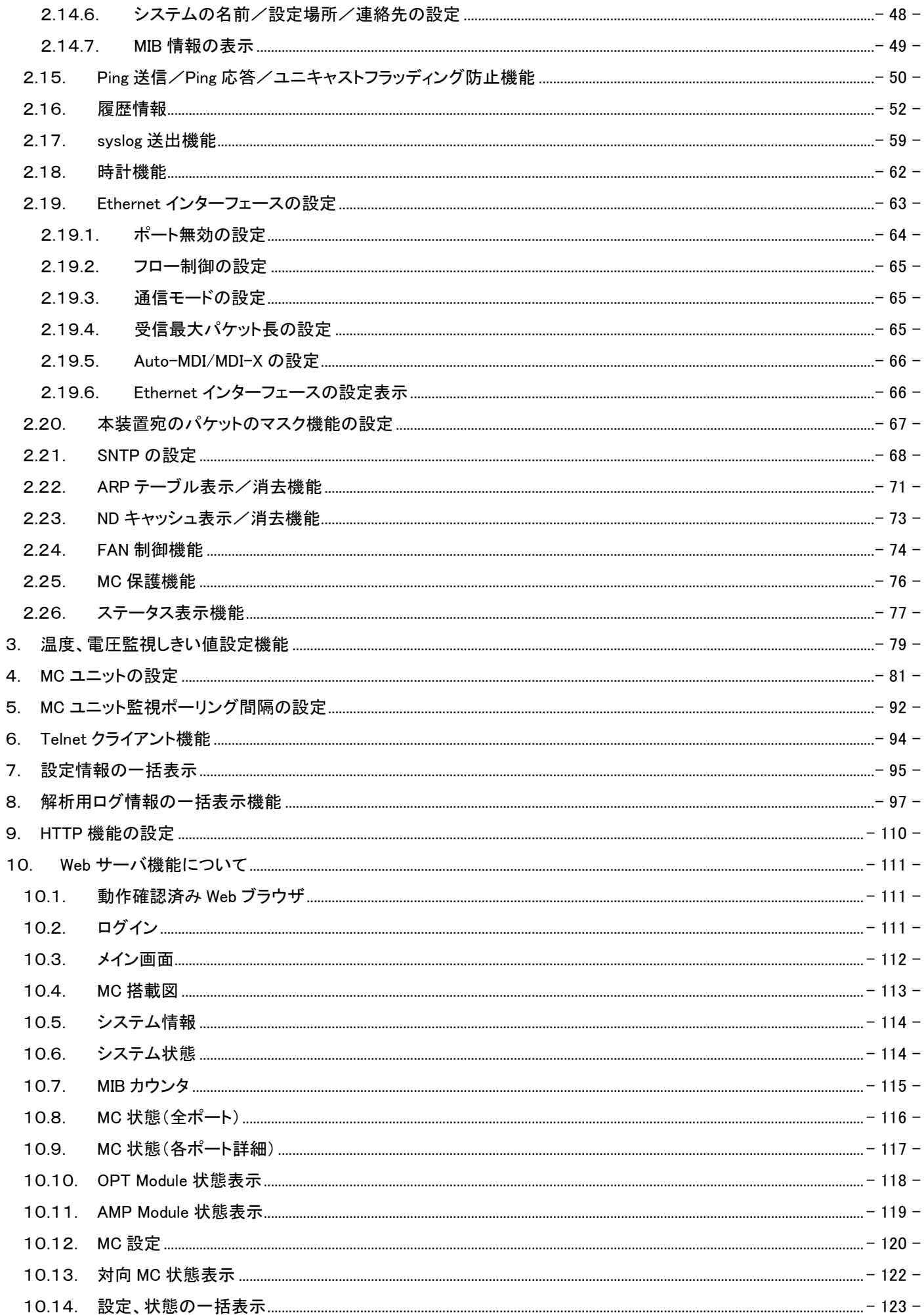

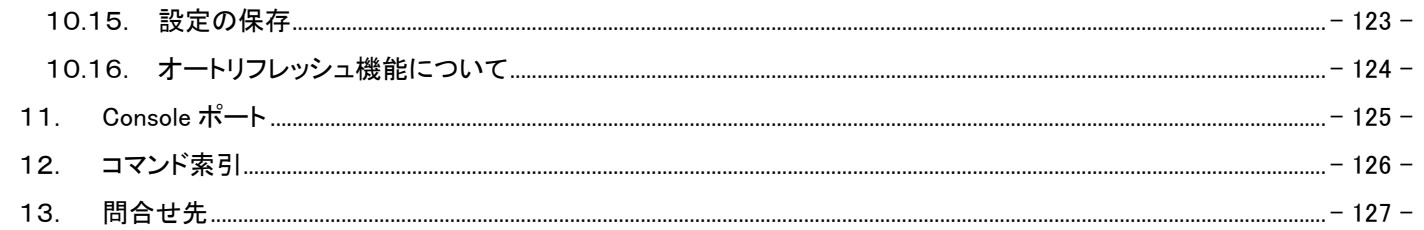

<span id="page-4-0"></span>1. はじめに

本書は「MC サブラック用管理ユニット(DNSHDxE Series)」について記述します。 なお、型番には上記の x に製品の MC 最大搭載可能数が入ります。 ファームウェアバージョンは 1.x.x(x は軽微な変更毎に随時更新)に対応しています。

- <span id="page-4-1"></span>1.1. 特徴
	- □ フローコントロール機能
	- □ IPv4/IPv6 へのデュアルスタック対応
	- □ 最大パケット長設定可能(1518~2048Bytes)
	- □ SNMP エージェント機能による管理が可能(SNMPv1/v2c/v3 サポート)
	- □ RS232C や Telnet での接続による内蔵ソフトウェアへのアクセスが可能
	- □ FTP によるソフトウェア、コンフィグファイルのアップロード/ダウンロードが可能
	- □ 最大 3000 件の履歴情報の取得が可能
	- □ 本装置宛のパケットのマスク機能
	- □ 電源、ファン、および、MC ユニットの監視機能
	- □ SNTP 機能(バージョン 4)
	- □ syslog 機能
	- □ Telnet クライアント機能
	- □ ユニキャストフラッディング防止機能
	- □ Web サーバ機能
	- □ ARP テーブル表示、および、消去機能
	- □ ND キャッシュ表示、および、消去機能
	- □ DNS による名前解決機能
- <span id="page-4-2"></span>1.2. MC の抜き差しを行う場合の注意点

本装置に対して、MC の抜き差し作業を行う際、コネクタの接触などにより、MC 背面のコネクタにノイズが発生する場合 があります。これにより MC の誤作動を招いてしまう可能性も考えられますので、MC の抜き差し作業を行う際には、 polling コマンドにて一時的に MC 監視を中断していただくことをお勧めいたします。

polling コマンドの詳細については、『MC ユニット監視ポーリング間隔の設定』をご参照下さい。

- <span id="page-5-0"></span>2. 基本操作
- <span id="page-5-1"></span>2.1. コマンド
- <span id="page-5-2"></span>2.1.1. ユーザーレベル

本装置は、以下の 2 つのユーザーレベルがあり、ユーザーレベルによってコマンドによるアクセス権限が異なります。

・ユーザーモード(U) :装置情報の表示のみ ・スーパーユーザーモード(SU) :装置情報の設定/表示/保存。装置のリブート。

ユーザーモードは、同時に 2 ユーザーまでアクセスでき、スーパーユーザーモードは 1 ユーザーのみとなります。 (合わせて最大 3 ユーザーまで同時アクセス可能)

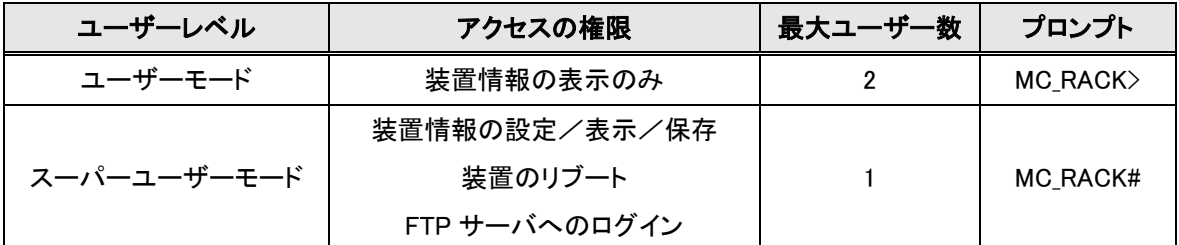

表 動作モード一覧

#### <span id="page-5-3"></span>2.1.2. 入力可能な文字種別

入力可能な文字を以下に示します。

- ・英数字 :"0~9"、"a~z"、"A~Z" ・空白 :スペース ・ASCII 文字 :0x20~0x7e の全て
- <span id="page-5-4"></span>2.1.3. 入力の編集・支援キー

入力の編集・支援機能を以下に示します。

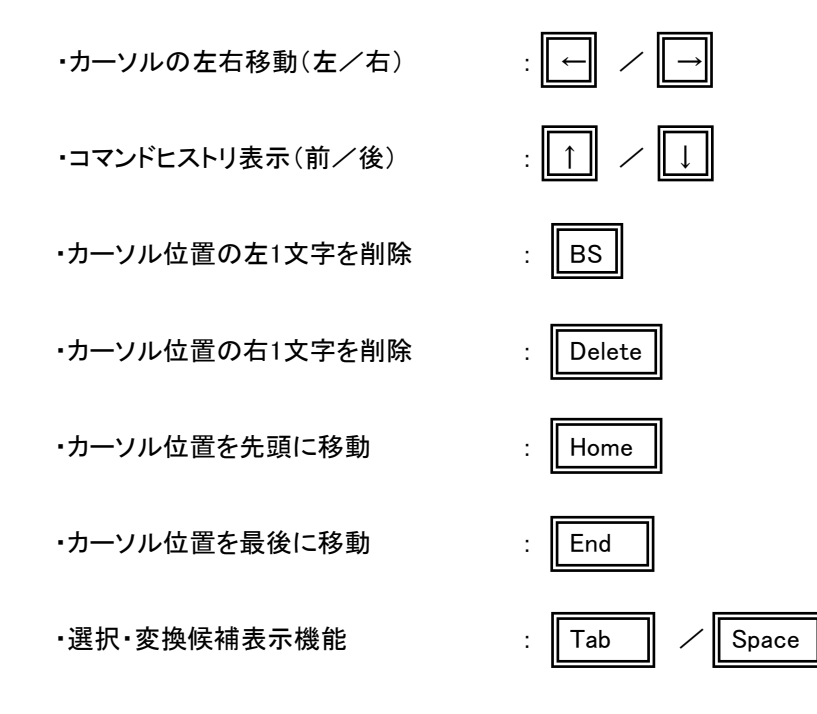

## <span id="page-6-0"></span>2.1.4. ターミナルソフトの設定

本装置では、シリアルコンソールポートを使用して装置オペレーションを行うことが可能です。 以下の表にシリアル通信設定を示します。

| 通信速度 bit/sec | データビット | パリティ | ストップビット | 制御                      |
|--------------|--------|------|---------|-------------------------|
| 9600         | o      | なし   |         | $+$ $\geq$ $\mid$<br>ふし |

表 シリアルコンソールポート設定

※接続は Cisco 社 SW-HUB 用のコンソールケーブルが使用可能です。

端末エミュレーションの設定ができる場合は「VT-100」を選んで下さい。WindowsTMの「Telnet」コマンドのデフォルトは 「VT-100」の漢字モードになっています。

シリアルポートを使う場合は「HyperTerminalTM」などの端末エミュレーションソフトを起動して接続して下さい。エミュレ ーションソフトの設定は以下の表を参考にして下さい。接続例としてハイパーターミナルによる接続方法を以下に示しま す。

なお設定操作の画面の入力は全て「半角」で行います。

| ______<br>- -- ----- |          |  |  |  |  |
|----------------------|----------|--|--|--|--|
| 項目                   | 設定       |  |  |  |  |
| 制御コード                | $VT-100$ |  |  |  |  |
| 文字コード(8bit)          | ASCII    |  |  |  |  |
| ローカルエコー              | なし       |  |  |  |  |
| 改行コード                | CR+LF    |  |  |  |  |
| バックスペースコード           | Ctrl+H   |  |  |  |  |

表 端末エミュレーション設定

# <span id="page-7-0"></span>.1.5. コマンド一覧

本装置のコマンド一覧を表に示します。

各ユーザーレベルによって、アクセスの権限が異なります。

<アクセスの権限>

○:コマンドの実行可

△:表示のみ可

×:コマンド実行不可

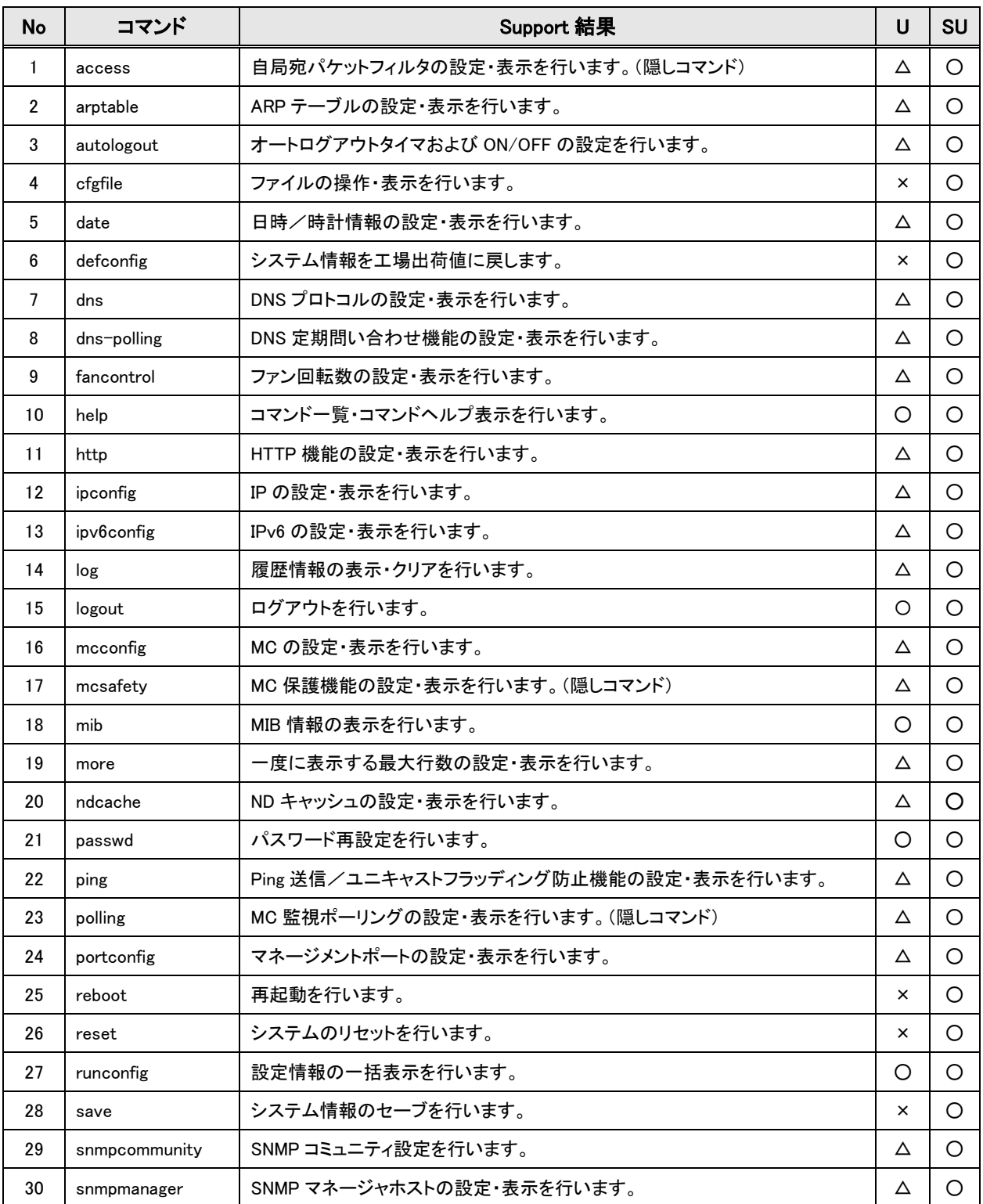

表 コマンド一覧

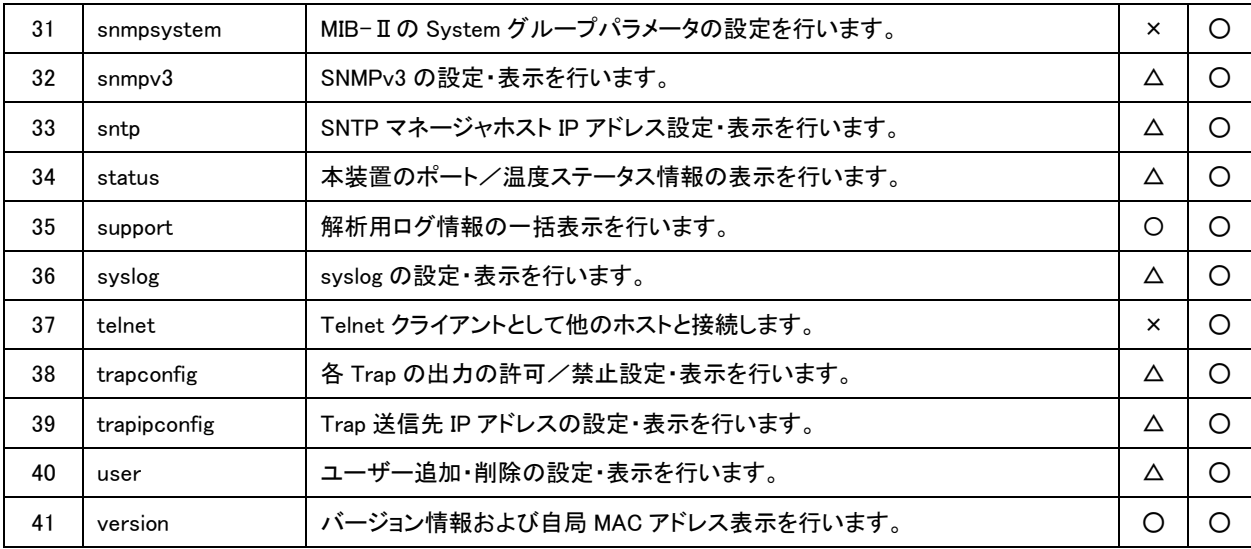

ユーザーモードで本装置の設定変更を行おうとすると以下のようなエラーメッセージが表示され、コマンドは無視され

ます。

MC\_RACK>ipconfig gateway 192.168.1.1

Permission denied.

#### <span id="page-9-0"></span>2.1.6. コマンドの変換候補表示

コマンド入力の途中で「TAB」キーまたは「SPACE」キーを押すことで、入力途中から続くコマンドもしくはオプションの候 補が表示されます。

例えば、snmpsystem コマンドを使用して MIB-II のシステムグループのシステム名を「system」に変更する場合、「s」の み入力して「TAB」キーまたは「SPACE」キーを押すと以下のようになります。

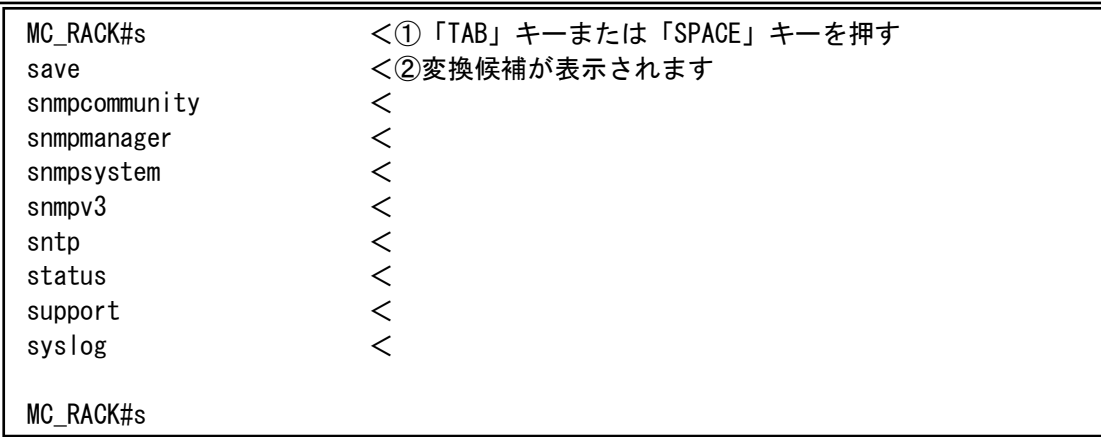

「s」だけではコマンドが認識されず、「s」で始まるコマンド候補が一覧されます。

この場合、最低「snmps」まで入力し、「TAB」キーまたは「SPACE」キーを押すと「snmpsystem」まで自動で変換されま す。

(「snmps」に続くオプションを入力するための空白を入力した時点で変換が行われるため、意図的に「TAB」キーを入 力する必要はありません。)

snmpsystem コマンドの場合、「snmpsystem」に続くオプションが「sysname」、「syslocation」、「syscontact」と「clear」が ありますので、「snmpsystem」+ 空白を入力し、その後「TAB」キーまたは「SPACE」キーを押すと以下のように選択候補 が表示されます。

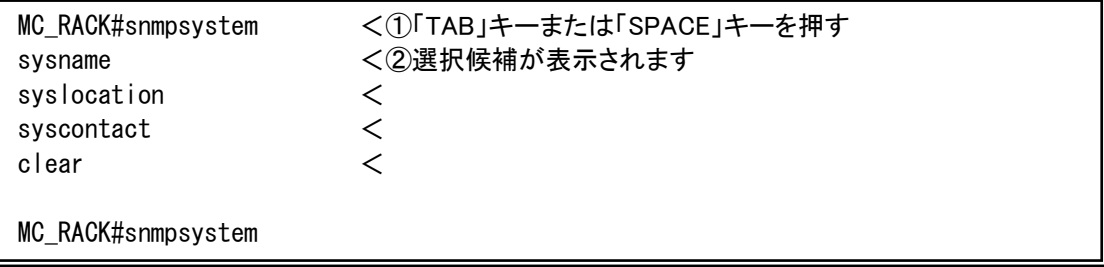

「sysname」オプションを指定したい場合には、最低「sysn」まで入力し、「TAB」キーまたは「SPACE」キーを押して下さ い。「sysn」が「sysname」に変換されますので、続けて「system」+ リターンキーを入力してコマンドを実行します。

MC\_RACK#snmpsystem sysname system Command Completed.

system#

# <span id="page-10-0"></span>2.1.7. 表示制御

表示文字列が多く上に流れてしまうのを防ぐために、一度に表示する行数を制御する機能があります。 一度に表示する行数の設定を行う場合は、「more」コマンドを使用します。 使用方法を以下に示します。

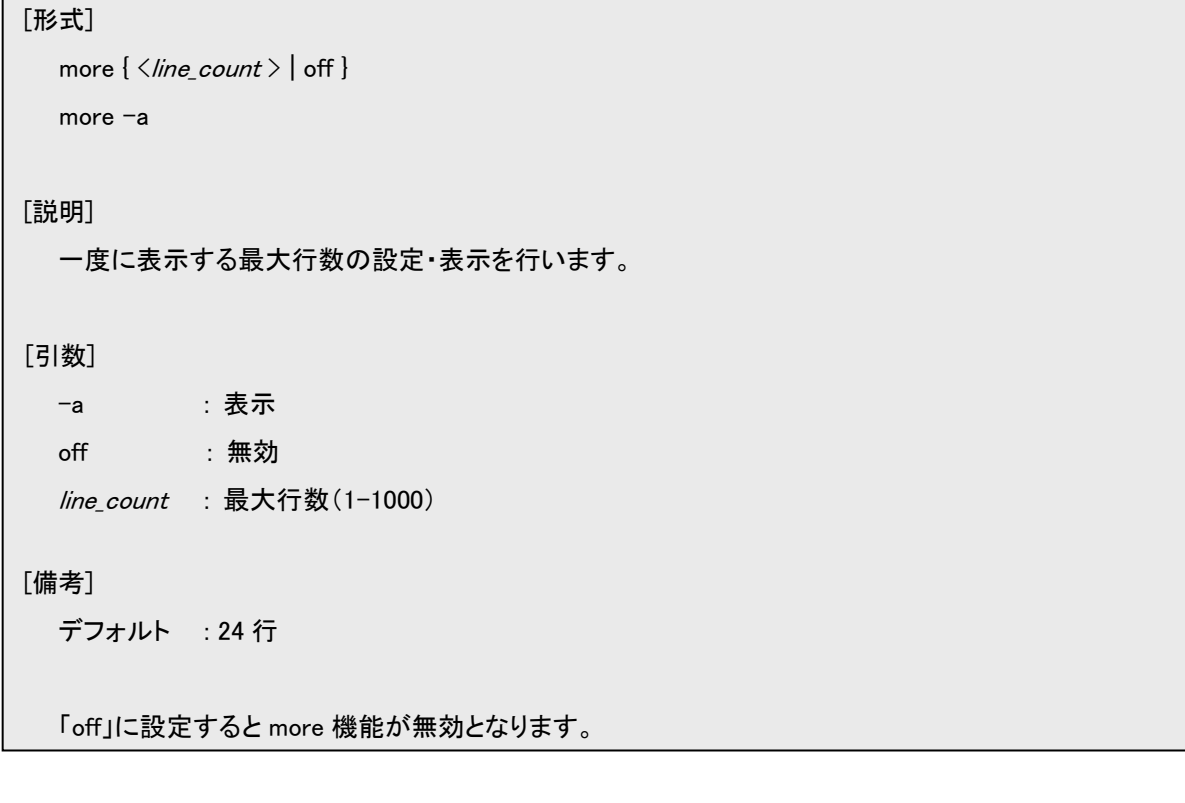

例として、一度に表示する行数を「40」に設定します。

なお、一度に表示する行数を表示して確認することができます。

MC\_RACK#more 40 Command Completed. MC\_RACK#more -a more control line count  $= 40$ 

#### <span id="page-11-0"></span>2.2. ログイン機能

<span id="page-11-1"></span>2.2.1. 認証

本装置は、ログインアカウントとパスワードにより認証を行います。 ログインアカウントおよびパスワードが不正な場合は、再度ログインアカウント入力待ちプロンプトを表示します。

本装置は、シリアルまたは Telnet 経由でアクセスした場合に、以下のようなログイン画面が表示されます。 登録済みのユーザー名でログインして下さい。

login : test <②ログイン名入力 Password : \*\*\*\* \*\*\*\* \*\*\* \*\*\* \*\*\* \*\*\* <3パスワード入力

Firmware 1.x.x (20xx/xx/xx) <①ファームウェアバージョン表示

MC\_RACK#

# ※ ログインアカウント又はパスワードを忘れた場合の復旧方法

ユーザー名:「User\_Init」、パスワード:「Init\_Pass」を入力すると、全てのアカウントが クリアされ、初期設定の入力モードに入ります。(装置情報は残ります)

#### <span id="page-12-0"></span>2.2.2. 初期設定

本装置ではユーザー名/パスワード情報がクリアされると初期設定の入力モードに入ります。 ここで、登録するユーザーのユーザーレベルはスーパーユーザーモードとして登録されます。

<初回起動例>

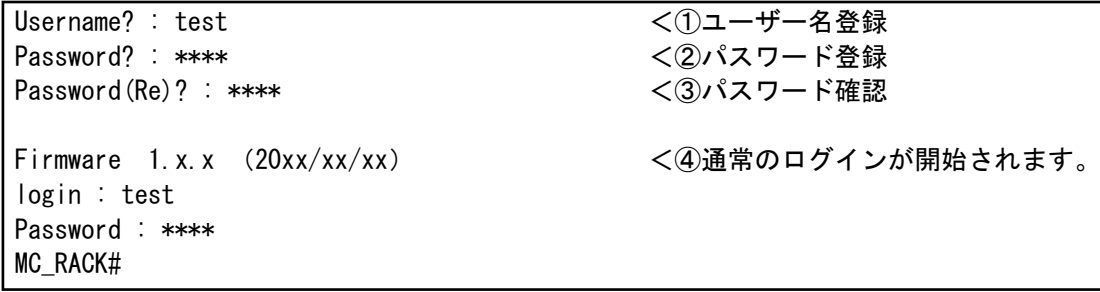

①ユーザー名登録

ログインユーザー名を登録します(MAX : 25 文字)。

②パスワード登録

①のユーザーログイン時のパスワードを登録します(MAX : 25 文字)。

(3)パスワード確認

②で登録したパスワードを、確認のため再入力します。

④ログイン

全て正常であれば、設定後、通常のログイン入力モードになります。

#### <span id="page-13-0"></span>2.3. ログアウト機能

<span id="page-13-1"></span>2.3.1. 通常ログアウト

本装置にログインした状態からログアウトする場合は「logout」コマンドを使用します。 使用方法を以下に示します。

```
[形式]
 logout
[説明]
 ログアウトします。
[備考]
 本コマンドを入力する際は、最低でも「logo」まで入力して下さい。「log」までしか入力しなかった場合は、
 変換候補機能により「log」コマンドと認識されてしまいます。
```
<span id="page-13-2"></span>2.3.2. オートログアウト

本装置にログインした状態で一定時間アクセスのない場合に、オートログアウトする機能があります。 オートログアウト時間を設定するには「autologout」コマンドを使用します。 使用方法を以下に示します。

```
[形式]
 autologout{ \langle time> | off }
 autologout -a
[説明]
 ログアウトタイマ値の設定を行います。
[引数]
 -a : 表示
  off : 無効 
 time : ログアウトタイマ値(範囲 : 1-60)
[備考]
 デフォルト : 5(分)
```
ログイン後、ログアウトタイマ時間内に入力が行われないと、自動的にログアウトします。 「off」に設定するとオートログアウト機能が無効になります。

# <span id="page-14-0"></span>2.4. IP アドレス設定

「ipconfig」コマンドを使用して、装置 IP アドレス、サブネットマスク、デフォルトゲートウェイの設定が行えます。 ipconfig コマンドの仕様方法を以下に示します。

本装置に Telnet でログインする場合は、あらかじめコンソールターミナルからシステムに対して以下に示す設定をす る必要があります。

```
[形式]
 ipconfig [ ip \langle IP \text{ address } \rangle][ subnet \langle IP \text{ address} \rangle ]
 [ gateway \langleIP address \rangle ]
 ipconfig -a[説明]
 IP 設定・表示を行います。
[引数]
 ip : 自局 IP アドレス
 subnet : サブネットマスク
 gateway : デフォルトゲートウェイアドレス
 -a : 表示
  IP address : IP アドレス
[備考]
 デフォルト : 
    自局 IP アドレス : 192.168.1.51
    サブネットマスク : 255.255.255.0
    ゲートウェイ : 192.168.1.254
```
例として、ipconfig コマンドを使用して装置 IP アドレス、サブネットマスク、デフォルトゲートウェイを設定する方法を以 下に示します。

MC RACK#ipconfig ip 192.168.1.51 subnet 255.255.255.0 gateway 192.168.1.254 Command Completed.

# <span id="page-15-0"></span>2.5. IPv6 アドレス設定

「ipv6config」コマンドを使用して、装置の IPv6 の設定ができます。 ipv6config コマンドの使用方法を以下に示します。

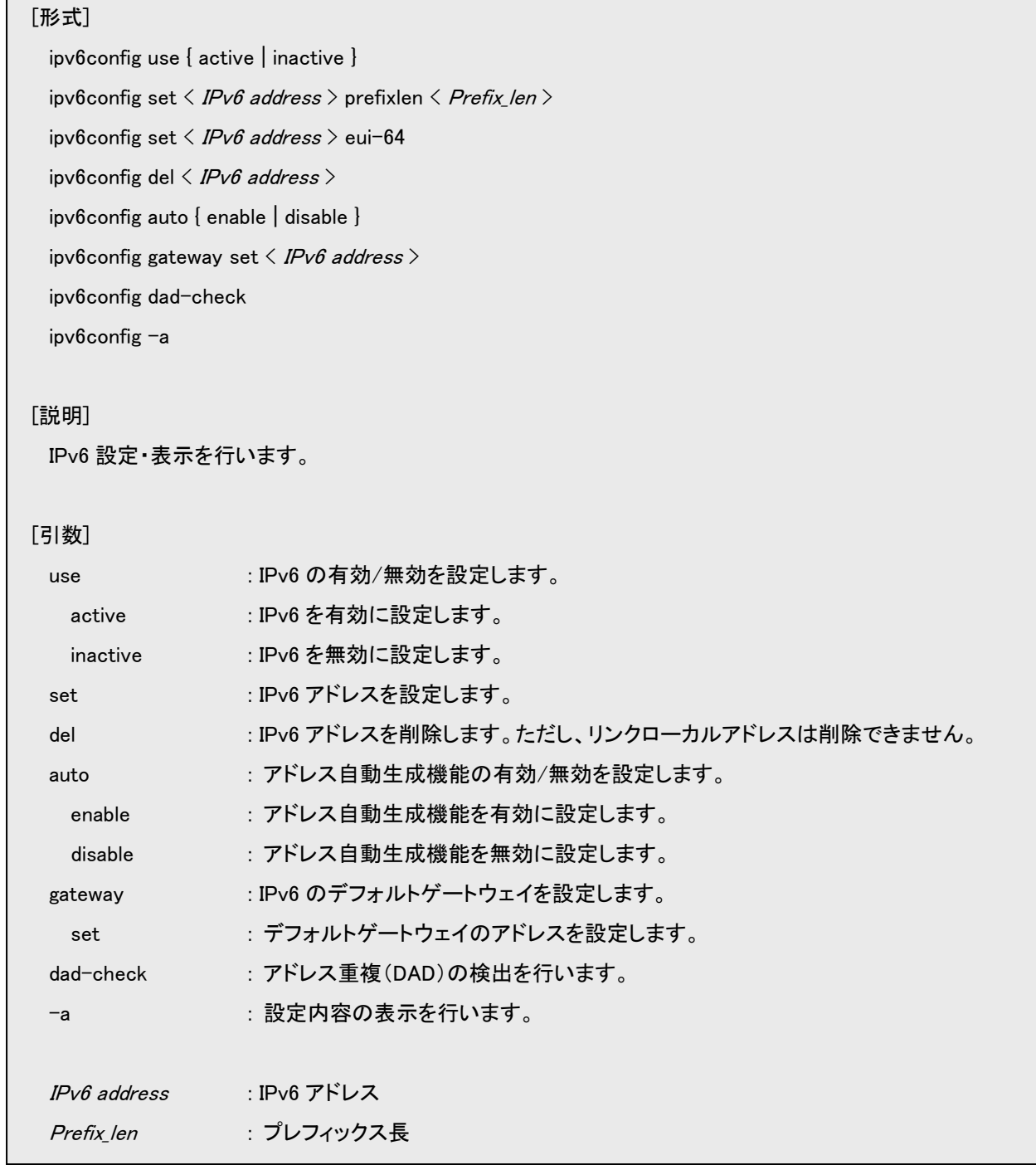

[備考]

IPv6 有効/無効 デフォルト : 無効

IPv6 有効時のデフォルトステータス : IPv6 アドレス : EUI-64 にて生成したリンクローカルアドレス アドレス自動生成 : 無効 デフォルトゲートウェイ : 無し

ipv6config コマンドでは、リンクローカルアドレスとリンクローカルでないアドレスをそれぞれ1つ設定が可能です。 また、上記のコマンドとは別に、アドレス自動生成機能によって生成されたアドレスを別途設定することができ、 最大計 3 つのアドレスが設定可能です。

本装置のアドレス自動生成機能では、RA(ルータ広告)によって配布されたプレフィックス情報をもとに、EUI-64 にてアドレスの生成を行います。

# ※ IPv6 の有効/無効を切り替える際は設定コマンド入力後に、save コマンドにて設定を保存してから、装置の 再起動をしていただく必要があります。

例として、ipv6config コマンドを使用して装置の IPv6 を有効にし、任意の IPv6 アドレスを設定する方法を以下に示し

ます。 MC\_RACK#ipv6config use active After saving config and restarting, IPv6 becomes active. Command Completed. MC\_RACK#save Check Configuration file. Save Configuration file. Command Completed. MC RACK#reset ...Do you wish to continue? [y/n] : y ...System is Reset... Firmware  $1, x, x \in 20$ xx.xx.xx  $)$ --Hit any key to login- login:test Password:\*\*\*\* MC\_RACK#ipv6config set MC\_RACK#ipv6config set fe80::1234:5678:90ab:cdef prefixlen 64 Command Completed. MC\_RACK# IPv6 の有効/無効を切り替える際には、設定を 保存してから一度装置を再起動して下さい。 再起動は「reset」でも「reboot」でも構いません。

#### <span id="page-17-0"></span>2.6. DNS 設定

「dns」コマンドを使用して、装置の DNS の設定ができます。 dns コマンドの使用方法を以下に示します。

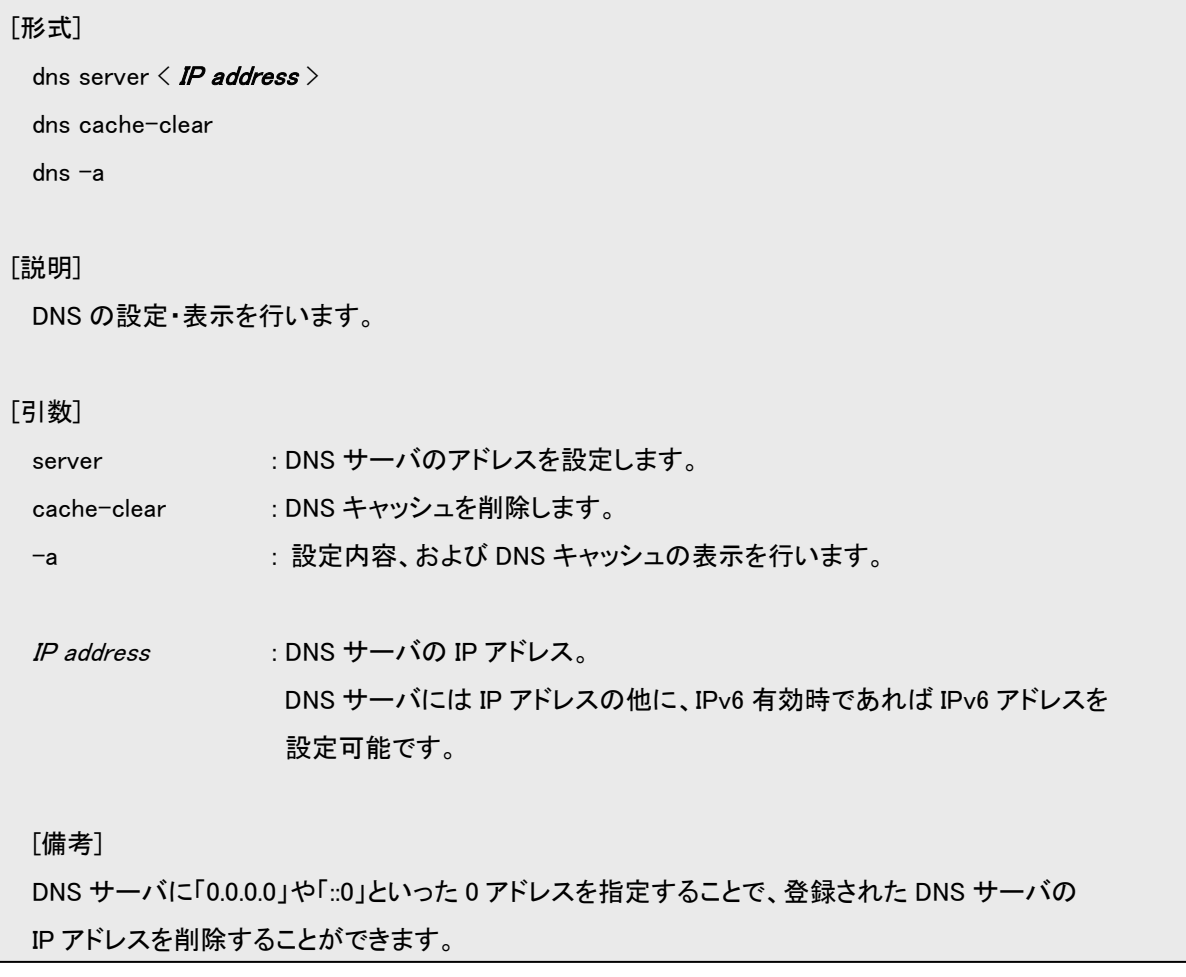

例として、dns コマンドを使用して DNS サーバの IPv6 アドレスを設定する方法を以下に示します。

MC RACK#dns server 172.20.1.1 Command Completed. MC\_RACK#dns -a < DNS Server > Server Address : 172.20.1.1 < DNS Cache > Not exist. MC\_RACK#

#### <span id="page-18-0"></span>2.7. DNS 定期問い合わせ

各機能に登録されたドメイン名を定期的にDNSサーバに問い合わせ、Aレコード、および、AAAAレコード情報をキャッ シュしておきます。

各機能で逐次DNSサーバへの問い合わせを行うと、処理に時間がかかってしまうため、本機能にて一括で問い合わ せを行い各機能ではキャッシュ情報を利用するように設計しております。

「dns-polling」コマンドを使用します。

使用方法を以下に示します。

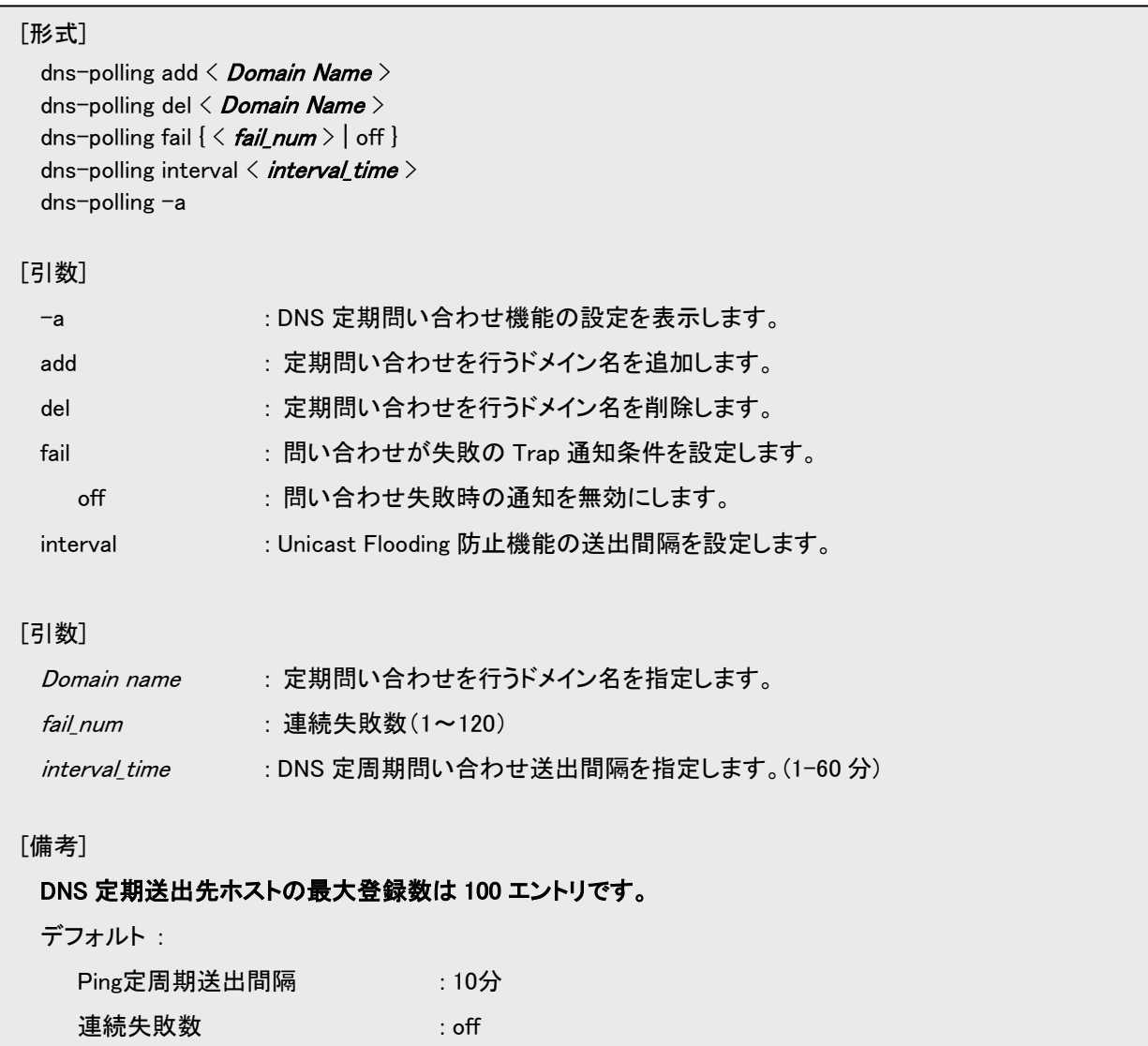

例として、DNS 定期問い合わせ機能にて、ドメイン名「example.com」に 60 分間隔で DNS 問い合わせを実行します。

# 連続失敗数を 10 回に設定します。

MC\_RACK#dns-polling add example.com Command Completed. MC\_RACK#dns-polling interval 60 Command Completed. MC\_RACK#dns-polling fail 10 Command Completed.

# DNS 定期問い合わせ機能設定を表示します。

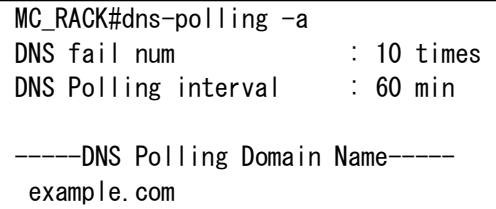

# <span id="page-20-0"></span>2.8. ユーザーアカウント

<span id="page-20-1"></span>2.8.1. ユーザーアカウント作成

新しいユーザーアカウントを作成する場合は「user」コマンドを使用します。 使用方法を以下に示します。

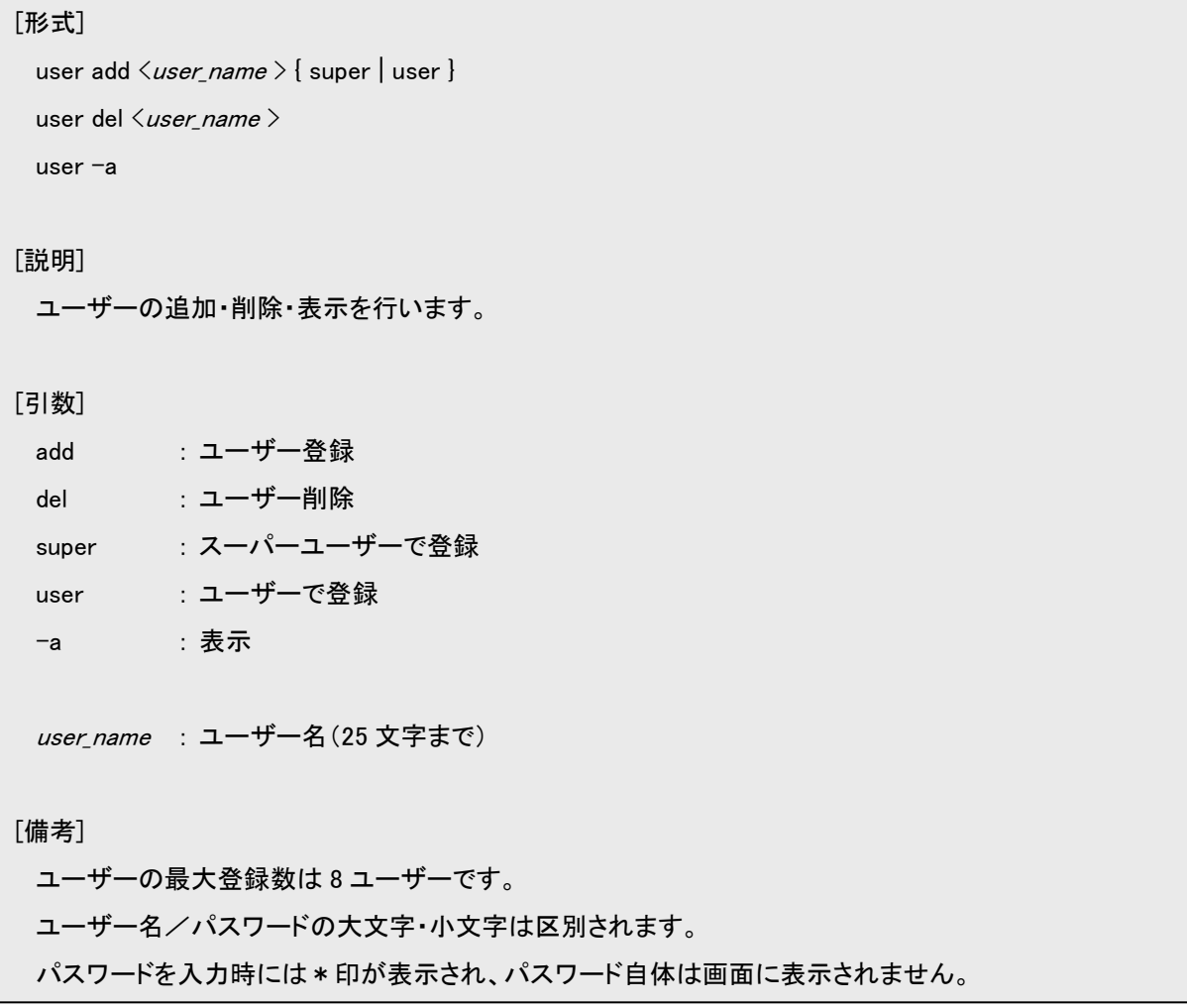

例として、user コマンドを使用してユーザーモードでユーザー名「GUEST」、パスワード「PASSWORD」を作成する方法 を以下に示します。

| MC_RACK#user_add_GUEST_user  | < ユーザー名("GUEST")を入力します。 |
|------------------------------|-------------------------|
| New Password : ********      | < パスワードを入力します。          |
| New Password (Re) : ******** | < パスワードを再入力します。         |

注)パスワードを入力時には\*印が表示され、パスワード自体は画面に表示されません。

# <u>user コマンド表示例 : \_\_</u>

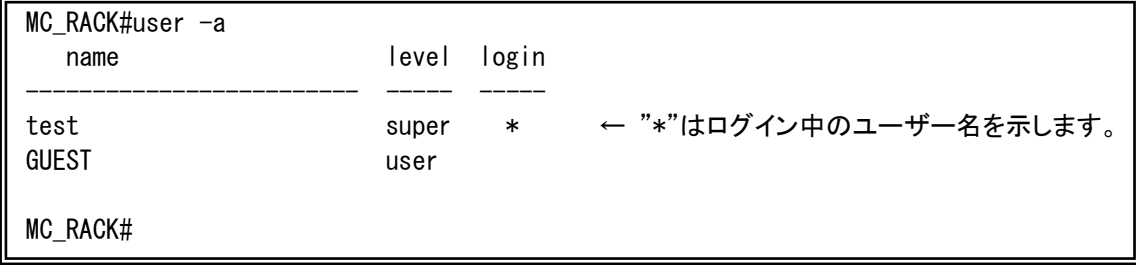

# <span id="page-21-0"></span>2.8.2. ログインパスワード変更

ログインパスワードを変更する場合は、「passwd」コマンドを使用します。 使用方法を以下に示します。

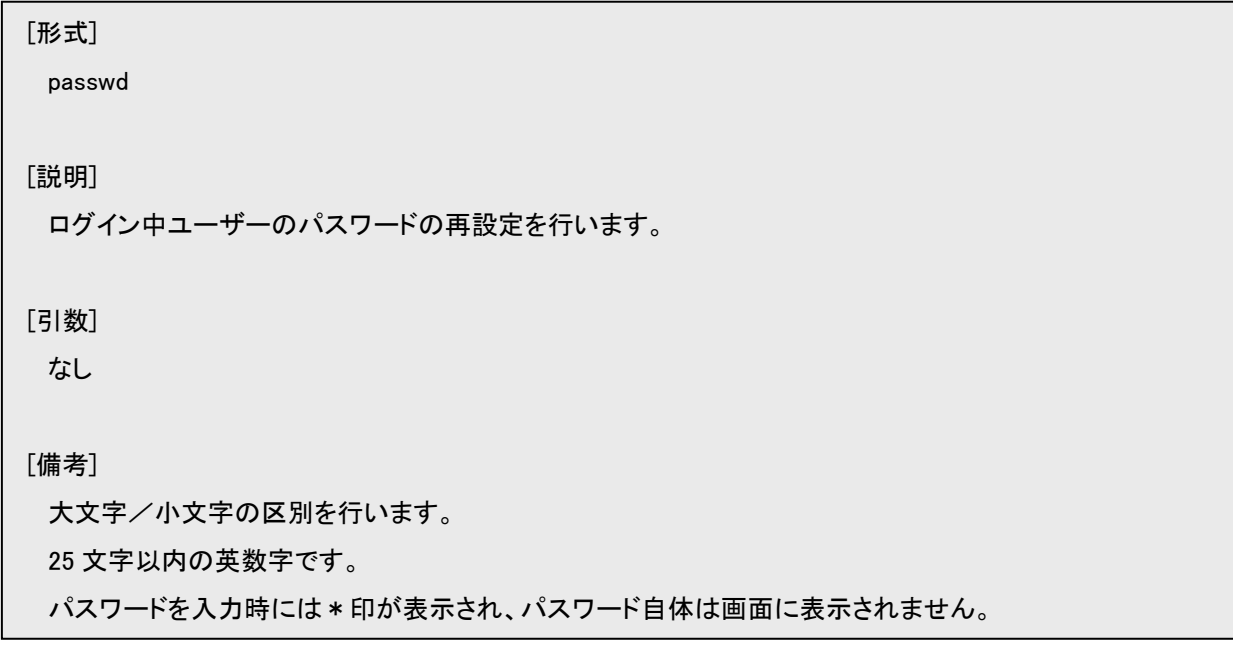

例として、passwd コマンドを使用してパスワードの変更を行います。

注)パスワードを入力時には\*印が表示され、パスワード自体は画面に表示されません。

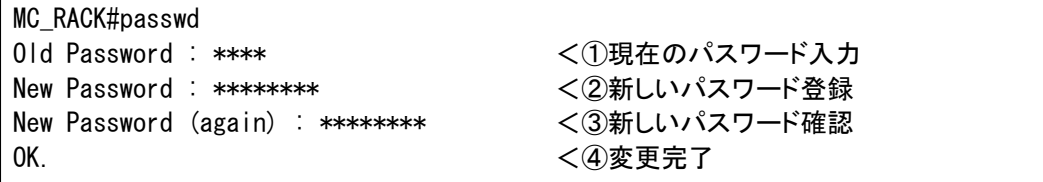

- <span id="page-22-0"></span>2.9. ファイルの操作
- <span id="page-22-1"></span>2.9.1. ファイルの種類

本装置は、FTP サーバを搭載しております。

FTP サーバへのログインは、本装置に登録されているスーパーユーザーのユーザー名/パスワードのみ可能です。 (複数ユーザーログイン不可)

下表に FTP クライアントが FTP サーバからファイルの転送/取り出しが可能なファイルの一覧を示します。 FTP 転送時は binary モードにてファイル転送をお願いします。

本装置では、8 文字以内のファイル名のファイルのみ扱うことが可能です。

| <u>2002 1100 Ju</u> |        |      |           |         |                     |  |  |
|---------------------|--------|------|-----------|---------|---------------------|--|--|
| ファイルの種類             | ファイル名  | 拡張子  | クライアントからの | 内容      | 備考                  |  |  |
|                     |        |      | 転送/取り出し   |         |                     |  |  |
| 装置設定ファイル            | 指定無し   | .cfg | 転送/取り出し   | 装置設定情報  | 「cfgfile make」コマンドで |  |  |
|                     |        |      |           |         | 作成したファイルの取り出しが      |  |  |
|                     |        |      |           |         | 可能です。               |  |  |
|                     |        |      |           |         | また、転送したファイルを        |  |  |
|                     |        |      |           |         | 「cfgfile set」コマンドで  |  |  |
|                     |        |      |           |         | 起動ファイルに指定すること       |  |  |
|                     |        |      |           |         | が可能です。              |  |  |
| 履歴情報ファイル            | system | .log | 取り出しのみ    | 履歴情報    | FTP クライアントから要求が     |  |  |
|                     |        |      |           |         | あった時点での履歴情報を        |  |  |
|                     |        |      |           |         | 転送します。              |  |  |
| ファームウェア             | 指定無し   | .bin | 転送/取り出し   | ファームウェア | 本装置が保持できるファーム       |  |  |
| ファイル                |        |      |           | モジュール   | ウェアファイルは1つです。       |  |  |
|                     |        |      |           |         | 転送終了後、ファームウェア       |  |  |
|                     |        |      |           |         | ファイルを不揮発性メモリに       |  |  |
|                     |        |      |           |         | 書き込みます。             |  |  |

表 ファイル一覧

### <span id="page-23-0"></span>2.9.2. 装置設定ファイル

本装置は、最大 5 個まで装置情報をファイル化した装置設定ファイルを保有することができます。

システムのリブート後に保存した設定でシステムが起動するようにするために、保有している装置設定ファイルの中で 起動ファイルを指定しておく必要があります。

これらの機能は「cfgfile」コマンドを使用して行います。

使用方法を以下に示します。

### [形式]

cfgfile make <filename> cfgfile del <filename> cfgfile set <filename> cfgfile -a [ file <filename>]

# [説明]

装置設定ファイルの作成・削除・表示を行います。また、起動ファイルの指定を行います。

# [引数]

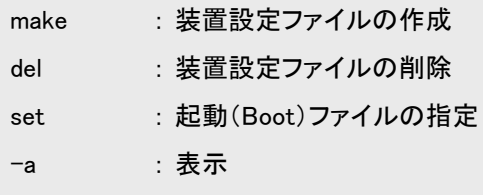

filename : ファイル名(8 文字まで、拡張子は「.cfg」固定)

[備考]

デフォルト : 「default.cfg」(ユーザー名 : test、ファイル内容 : 工場出荷情報、起動ファイルに指定) ・ファイル名に「/」は使用できません。

# (1)装置設定ファイルの作成

装置設定ファイルの作成は cfgfile make コマンドを使用することによって行います。

同名のファイルが既に存在する場合は上書き保存されます。存在しない場合は新規にファイルが作成されます。 なお、作成した装置設定ファイル及び、その設定を表示して確認することができます。

例として、装置設定ファイル「current.cfg」を作成する場合を以下に示します。

MC\_RACK#cfgfile make current Check Configuration file. Save Configuration file. Command Completed.

# 例として、装置設定ファイルの表示を以下に示します。

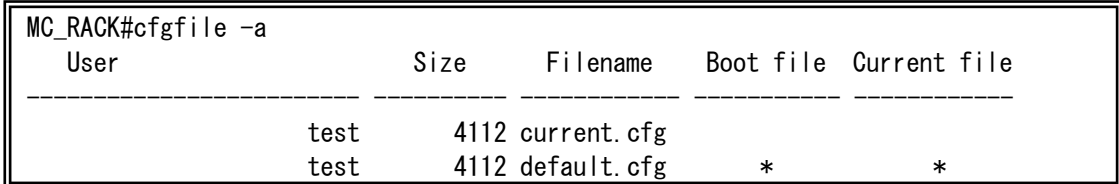

※「Boot file」:起動ファイル、「current file」:現在起動している装置設定ファイル

# 例として、本装置の装置設定ファイル詳細の表示を以下に示します。

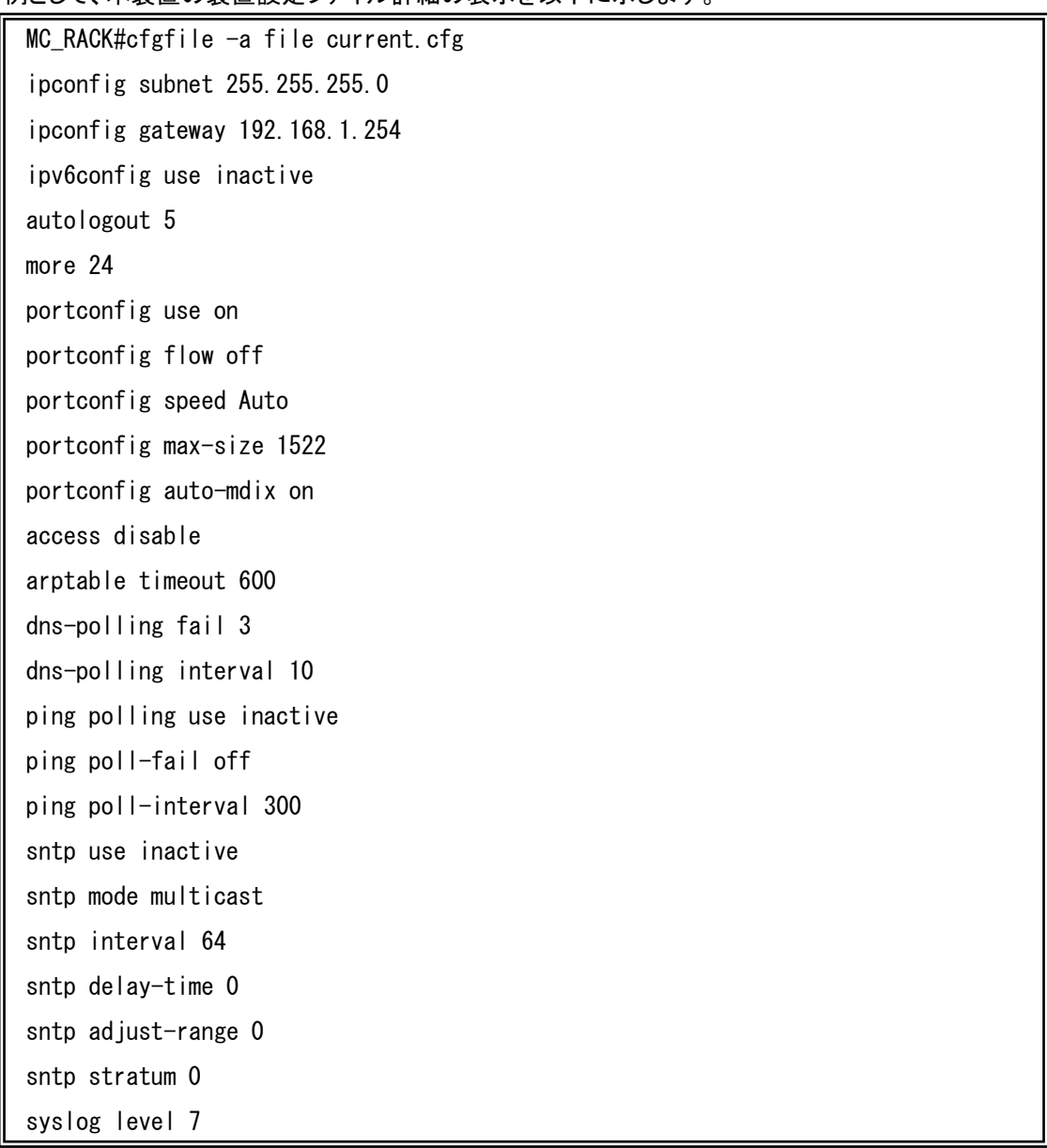

syslog facility 23 syslog severity system 4 syslog severity ethernet 3 syslog severity mc 3 syslog severity pow-fan 3 http auto-refreash 30 http server enable threshold voltage 3.3v max 3.50 threshold voltage 3.3v min 3.10 threshold voltage 12v max 13.2 threshold voltage 12v min 10.8 threshold voltage power max 13.2 threshold voltage power min 10.8 threshold temp board max 50.0 threshold temp board min -20.0 mcsafety use enable fancontrol mode auto trapconfig cold disable trapconfig warm disable trapconfig authfail disable trapconfig loginfail disable trapconfig linkchange disable trapconfig configchange disable trapconfig vcc disable trapconfig temp disable trapconfig ping-poll disable trapconfig system-error disable trapconfig power disable trapconfig fan disable trapconfig dns-poll disable trapconfig mc 1-8 status disable trapconfig mc 1-8 interface disable trapconfig mc 1-8 remote disable trapconfig mc 1-8 opt-module disable trapconfig mc 1-8 amp disable

MC\_RACK#

# (2)起動ファイルの変更

起動ファイルの変更は cfgfile set コマンドを使用することによって行います。

例として、装置設定ファイル「current.cfg」を起動ファイルに設定する場合を以下に示します。

(現在の起動ファイルが「default.cfg」の場合)

MC#cfgfile set current Command Completed.

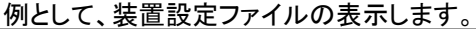

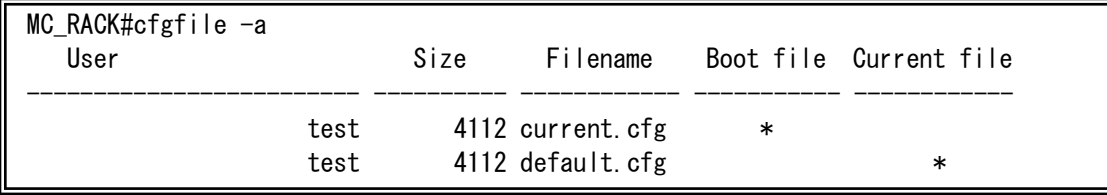

※起動ファイル(Boot file)と現在起動しているファイル(current file)の削除はできませんので注意して下さい。

(3)装置設定ファイルの記述方法

装置設定ファイルは基本的にはコマンド形式で記述します。

装置設定ファイルをユーザーが作成する場合はコマンド形式に準拠した記述を行う必要があります。

以下に本装置の装置情報がデフォルトの場合の装置設定ファイル内容を示します。

装置設定ファイル(1/3)

### IP ADDRESS , SUBNET MASK & DEFAULT GATEWAY ### <「#」から改行までは無視されます ipconfig ip 192.168.1.51 ipconfig subnet 255.255.255.0 ipconfig gateway 192.168.1.254 ### IPV6 PROTOCOL ### ipv6config use inactive ### AUTOLOGOUT TIME ### autologout 5 ### TERMINAL LINE ### more 24 ### PORT ### portconfig use on portconfig flow off portconfig speed Auto portconfig max-size 1522 portconfig auto-mdix on ### ACCESS ### access disable ### ARP TABLE ### arptable timeout 600 ### ND CACHE ### ### DNS SERVER ### ### DNS POLLING ### dns-polling fail 3 dns-polling interval 10 ### Ping Polling ### ping polling use inactive ping poll-fail off ping poll-interval 300 ### SNTP ### sntp use inactive sntp mode multicast sntp interval 64 sntp delay-time 0 sntp adjust-range 0 sntp stratum 0 ### syslog ### syslog level 7

```
装置設定ファイル(2/3)
 syslog facility 23
 syslog severity system 4
 syslog severity ethernet 3
 syslog severity mc 3 
 syslog severity pow-fan 3
 ### HTTP ###
 http auto-refreash 30
 http server enable
 ### MC PORT NAME ###
 \# \# \# MC CONFIG PORT 1 (Type : unknown, Rev : - )###
 ### MC CONFIG PORT 2 (Type : unknown, Rev : - )###
 \# \# \# MC CONFIG PORT 3 (Type : unknown, Rev : - )###
 \# \# \# MC CONFIG PORT 4 (Type : unknown, Rev : - ) \# \# \#### MC CONFIG PORT 5 (Type : unknown, Rev : - )###
 \# \# \# MC CONFIG PORT 6 (Type : unknown, Rev : - )###
 ### MC CONFIG PORT 7 (Type : unknown, Rev : - )###
 ### MC CONFIG PORT 8 (Type : unknown, Rev : - )###
 ### THRESHOLD ###
 threshold voltage 3.3v max 3.50
 threshold voltage 3.3v min 3.10
 threshold voltage 12v max 13.2
 threshold voltage 12v min 10.8
 threshold voltage power max 13.2
 threshold voltage power min 10.8
 threshold temp board max 50.0
 threshold temp board min -20.0
 ### MC SAFETY ###
 mcsafety use enable
 ### FAN CONTROL ###
 fancontrol mode auto
 ### SNMP ###
 ### TRAP ###
 trapconfig cold disable
 trapconfig warm disable
 trapconfig authfail disable
 trapconfig loginfail disable
 trapconfig linkchange disable
 trapconfig configchange disable
 trapconfig vcc disable
 trapconfig temp disable
 trapconfig ping-poll disable
 trapconfig system-error disable
 trapconfig power disable
```
装置設定ファイル(3/3)

trapconfig fan disable trapconfig dns-poll disable trapconfig mc 1-8 status disable trapconfig mc 1-8 interface disable trapconfig mc 1-8 remote disable trapconfig mc 1-8 opt-module disable trapconfig mc 1-8 amp disable

設定ファイルの記述について、以下の制約があります。

(1) 記述に誤りがあるファイルで起動を行うと、その誤ったパラメータはデフォルト値が扱われ、ユーザーログイン時に 記述に誤りがあった事を知らせます。また、誤りの箇所を履歴情報に残します。

(2) 設定ファイル中に記述されていない設定のパラメータはデフォルト値が扱われます。

(3) 設定ファイルの読み込みは、上から順に行いますので、前後関係の制約があるコマンドは注意して下さい。下記の 制約を守らなかった場合、正しく設定されない事がありますので注意して下さい。

<制約のあるコマンド>

・snmpmanager : 「snmpcommunity」で使用するコミュニティ名を先に記述して下さい。

(4) 以下のコマンドは設定ファイル中に記述しても無視されますので注意して下さい。 cfgfile/help/logout/mib/passwd/reboot/reset/runconfig/ save/status/support/telnet/user/version

(5) 各コマンドは 1 行(改行なし)で記述して下さい。

(6) save コマンドにより設定ファイルを更新した場合、ファイル内の先頭に本装置のファームウェアバージョンおよび MAC アドレスが記述されます。

#### <span id="page-30-0"></span>2.9.3. 履歴情報ファイル

FTP クライアントを使用して、本装置から履歴情報ファイルの取り出しを行うことができます。 履歴情報ファイルの内容は、log コマンドで表示されるものと同一で、ファイル名は「system.log」です。

<span id="page-30-1"></span>2.9.4. ファームウェアファイル

FTP クライアントを使用して、本装置ヘファームウェアファイルの転送/取り出しを行うことができます。 ファイル名に指定はありませんが、拡張子は「.bin」となります。 本装置はファームウェアファイルが転送されると、ただちに不揮発性メモリに書き込みを行いますので、「put」に対する レスポンスには多少の時間がかかります。

本装置へのファームウェアファイルの転送は以下の手順で行って下さい。

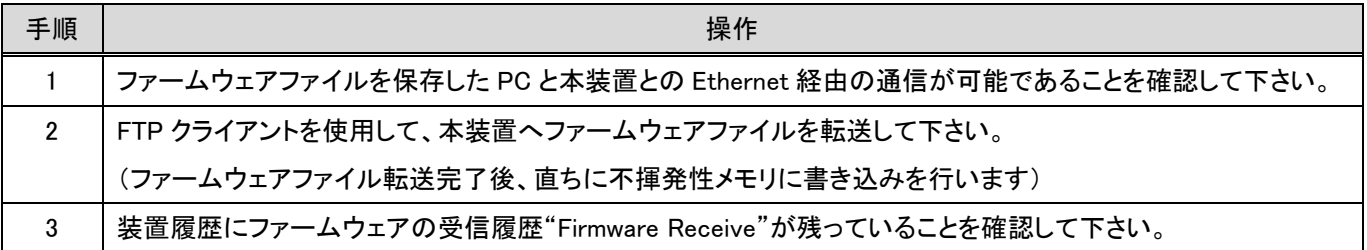

ファイル転送時には以下の点に注意して下さい。

- ◆ ファイル転送や、メモリ書き込み完了を確認せずに装置の再起動や電源 OFF を実施しないで下さい。 メモリの書き込み中に再起動や電源 OFF が発生すると、不具合の原因となる可能性があります。
- ◆ ファームのバージョンアップによって付加された機能の設定はデフォルト値となります。
- ◆ ファームのバージョンをダウンして「save」コマンドを実行した場合、再度バージョンアップする場合はファイル転 送前に「defconfig」コマンドにより設定を初期化して下さい。設定ファイルが破壊され正常に動作しない可能性が あります。

# <span id="page-31-0"></span>2.10. 装置情報の保存

[形式]

ユーザーが設定した各種パラメータは、そのままでは装置の再起動によって削除されます。 装置情報の保存は「save」コマンドを使用することによって行います。

使用方法を以下に示します。

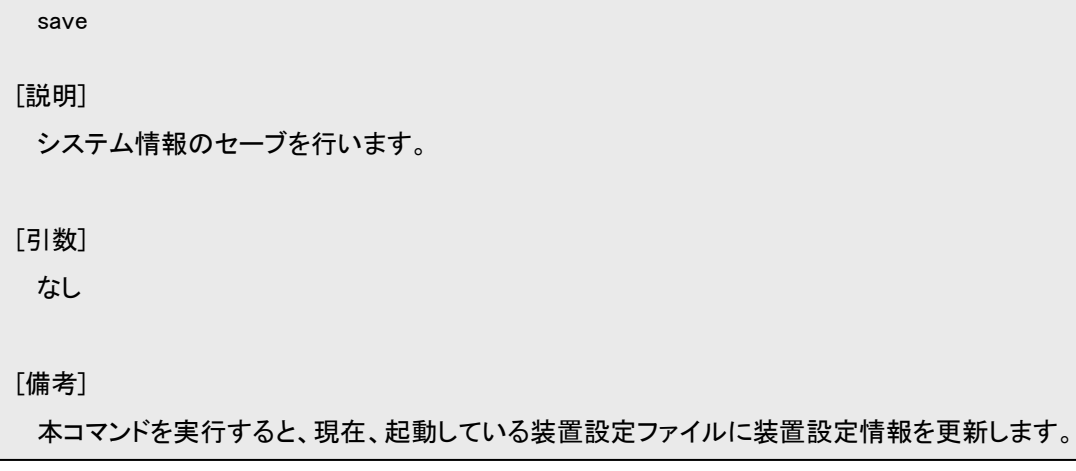

装置情報の保存の実行

MC\_RACK#save Check Configuration file. Save Configuration file. Command Completed.

<span id="page-32-0"></span>装置の再起動は「reboot」コマンドを使用することによって行います。

また、装置設定ファイル名を指定することでそのファイル内容で再起動を行うことも可能です。この場合、その装置設 定ファイルが起動ファイルとして指定されます。

再起動はハードウェアリセットをかけずに、ファームウェアを再ロードします。再起動を実行すると各デバイスの際初期 化は行われますが、時刻情報および履歴情報は再起動実行前の情報が残ります。

使用方法を以下に示します。

[形式]

reboot [  $\langle$  filename > ]

[説明]

リブートを行います。

[引数]

filename : ファイル名(本装置が保有している装置設定ファイルに限ります)

再起動を行うと起動ファイルの内容チェックを行います。チェック終了後、再起動を行って良いかどうか聞かれます。

装置の再起動の実行(1/2)

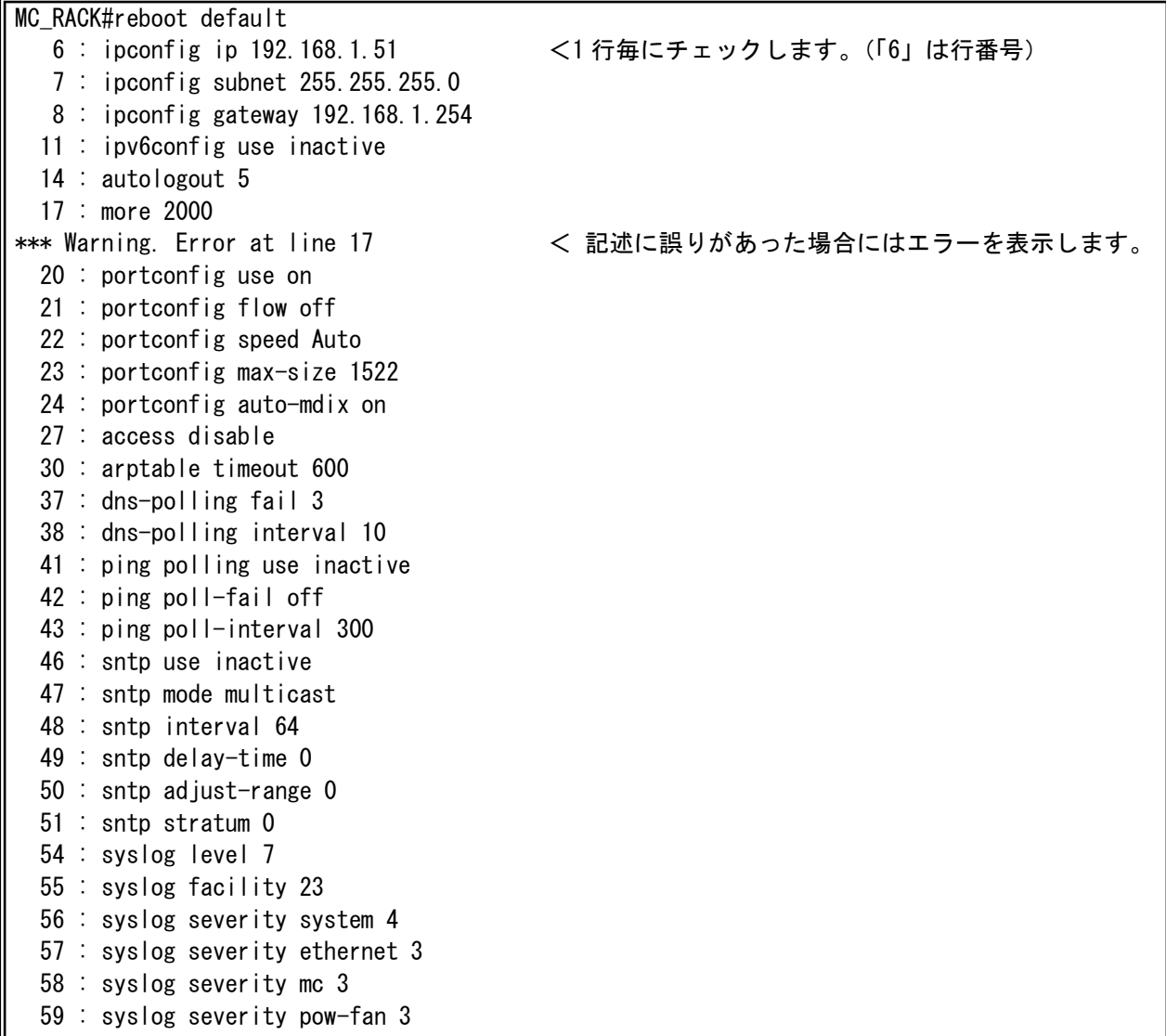

```
 62 : http auto-refreash 30
  63 : http server enable
  84 : threshold voltage 3.3v max 3.50
  85 : threshold voltage 3.3v min 3.10
  86 : threshold voltage 12v max 13.2
  87 : threshold voltage 12v min 10.8
  88 : threshold voltage power max 13.2
  89 : threshold voltage power min 10.8
  90 : threshold temp board max 50.0
  91 : threshold temp board min -20.0
  94 : mcsafety use enable
  97 : fancontrol mode auto
102 : trapconfig cold disable
103 : trapconfig warm disable
104 : trapconfig authfail disable
105 : trapconfig loginfail disable
106 : trapconfig linkchange disable
107 : trapconfig configchange disable
108 : trapconfig vcc disable
109 : trapconfig temp disable
110 : trapconfig ping-poll disable
111 : trapconfig system-error disable
112 : trapconfig power disable
113 : trapconfig fan disable
114 : trapconfig dns-poll disable
115 : trapconfig mc 1-8 status disable
116 : trapconfig mc 1-8 interface disable
117 : trapconfig mc 1-8 remote disable
118 : trapconfig mc 1-8 opt-module disable
119 : trapconfig mc 1-8 amp disable
...Do you wish to continue? [y/n] :
```
起動ファイルの記述に誤りがある場合、「Warning」が表示されます。このまま再起動を行うと、その誤ったパラメータは デフォルト値が扱われます。

(例えば、上記の起動ファイルの中の「more」設定は、デフォルトの 24 行で起動します。)

# <span id="page-34-0"></span>2.12. 装置のリセット

装置のリセットは「reset」コマンドを使用することによって行います。 リセットを実行すると全てのデバイスにリセットをかけ、電源投入後と同等の状態になります。 再起動(reboot コマンド)と異なり、時刻情報および履歴情報は残りません。 使用方法を以下に示します。

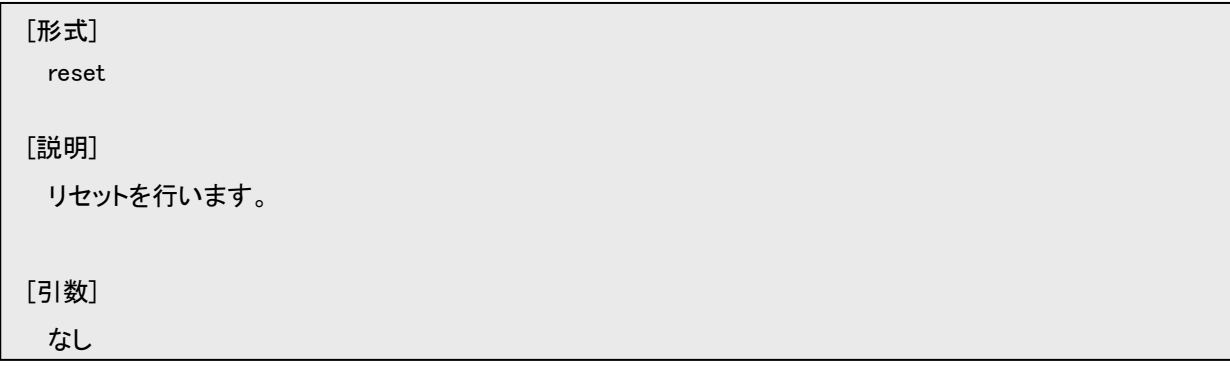

# リセットを行うと、本当に再起動を行って良いかどうか聞かれますので、良ければ「y」を入力して下さい。

# MC\_RACK#reset

...Do you wish to continue? [y/n] :

## <span id="page-35-0"></span>2.13. 工場出荷時設定起動

パラメータを工場出荷時の設定で起動します。

工場出荷値にするには「defconfig」コマンドを使用して行います。

defconfig コマンドを実行すると、本当に実行して良いのか聞かれます。実行を選択した場合、全パラメータを工場出 荷値に戻した後、起動時の装置設定ファイルに保存して再起動します。

ただし、ユーザーアカウント情報は削除されませんのでご注意下さい。

使用方法を以下に示します。

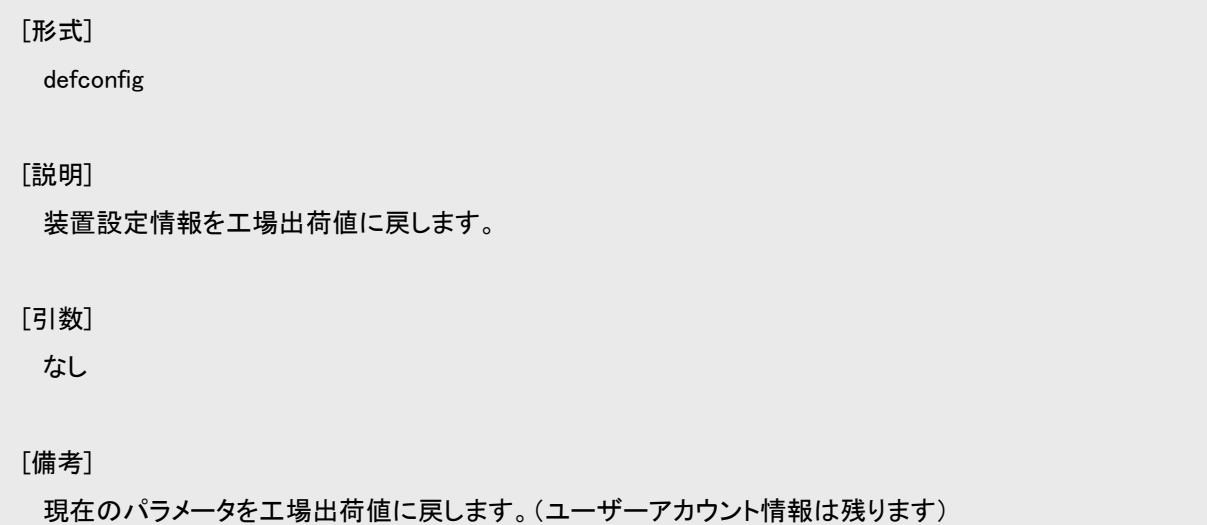

工場出荷時設定起動を行うと、本当に実行して良いかどうか聞かれますので、良ければ「y」を入力して下さい。

MC\_RACK#defconfig

...Do you wish to continue? [y/n] :
SNMP は、ネットワーク機器間で管理情報の通信をするためのプロトコルです。ネットワーク管理者は SNMP を使用し て、ネットワーク稼働状況を監視したり、ネットワークで発生した問題を特定したりすることができます。

本装置では SNMP エージェント機能として Version1 と Version2c、Version3 をサポートしています。

サポートしている MIB を表に示します。

| サポート MIB 名                                   | 規格             |
|----------------------------------------------|----------------|
| MIB II (system,if,ip,icmp,tcp,udp,snmp グループ) | RFC1213        |
| RMON MIB(statistics グループ)                    | <b>RFC2819</b> |
| RS-232-like MIB                              | <b>RFC1659</b> |
| SNMPv2 MIB(snmpTrap グループ)                    | <b>RFC1907</b> |
| IPv6MIB グループ                                 | RFC2465        |
| IPv6IcmpMIB グループ                             | RFC2466        |
| ipv6TcpConnTable MIB                         | <b>RFC2452</b> |
| ipv6UdpTable MIB                             | <b>RFC2454</b> |
| プライベート MIB                                   |                |

表 サポート MIB 一覧

ここでは、SNMP による管理を行う上で必要な設定について説明します。

本装置の SNMP エージェント機能を使用するために、以下の設定を行う必要があります。

- ・SNMP マネージャの登録
- ・コミュニティ名の登録
- ·各トラップの許可/禁止の設定
- ・トラップ送信先ホストの登録
- ・システムの名前/設定場所/連絡先の設定

以降に基本的な SNMP パラメータの設定方法を示します。

#### 2.14.1. SNMP コミュニティの設定

本装置に SNMP マネージャがアクセスするためのコミュニティ名を設定します。コミュニティ名は SNMP プロトコルにお けるパスワードに相当します。コミュニティ名の最大登録数は 8 エントリです。

SNMP コミュニティの設定を行う場合は「snmpcommunity」コマンドを使用します。 使用方法を以下に示します。

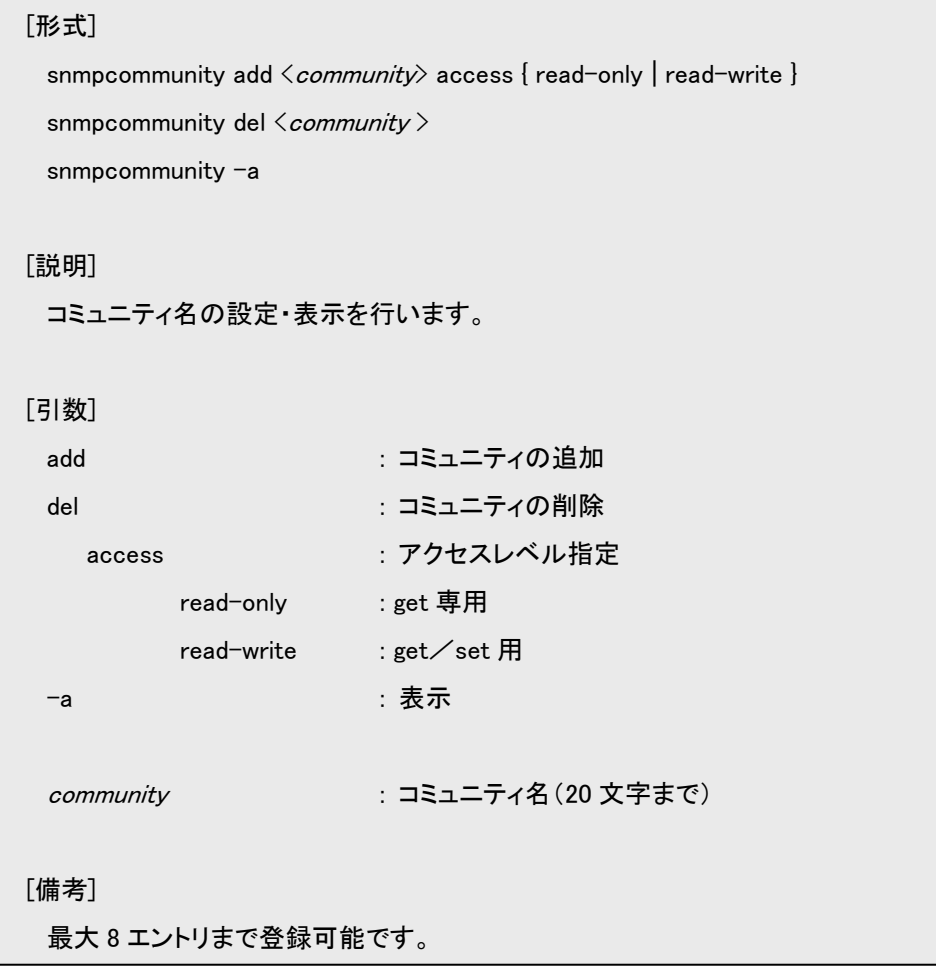

例として、コミュニティ名「private」、アクセスレベル「read-write」を登録します。

なお、登録したコミュニティを表示して確認することができます。

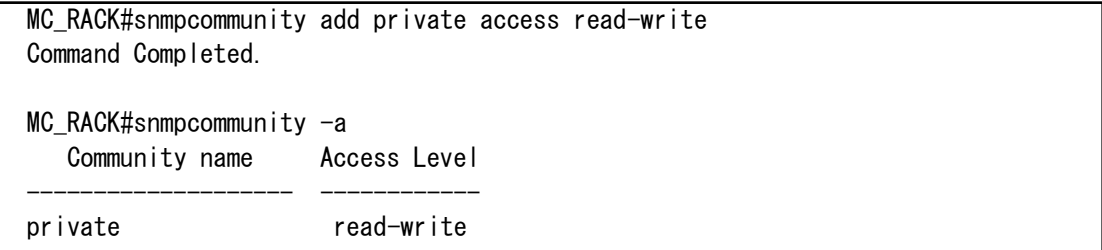

#### 2.14.2. SNMP マネージャの設定

SNMP プロトコルは、登録した SNMP マネージャとコミュニティ名の組み合わせで認証を行います。 SNMP マネージャの最大登録数は 4 エントリです。 SNMP マネージャの設定を行う場合は、「snmpmanager」コマンドを使用します。 使用方法を以下に示します。

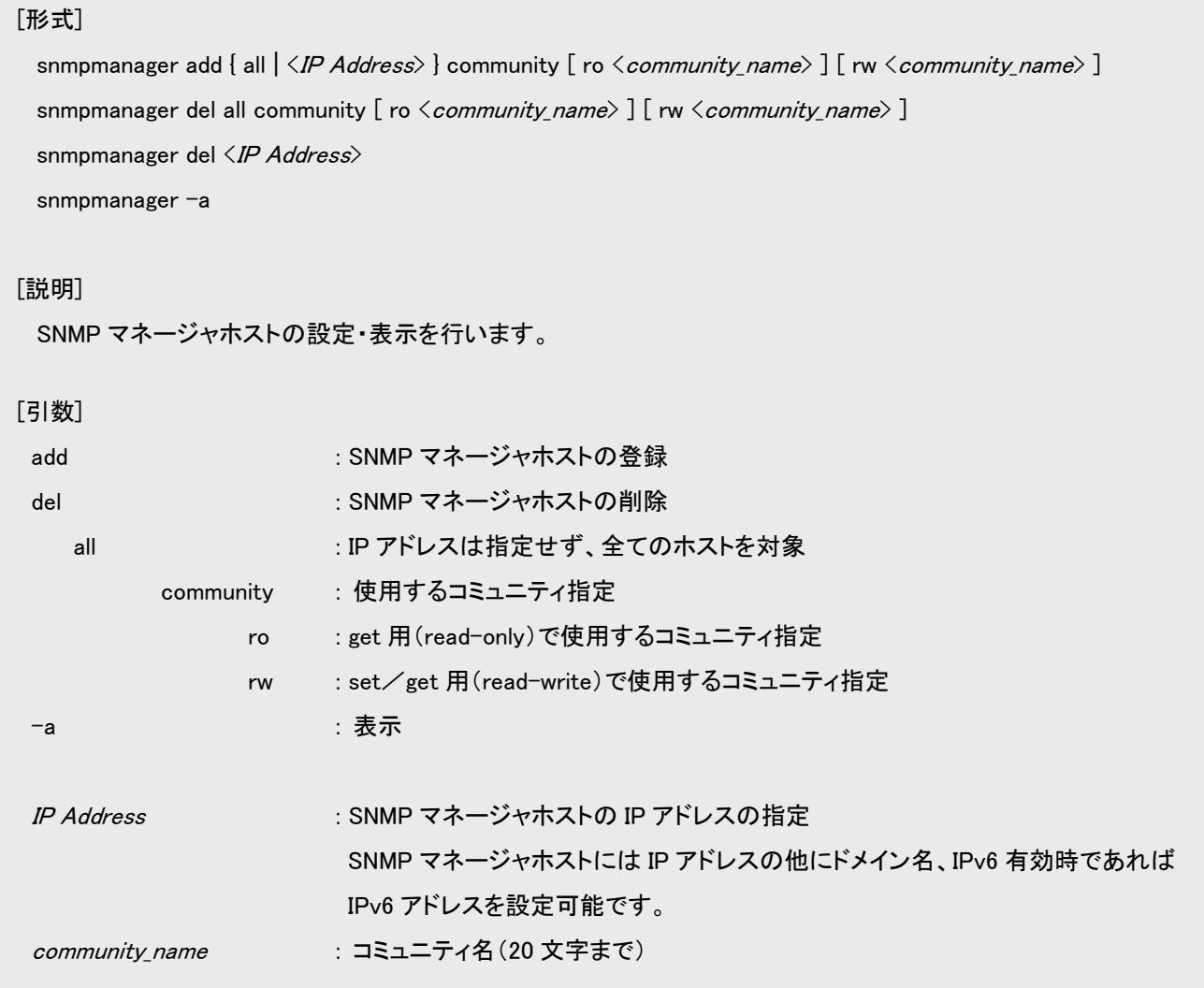

#### [備考]

SNMP マネージャの最大登録数は 4 エントリです。

※ 同じコミュニティ名に、多数のホストからアクセスされる場合には、"all"オプションでの登録を行って下さい。 また、その状態でアクセスするホストを制限したい場合には「access」コマンド(隠しコマンド)を使用して下さい。 「access」コマンドが有効の場合、「access」コマンドに登録のないホストからのパケットは、破棄します。 コミュニティ名は「snmpcommunity」コマンドで登録したものを使用して下さい。 マネージャ 1 エントリに対し get 用(read-only)、set/get 用(read-write)の両方、または、どちらか片方のみの

コミュニティ名が設定可能です。

例として、SNMP マネージャ「192.168.1.10」、get コミュニティ「public」、get/set 用コミュニティ「private」を登録します。

(「public」、「private」ともに「snmpcommunity」コマンドにて、登録済みであることが前提となります)

なお、登録した SNMP マネージャを表示して確認することができます。

MC\_RACK#snmpmanager add 192.168.1.10 community ro public rw private Command Completed.  $MC$ RACK#snmpmanager  $-a$  $\langle$  Host 1  $\rangle$ Address : 192.168. 1. 10 Read-Only Community : public Read-Write Community : private

## 2.14.3. SNMPv3 の設定

SNMPv3 プロトコルは、SNMPv2 までの全機能に加えて管理セキュリティ機能が強化されています。ネットワーク上を 流れる SNMP パケットを認証・暗号化することによってセキュリティ機能を実現することができます。 使用方法を以下に示します。

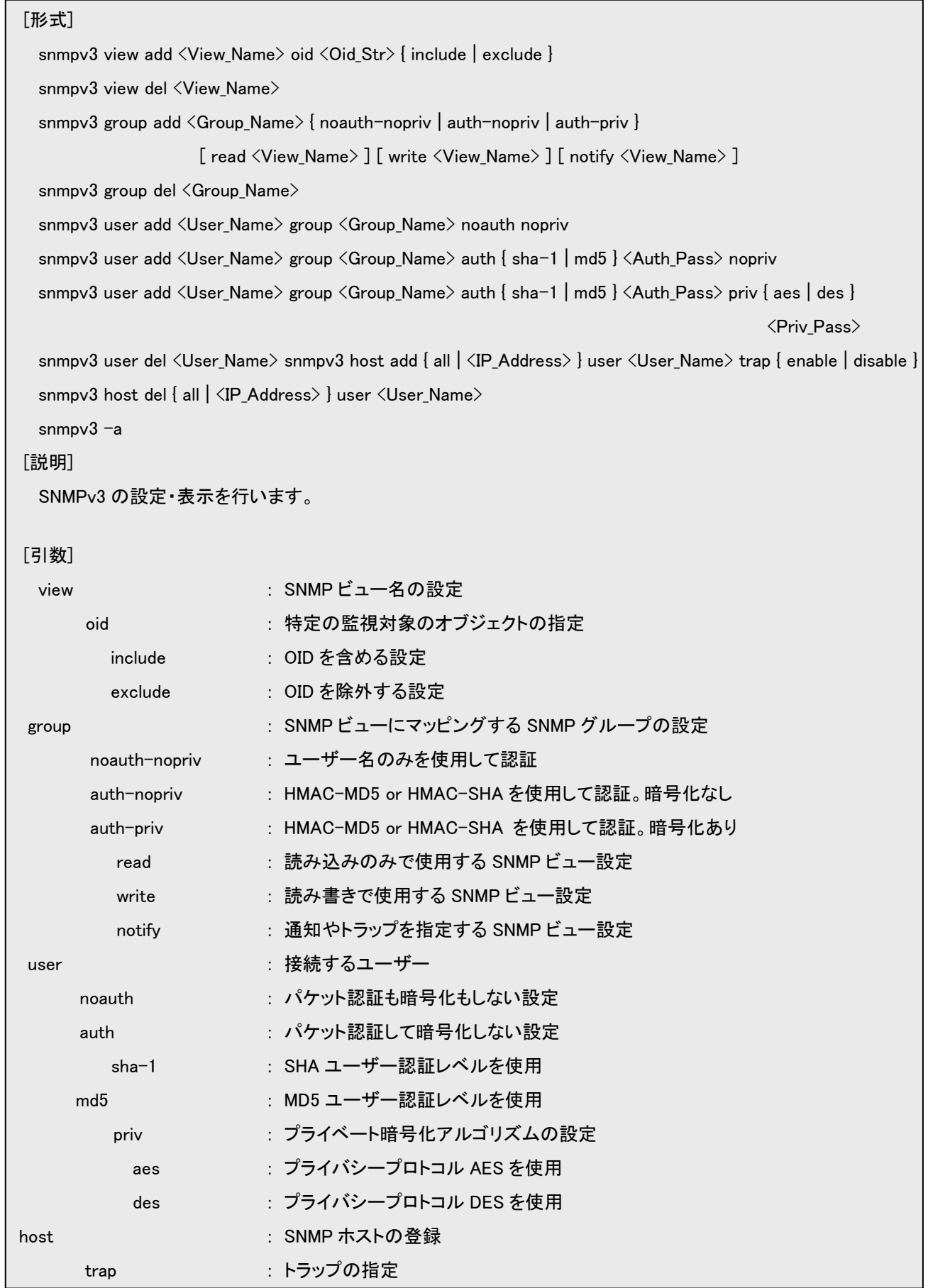

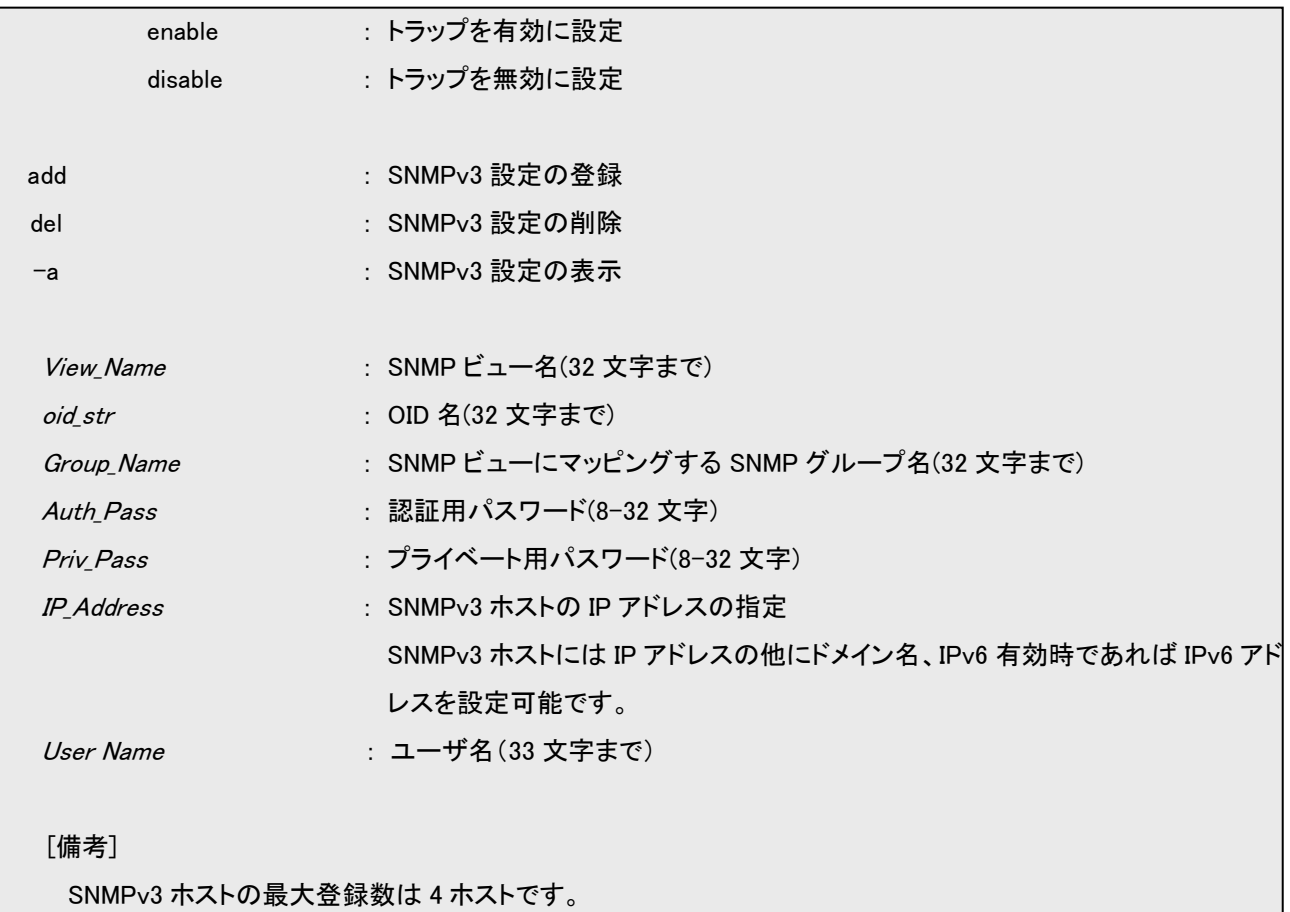

SNMPv3 の認証暗号化有効時の設定例を下記に示します。

ビュー名を「internet」、OID「1.3.6.1」を含める設定を行います

| MC_RACK#snmpv3 view add internet oid 1.3.6.1 include<br>Command Completed.                                |  |  |
|----------------------------------------------------------------------------------------------------|--|--|
| 次に group 名を「admin」、認証暗号化有効、read/write ビューに「internet」を登録します                                                |  |  |
| MC_RACK#snmpv3 group add admin auth-priv read internet write internet<br>Command Completed.               |  |  |
| user 名を「test」、認証プロトコルを「sha-1」認証 pass を「auth-pass」、<br>暗号化プロトコルを「des」暗号 pass を「private-pass」に設定します。        |  |  |
| MC_RACK#snmpv3 user add test group admin auth sha-1 auth-pass priv des private-pass<br>Command Completed. |  |  |
| IP アドレス 172.20.1.1 をホストに追加します。                                                                            |  |  |
| MC_RACK#snmpv3 host add 172.20.1.1 user test<br>Command Completed.                                        |  |  |
| IP アドレス 172.20.1.1 をトラップホストに追加します。                                                                        |  |  |
| MC_RACK#snmpv3 trap-host add 172.20.1.1 user test<br>Command Completed                                    |  |  |

設定の確認を行います

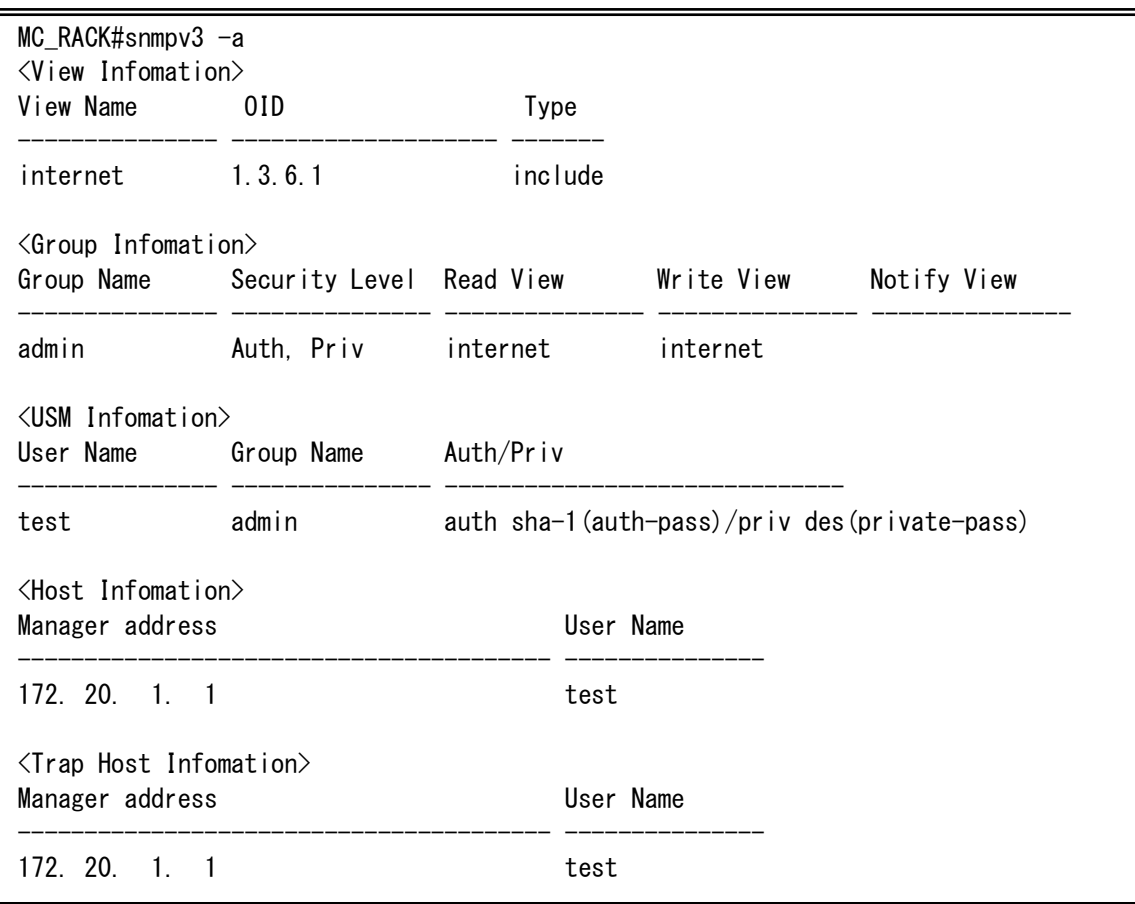

# 2.14.4. 各トラップの許可/禁止の設定

各トラップの許可・禁止設定を行う場合は、「trapconfig」コマンドを使用します。

使用方法を以下に示します。

# [形式]

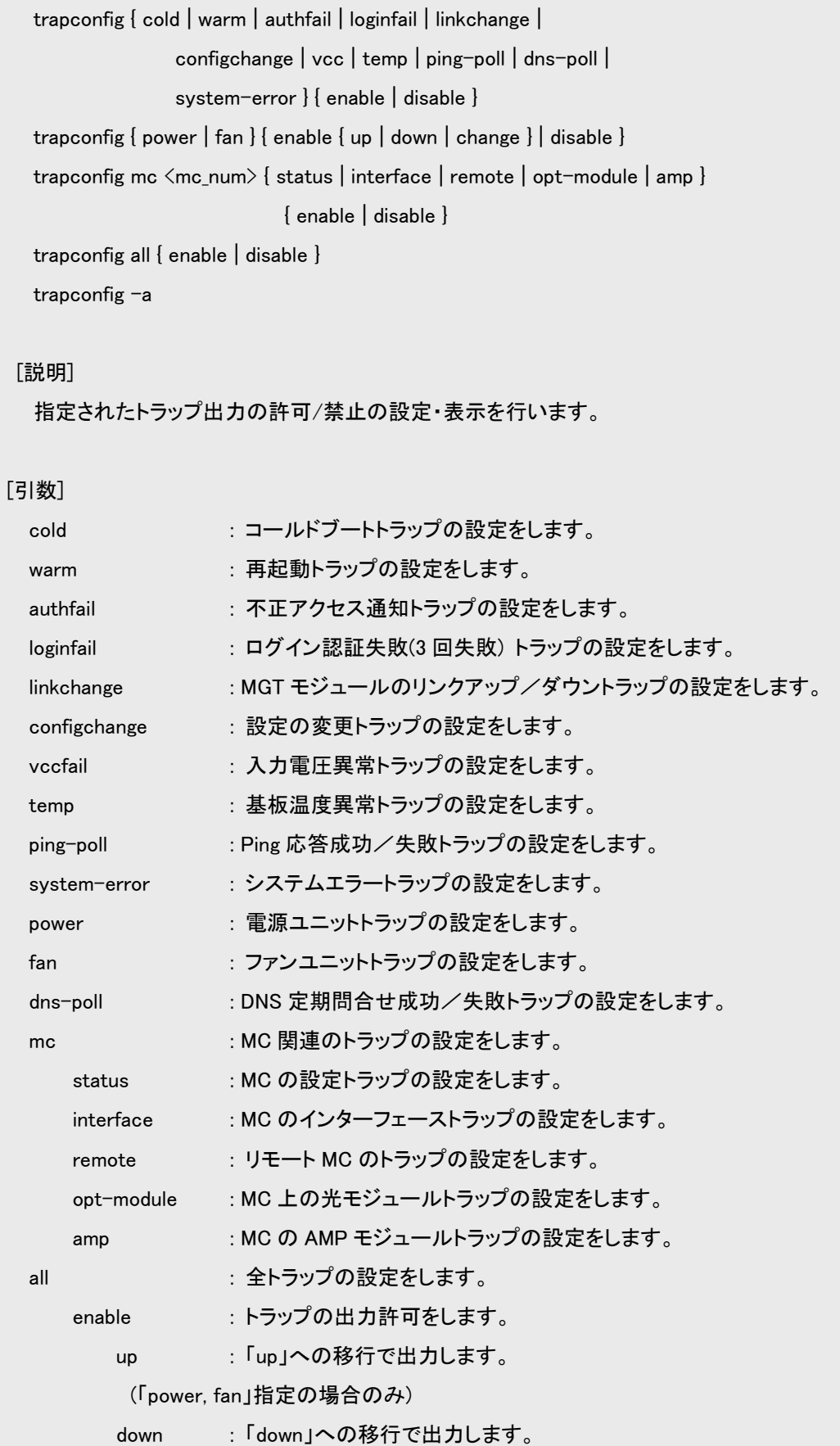

 $-44-$ 

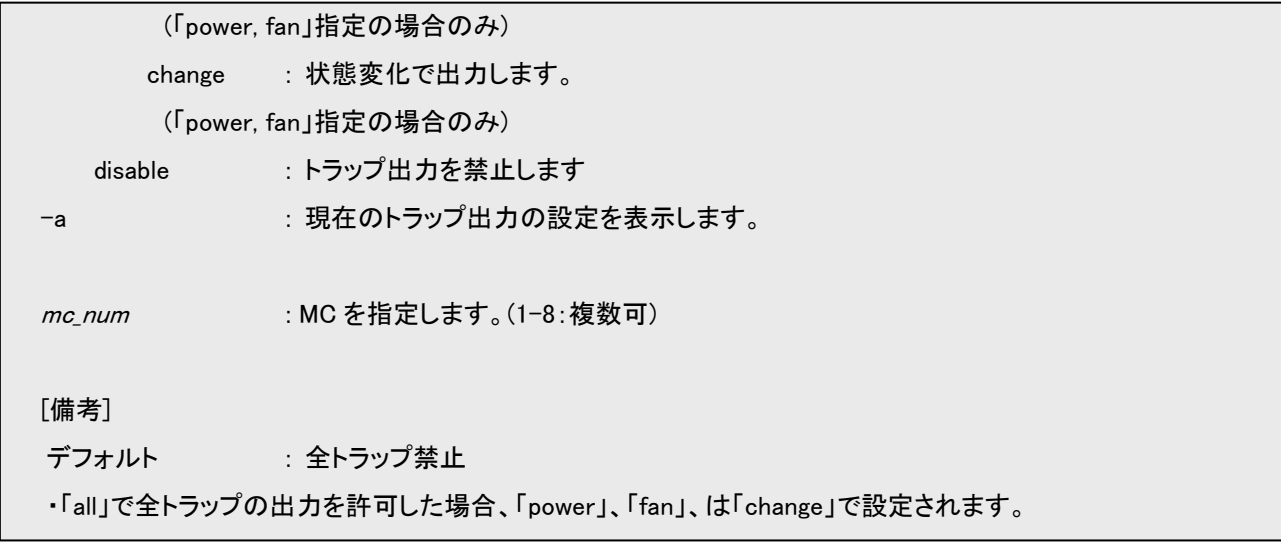

例として、cold、ログイン認証失敗、本装置リンク状態変更トラップの送出許可設定をします。

MC\_RACK#trapconfig cold enable Command Completed.

MC\_RACK#trapconfig loginfail enable Command Completed.

MC\_RACK#trapconfig linkchange enable Command Completed.

# 例として、トラップ許可/禁止設定内容を表示します。

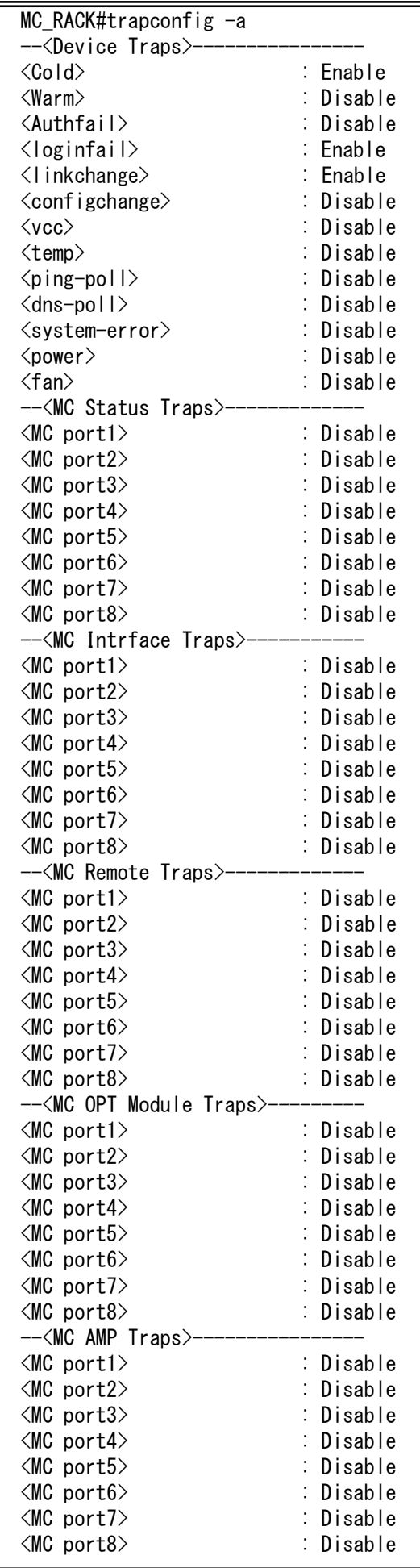

#### 2.14.5. トラップ送信先ホストの設定

トラップ送信先ホストの設定を行う場合は、「trapipconfig」コマンドを使用します。

トラップ送信先ホストの最大登録数は 4 エントリです。

# ※ ネットワーク上に存在しない送信先ホストの登録が行われますと、ARP 解決などに時間を要してしまい、ログ記録 時間が実際より遅れてしまうなど動作に影響することがあります。ご使用の環境に合わせて、設定して下さい。 使用方法を以下に示します。

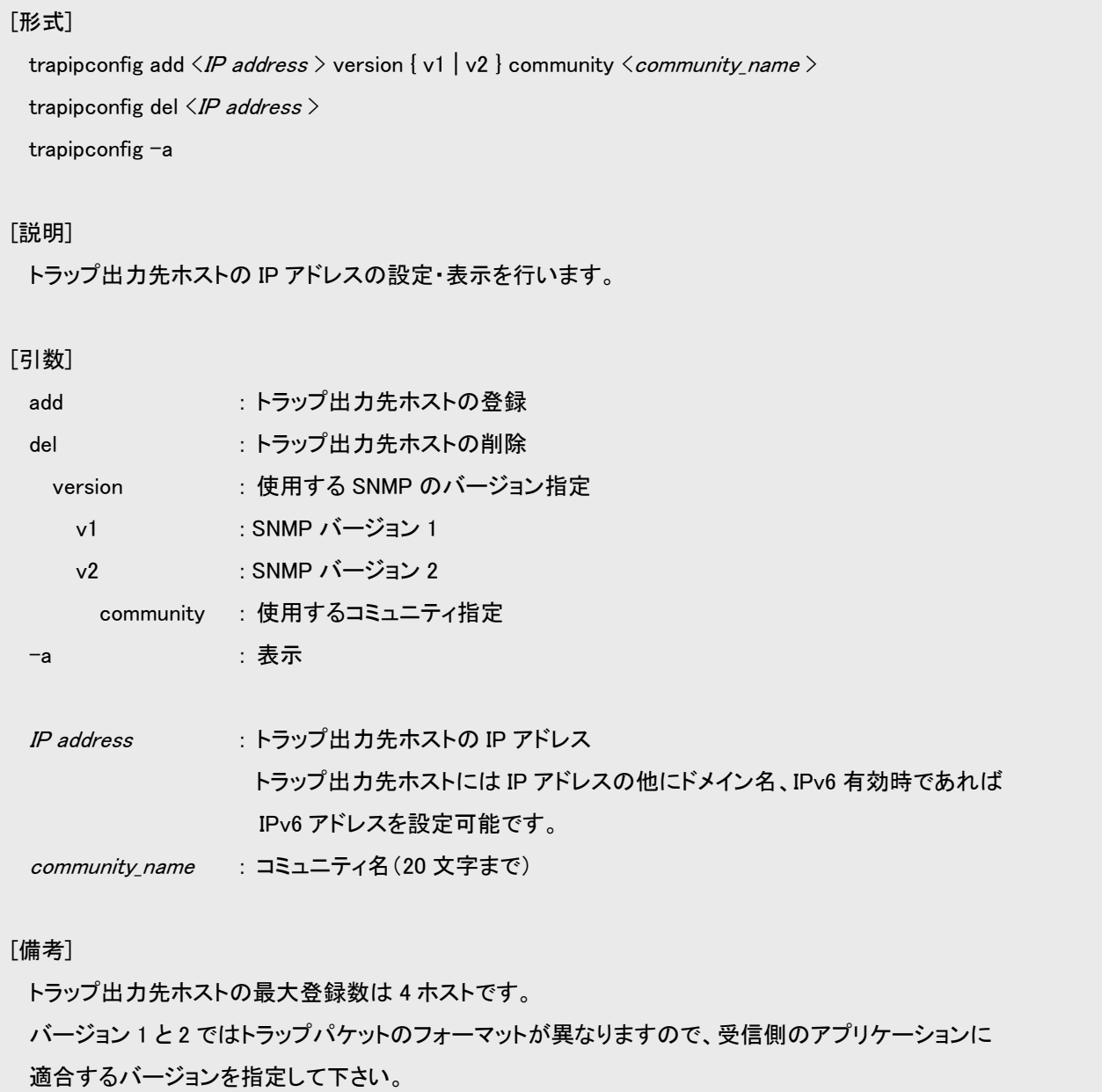

例として、トラップ送信先ホスト「192.168.1.15」、SNMP バージョン 1、使用コミュニティ「public」を登録します。

なお、登録したトラップ送信先ホストを表示して確認することができます。

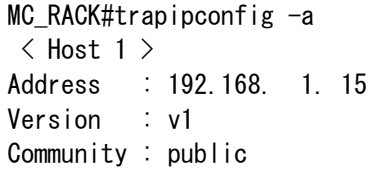

※ トラップ送信先として使用するコミュニティ名は「snmpcommunity」コマンドで登録する必要はありません。

#### 2.14.6. システムの名前/設定場所/連絡先の設定

システムの名前/設定場所/連絡先の設定を行う場合は、「snmpsystem」コマンドを使用します。

システムの名前/設定場所/連絡先の設定は MIB-2 の system グループの、それぞれ「sysName」、「sysLocal」、 「sysContact」に対応しています。

「sysName」を設定した場合、先頭の 21 文字がプロンプトに反映されます。 使用方法を以下に示します。

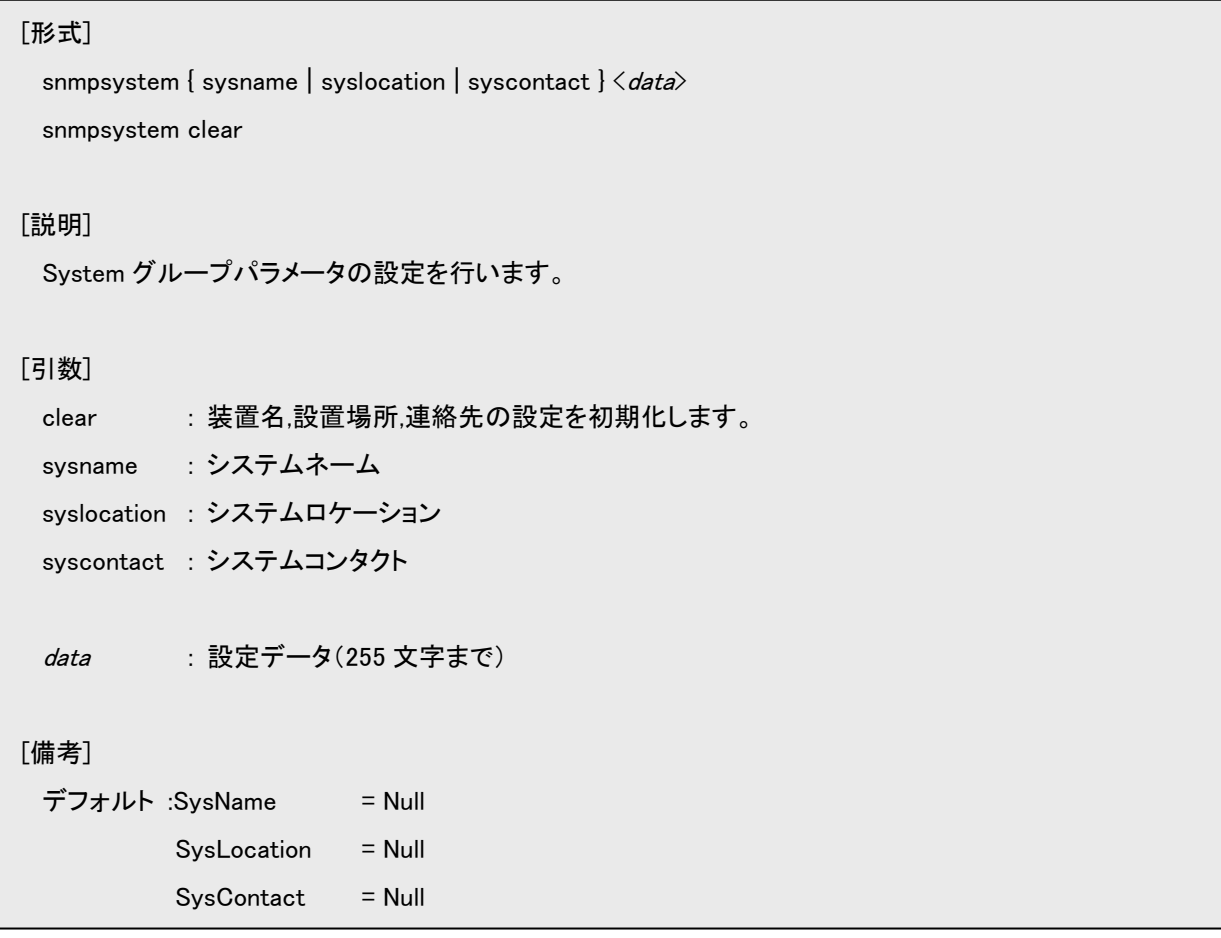

例として、システムの名前を「system」に設定します。

なお、設定したシステムの名前を表示する場合は、mib コマンドで確認することができます。

また、システムの名前を変更した場合には、コマンド実行画面の左端に表示されるプロンプトが対応して変更されま す。

```
MC RACK#snmpsystem sysname system
Command Completed.
system#mib system
Sysdescr = DNSHDxE MGT Unit
SysObjectID = 1.3.6.1.4.1.7082.3.2
 SysUpTime = 0d 00h 54m 11s
 System = system
 Syslocation =
Syscontact =SysServices = 2
system#
```
#### 2.14.7. MIB 情報の表示

MIB 情報を表示する場合は「mib」コマンドを使用します。

情報を表示するグループは MIB-2 の System グループ、Interface グループ、IP グループ、ICMP グループ、UDP グ ループ、TCP グループ、SNMP グループ、transmission グループ(dot3StatsTable)、 RMON グループ(etherStatsTable)、IPv6 グループ、IPv6if グループ、ICMPv6 グループに対応しています。 使用方法を以下に示します。

# [形式] mib { system | if | ip | icmp | udp | tcp | snmp | ether | rmon | ipv6 | ipv6if | icmpv6 } [説明] MIB 情報の表示を行います。 [引数] system : System グループを表示します。 if : Interface グループを表示します。 ip : IP グループを表示します。 icmp : ICMP グループを表示します。 udp : UDP グループを表示します。 tcp : TCP グループを表示します。 ether : Transmission グループ (dot3StatsTable)を表示します。 rmon : RMON グループ(etherStatsTable)を表示します。 ipv6 : IPv6 グループを表示します。 ipv6if : IPv6 interface グループを表示します。 icmpv6 : ICMPv6 グループを表示します。

# 例として、Ethernet ポートの transmission グループの表示を行います。

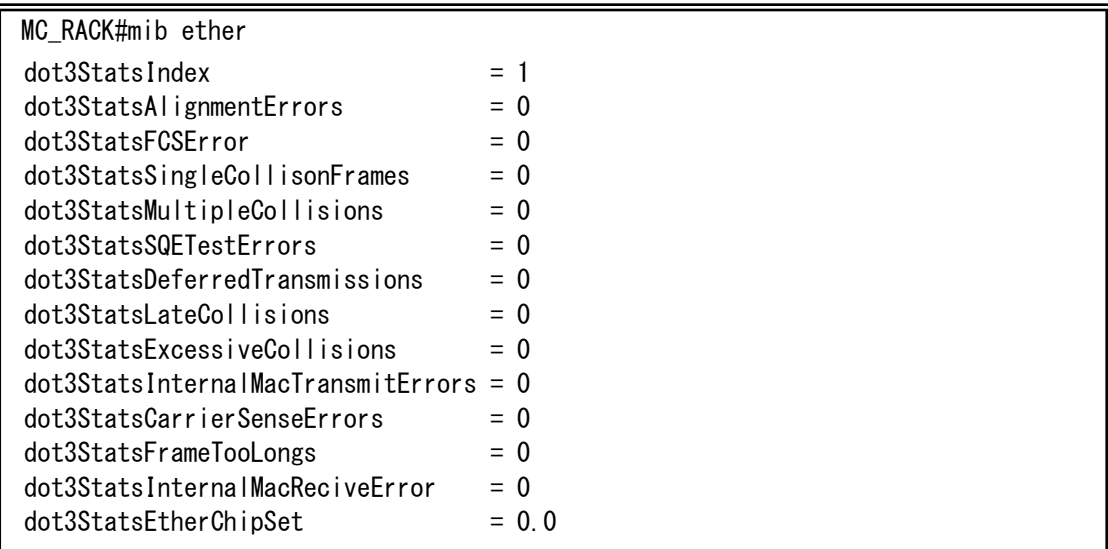

## 2.15. Ping 送信/Ping 応答/ユニキャストフラッディング防止機能

指定したホストに ICMP エコー要求を送信し、ホストと通信が可能かどうか確認します。

また、ユニキャストフラッディング防止機能は、設定したホスト宛に定期的に Ping を送出してネットワーク中の機器に 常にアドレスラーニングさせておくことで、(応答などを必要としない)単方向のトラフィックを発生する機器が送出するユ ニキャストパケットのフラッディングを抑制し、無駄な帯域の消費を抑え、セキュリティを高める機能です。 Ping 送信、ユニキャストフラッディング防止機能を行う場合は、"ping"コマンドを使用します。

使用方法を以下に示します。

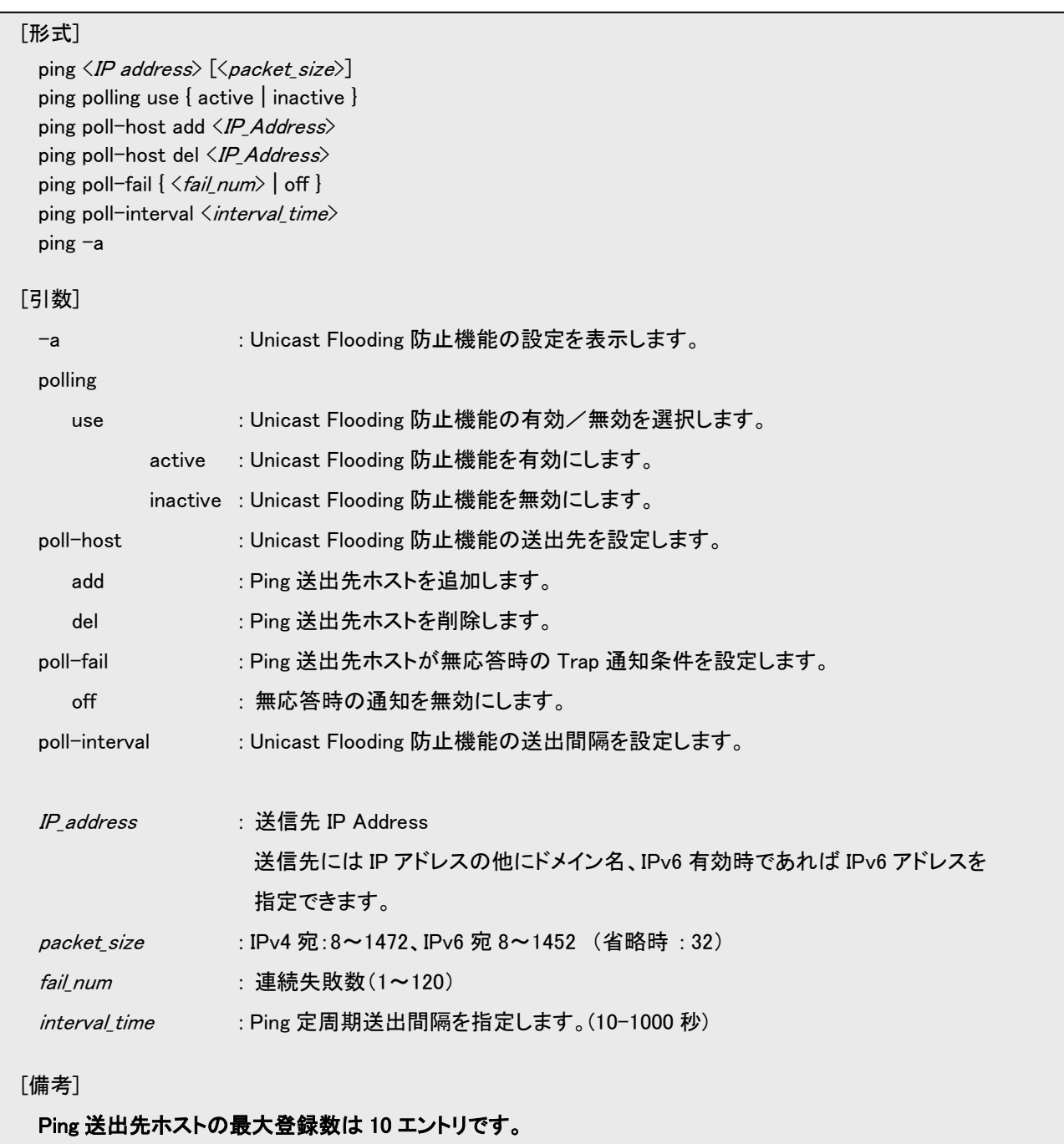

デフォルト :

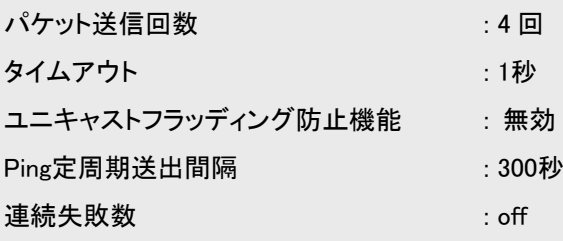

例として、ホスト「192.168.1.2」に ping を実行します。

```
MC_RACK#ping 192.168.1.2
PING 192.168.1.2 32byte
Reply from 192.168.1.2 : bytes=32 time=3ms
Reply from 192.168.1.2 : bytes=32 time=2ms
Reply from 192.168.1.2 : bytes=32 time=3ms
Reply from 192.168.1.2 : bytes=32 time=3ms
Ping statistics for 192.168.1.2 : 
   Packets : Sent = 4, Received = 4, Lost = 0
```
例として、ユニキャストフラッディング防止機能にて、ホスト「192.168.1.3」に 60 秒間隔で ping を実行するように設定し

ます。連続失敗通知の回数を 10 回に設定します。

MC\_RACK#ping polling use active Command Completed. MC\_RACK#ping poll-host add 192.168.1.3 Command Completed. MC\_RACK#ping poll-interval 60 Command Completed.

MC RACK#ping poll-fail 10 Command Completed.

```
ユニキャストフラッディング防止機能設定を表示します。
```
MC\_RACK#ping -a Ping Polling status : Active Polling fail num : 10 times Polling interval : 60 sec -----Polling Host address----- 192.168. 1. 3

#### 2.16. 履歴情報

本装置は状態遷移を内部揮発領域に履歴情報として自動記録します。最大記録件数は 3000 件で任意のタイミング で消去可能です。

記録対象となる事象は以下のとおりです。

- ・ 設定変更情報
- ・ 警報情報
- ・ 起動情報

記録された履歴情報は log コマンドにより表示が可能です。

履歴情報は ASCII 文字列として以下のフォーマットで記録/表示されます。

# ログ ID # <ログカテゴリ> 発生事象

ログ ID #は各履歴情報につけられる通し番号です。ログカテゴリは履歴情報の種別を表し、*発生事象*で具体的な状 況内容を表します。*発生事象*は*ログカテゴリ*で異なります。以下の表に履歴情報一覧を示します。

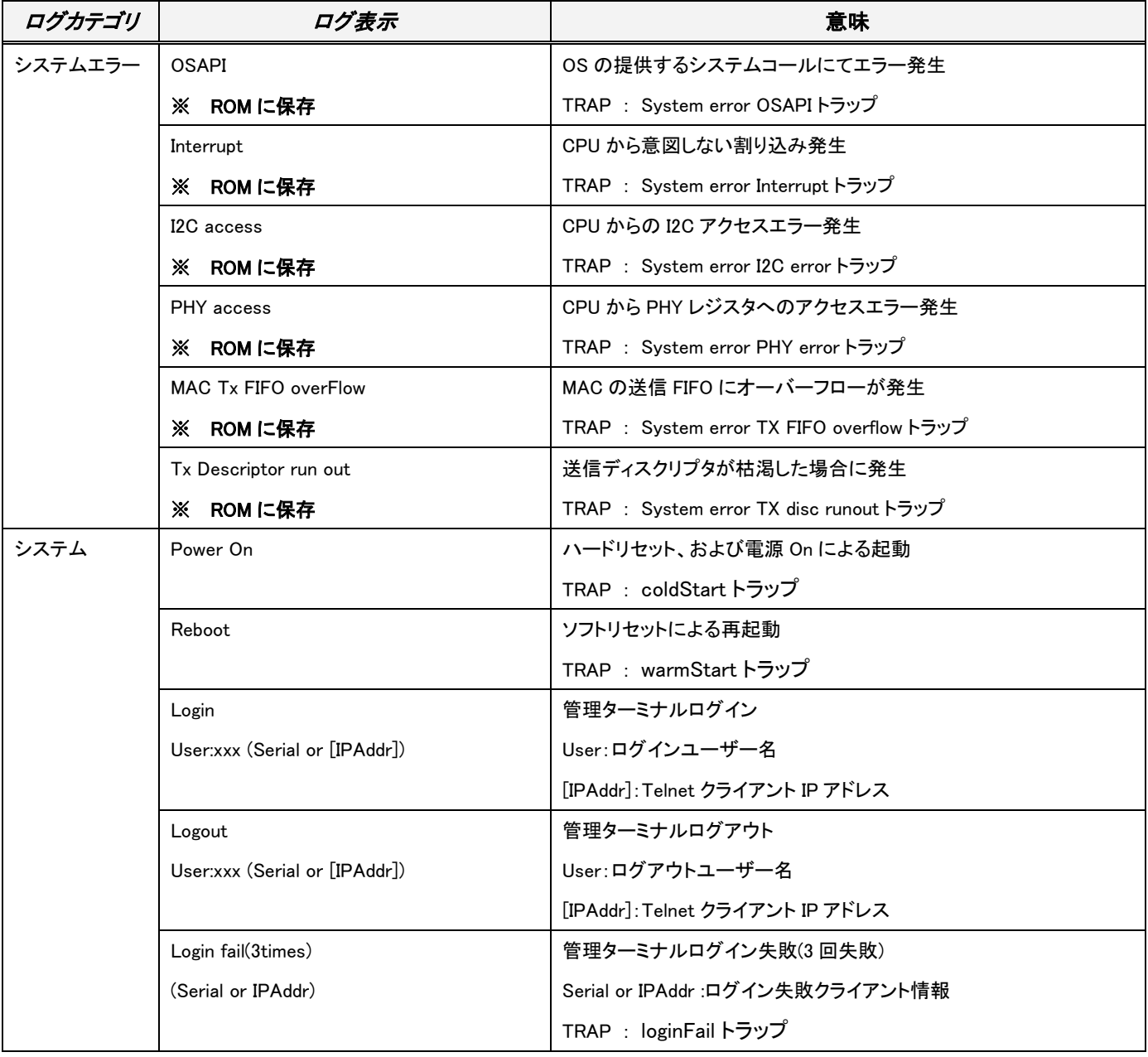

表 履歴情報一覧

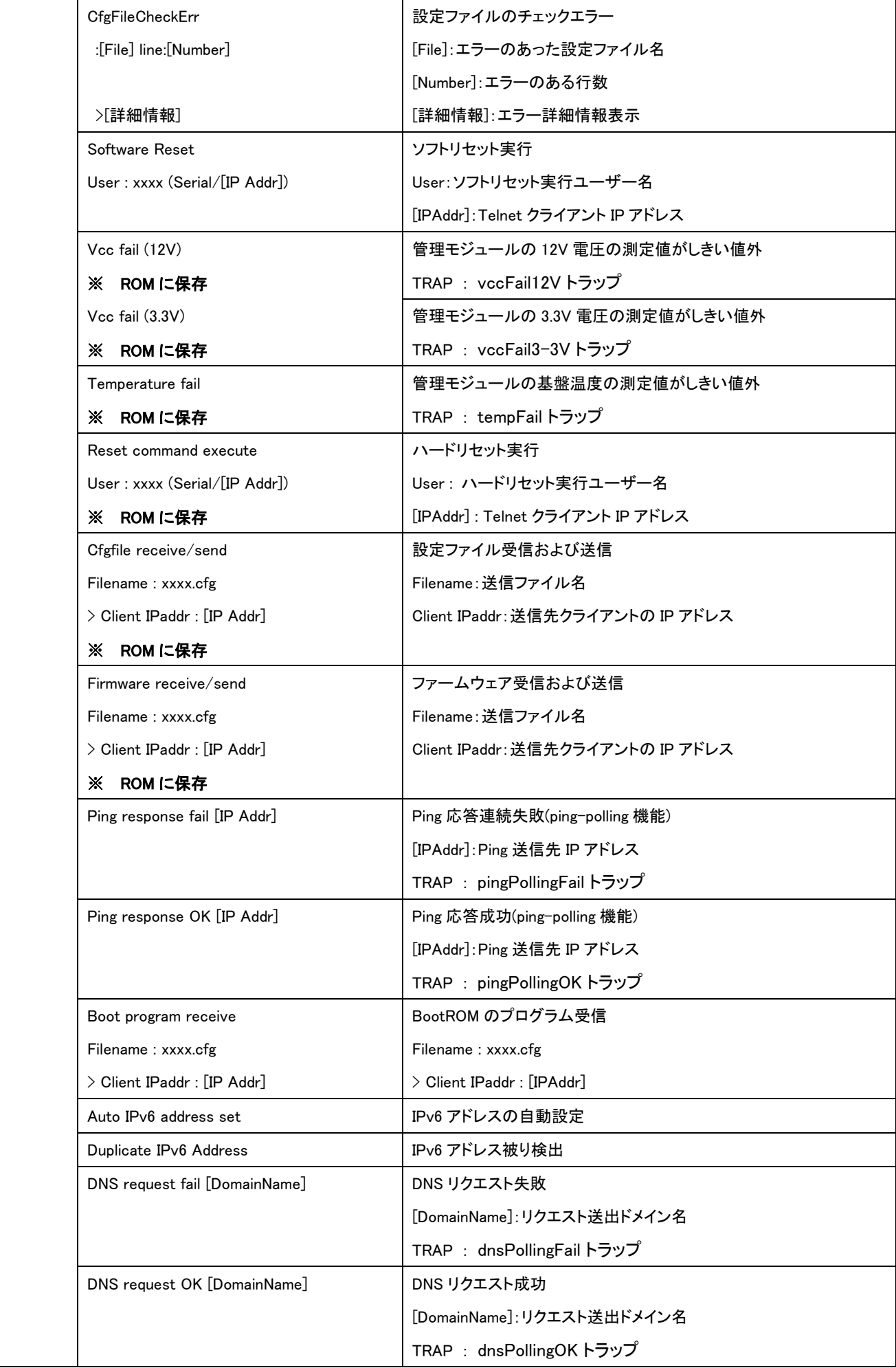

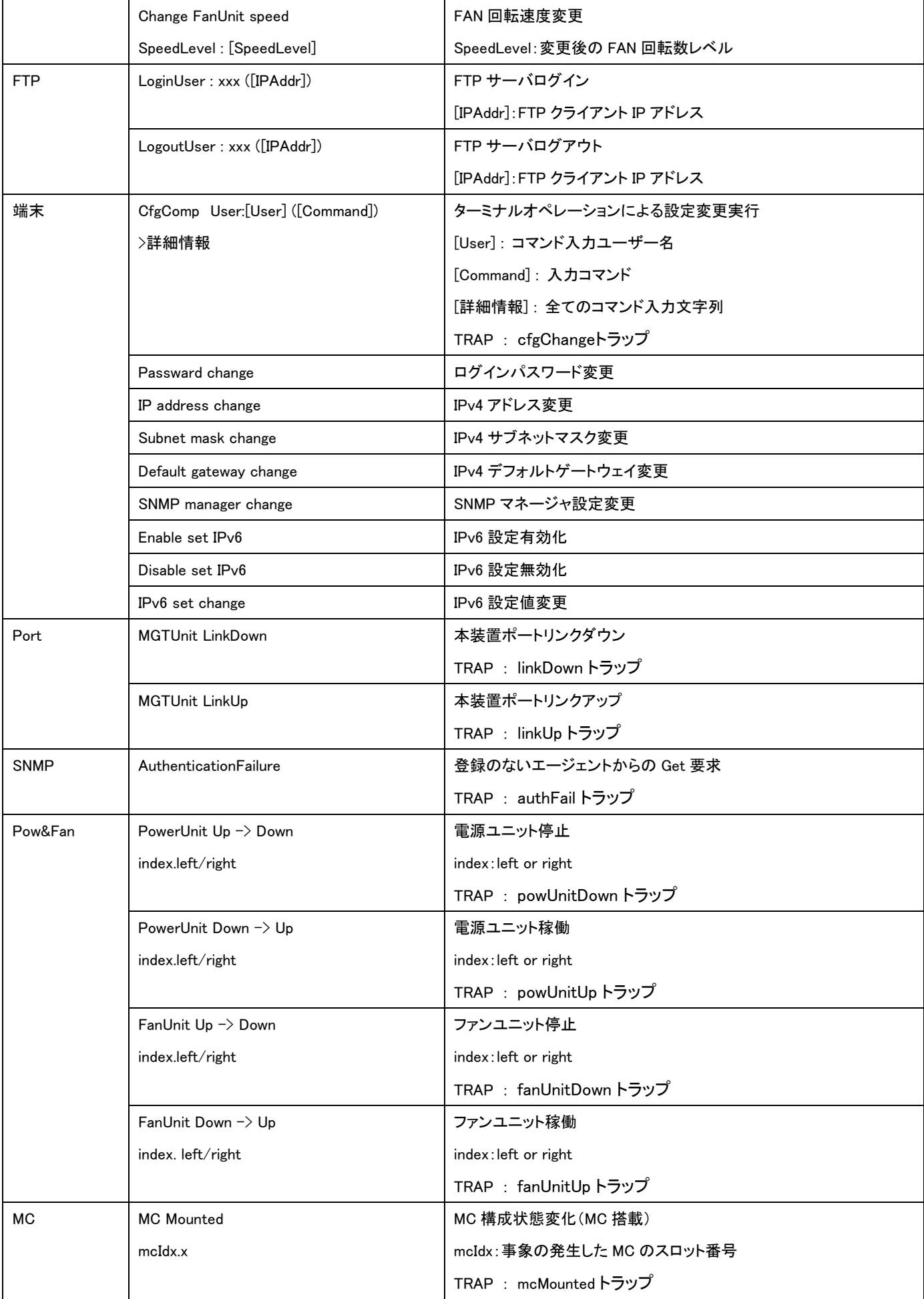

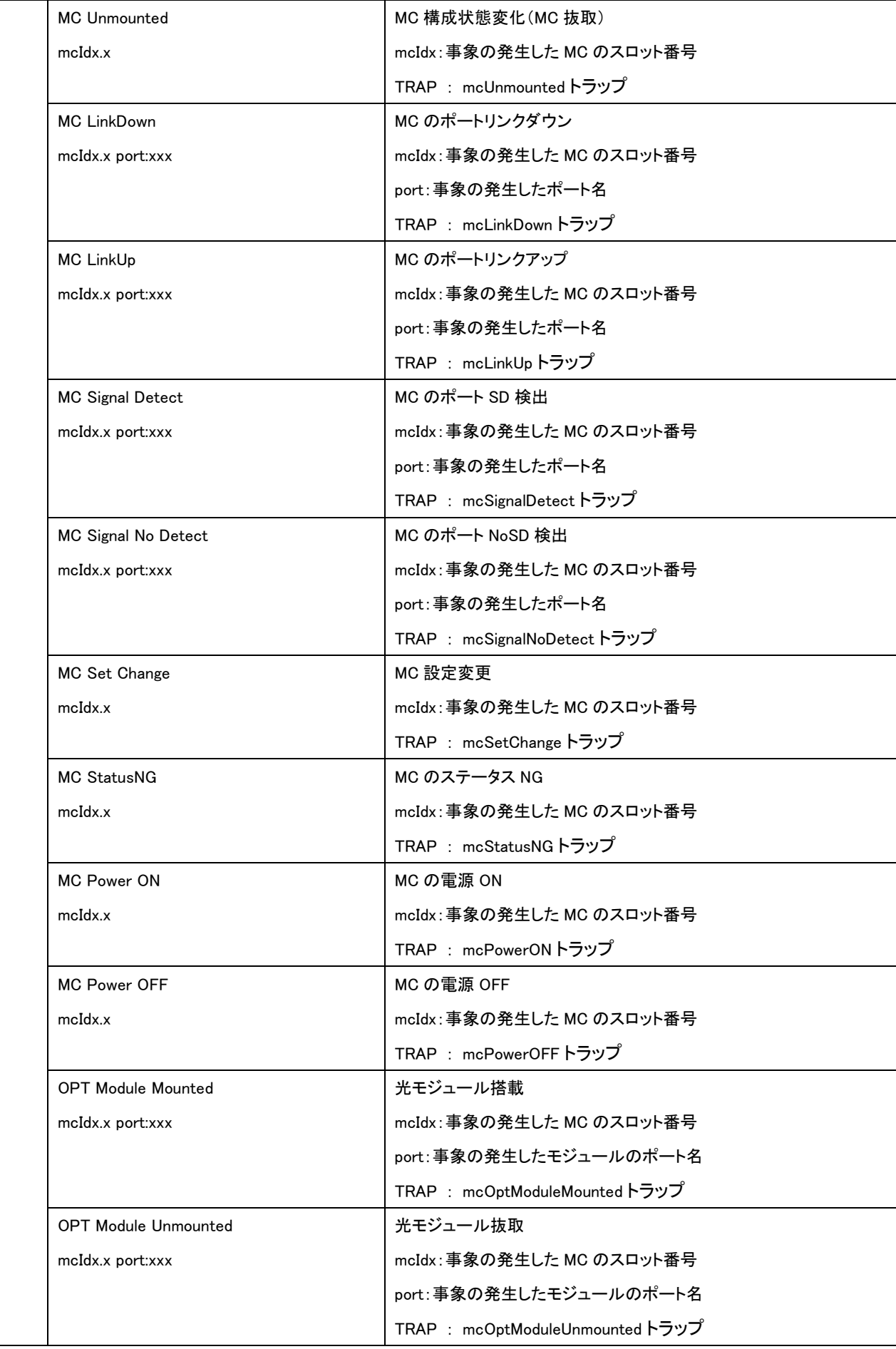

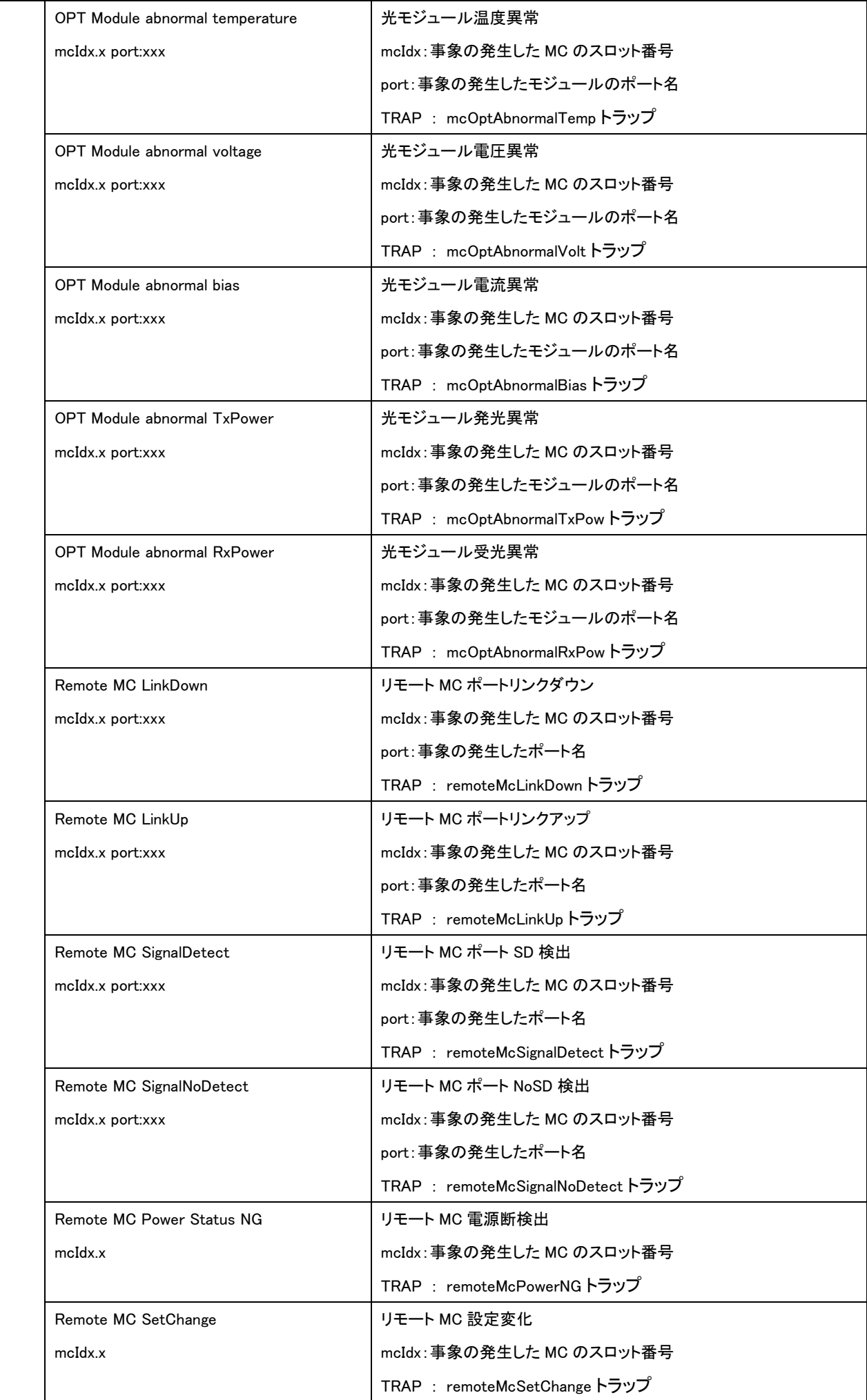

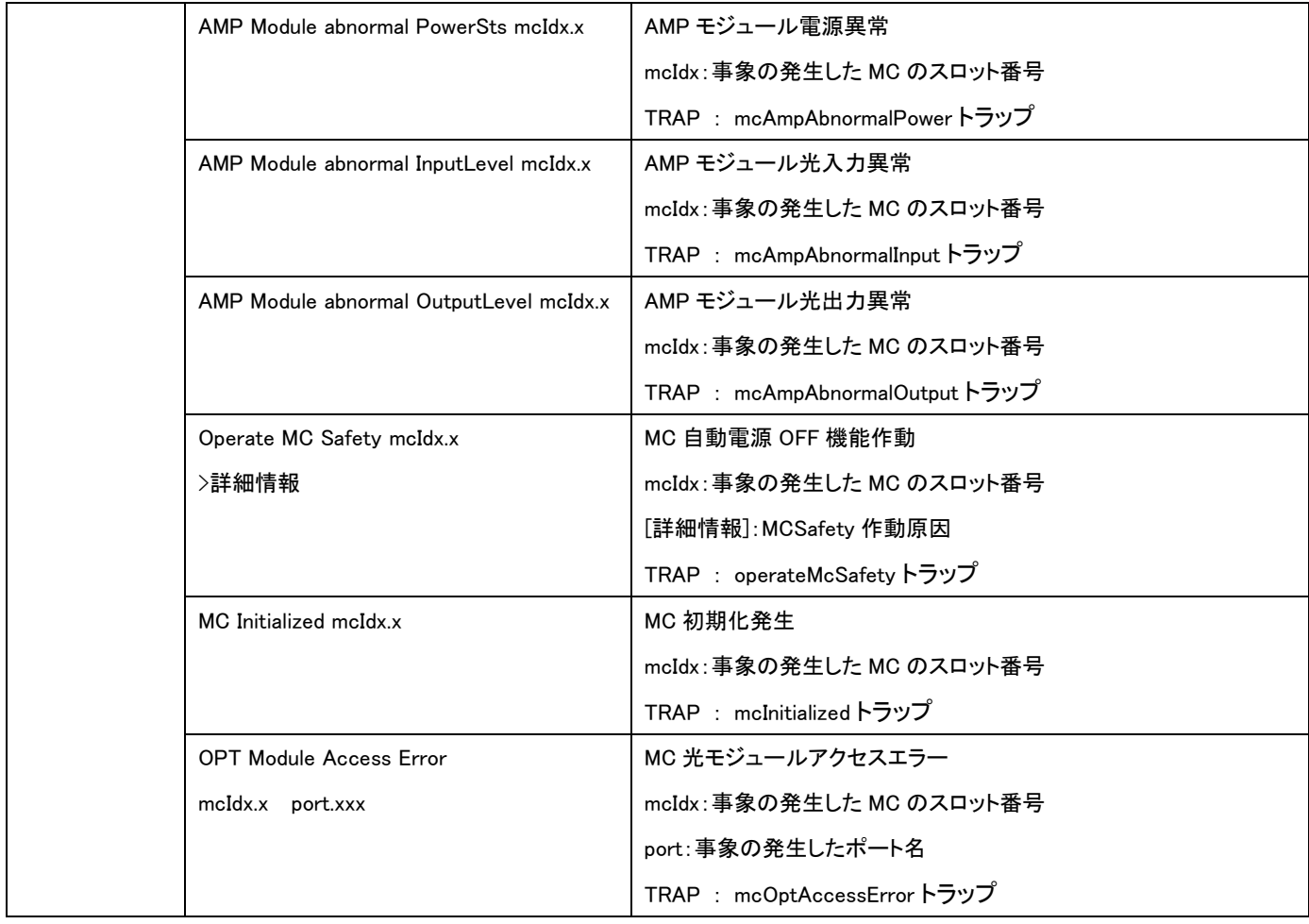

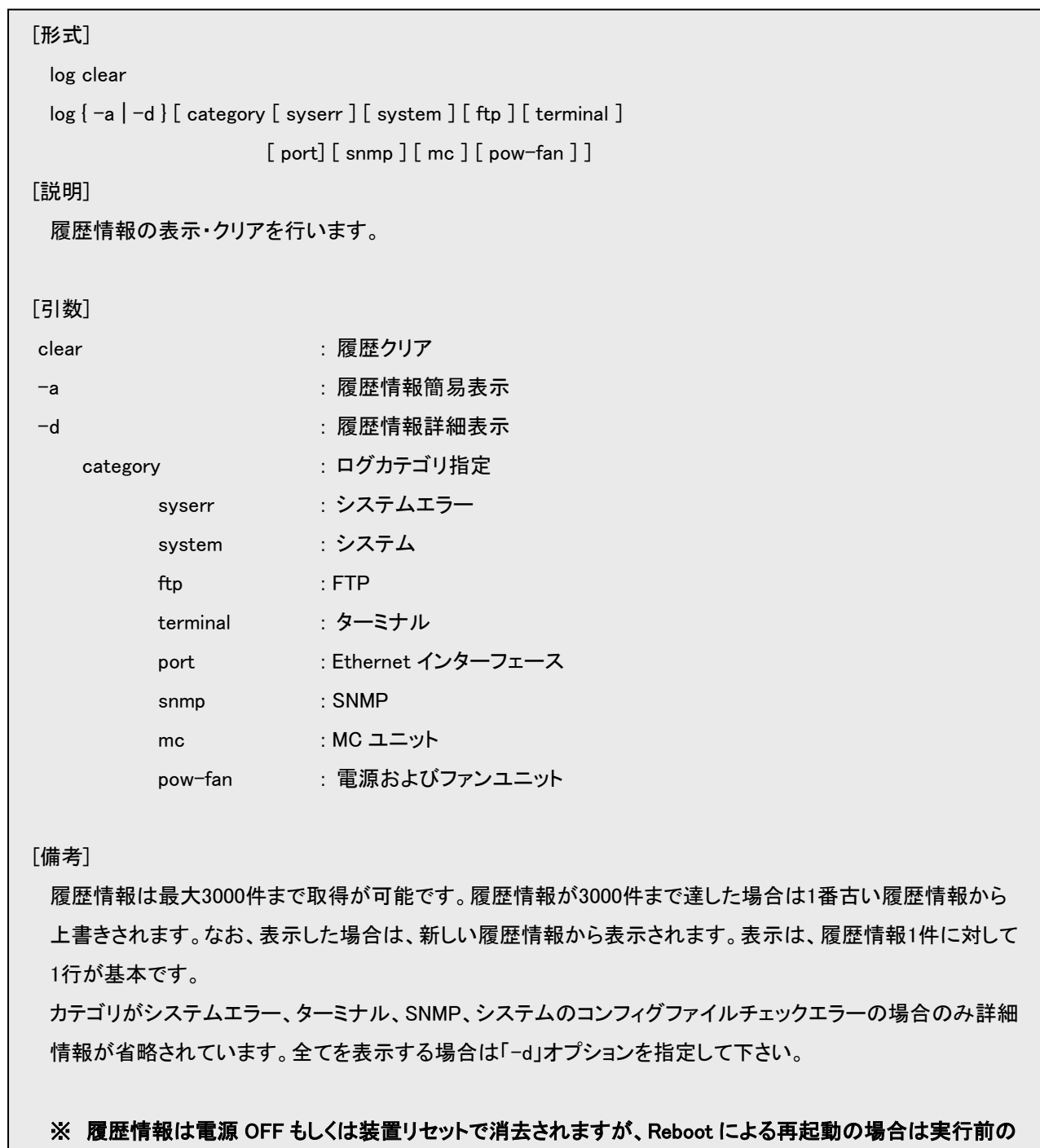

履歴情報が残ります。

また、一部 ROM へ保存を行うログは 25 件まで保存され、電源 OFF や装置リセットでも消去されません。

## 2.17. syslog 送出機能

syslog とはシステムの状況などのログを取るプログラムです。syslog クライアント側で一定の条件が発生した時に、そ のログを syslog サーバに送信するように設定することで、システムの状況を syslog サーバで管理することができます。 本装置では syslog クライアント機能を実装します。送信することが可能なログは履歴情報一覧に示すログ中、システム エラーを除くログです。

syslog で定義されている Facility / Severity のうち、本装置では Facility (0~9,11,12,16~23)、Severity (0~7)が設定 可能です。表に示すように、Facility はログカテゴリが SNMP、ポート、MC、Power&Fan の Severity は個別に設定可能 です。

また、Level 設定によって設定した Severity 値以下の(より重要度の高い)syslog のみを送出する設定も可能です。

| ログカテゴリ      | Facility                                        | Severity                                                  |
|-------------|-------------------------------------------------|-----------------------------------------------------------|
| システム        | システム・デーモン(3)                                    | syslog severity system $\langle$ severity-level $\rangle$ |
| 端末          |                                                 | コマンドにて一括設定可能                                              |
| IFTP        | FTPデーモン(11)                                     |                                                           |
| <b>SNMP</b> | Syslog facility <facility-code></facility-code> |                                                           |
| port        | コマンドにて一括設定可能                                    | syslog severity port <severity-level></severity-level>    |
|             |                                                 | コマンドにて設定可能                                                |
| МC          |                                                 | syslog severity mc <severity-level></severity-level>      |
|             |                                                 | コマンドにて設定可能                                                |
| Pow&Fan     |                                                 | syslog severity power <severity-level></severity-level>   |
|             |                                                 | コマンドにて設定可能                                                |
| システムエラー     | syslog送出不可                                      | syslog送出不可                                                |

表 Facility / Severity 一覧

# [形式]

syslog server add < IP\_Address > syslog server del< IP\_Address > syslog level  $\langle$  severity-level  $\rangle$ syslog facility < facility-code > syslog severity { system | port | mc | pow-fan }  $\langle$  severity-level> syslog -a

# [説明]

syslog の設定・表示を行います。

# [引数]

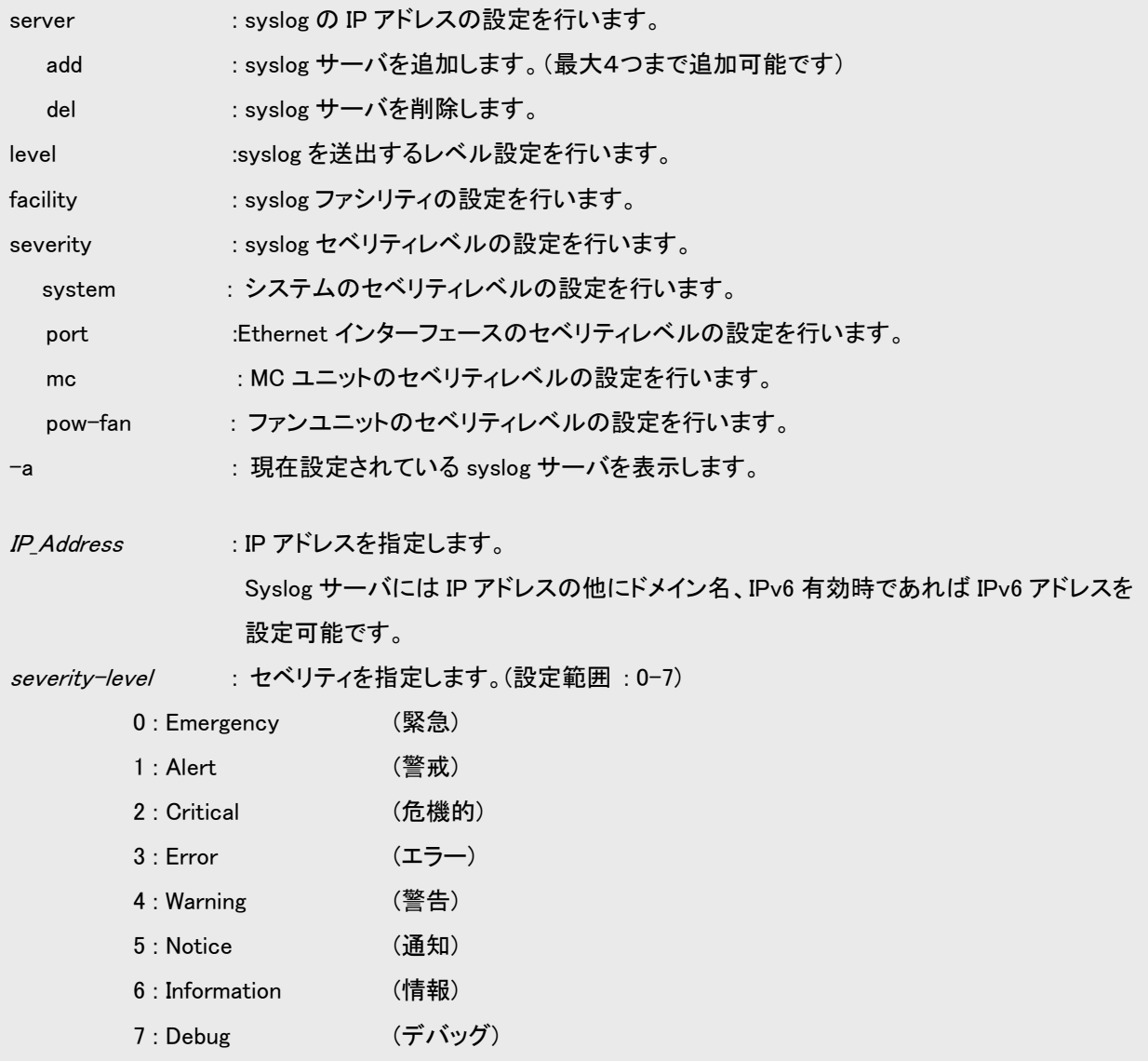

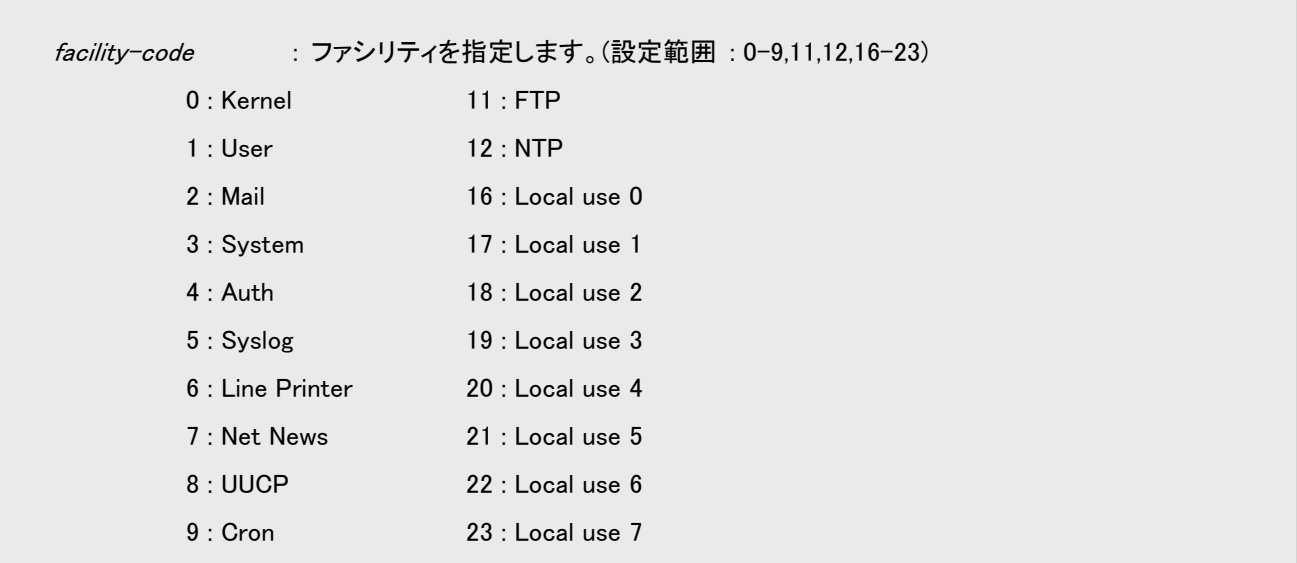

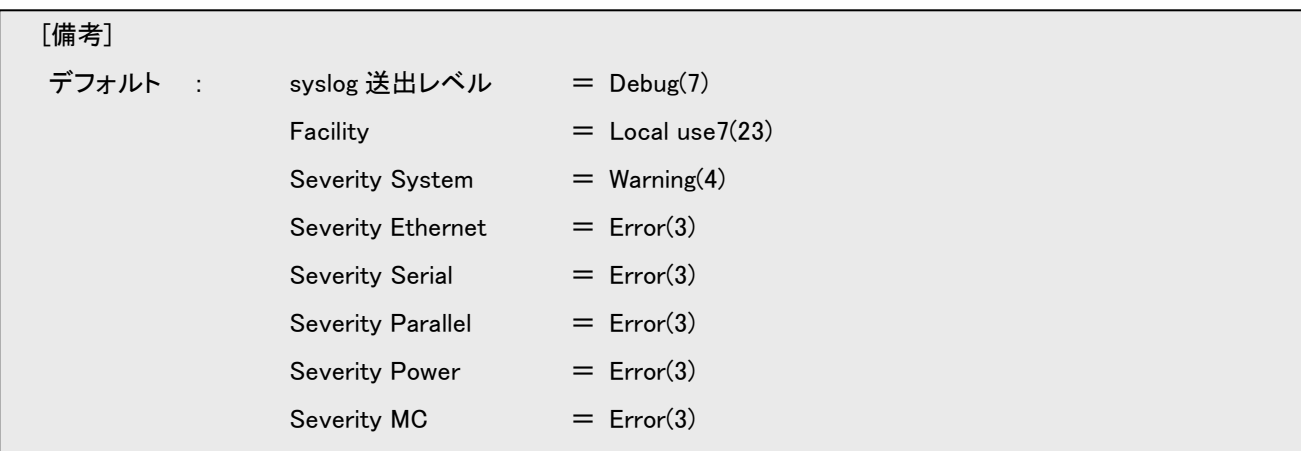

例として、syslog サーバとして 192.168.1.1、Severity が 3 以下のログのみを送出するよう設定します。

MC\_RACK#syslog server add 192.168.1.1 Command Completed. MC\_RACK#syslog level 3 Command Completed.

設定内容を表示します。

MC\_RACK# syslog -a Logging level : Error(3) Facility : Local use7(23) -----Severity Level----- System : Warning(4) Port : Error (3) MC : Error(3) Pow-FAN : Error(3) -----Server address-----192.168. 1. 1

#### 2.18. 時計機能

時計の設定はコマンドで行います。設定した時計情報は、履歴情報取得時刻で使用され、電源 OFF、またはリセット て消去されます。(バックアップ機能はありません) 時刻設定は「date」コマンドで行います。 使用方法を以下に示します。

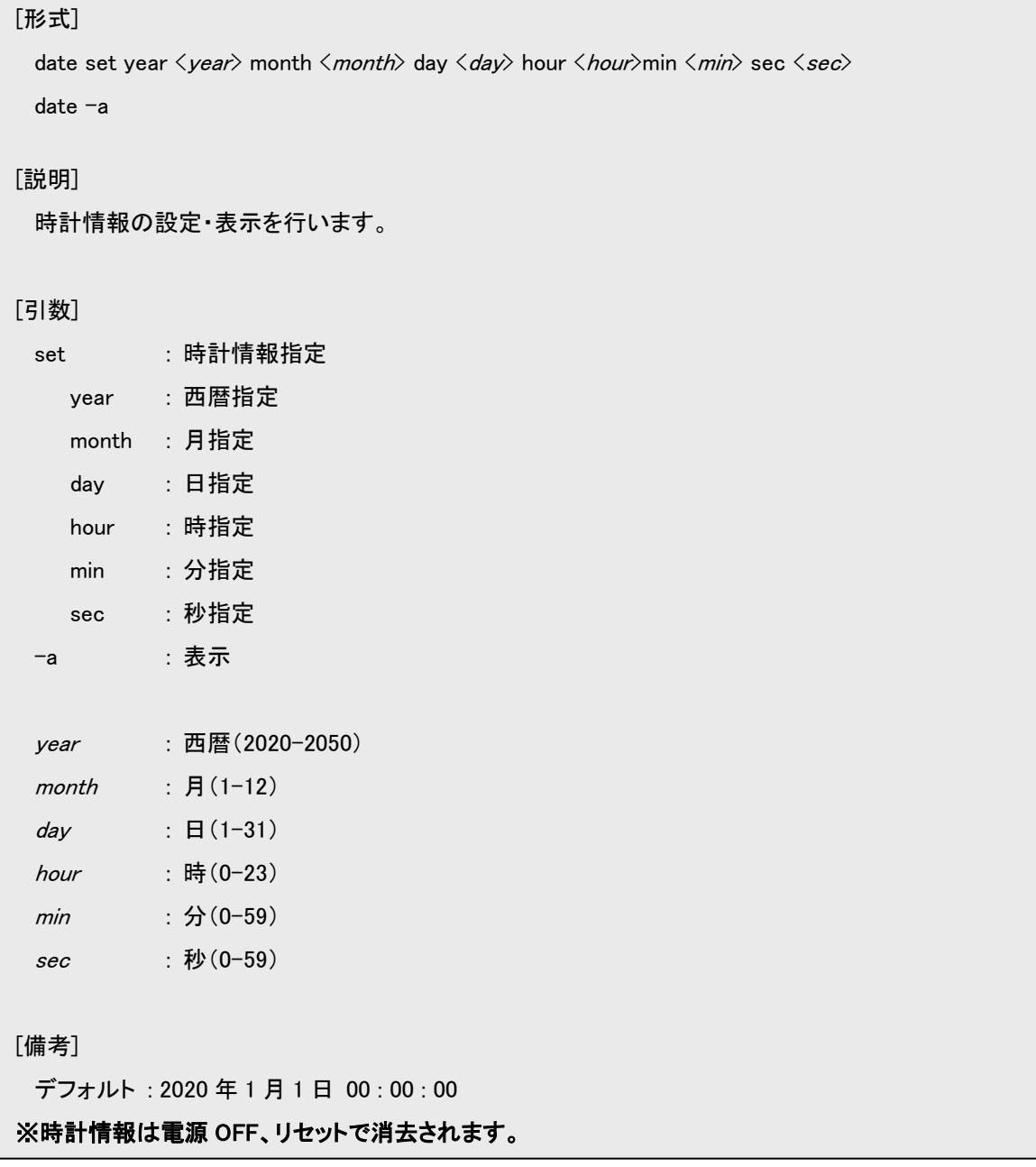

例として、2022 年 3 月 1 日 12 時 30 分 30 秒に設定します。

なお、登録した時計情報を表示して確認することができます。

MC\_RACK#date set year 2022 month 3 day 1 hour 12 min 30 sec 30 Command Completed. MC\_RACK#date -a Mar 1 12:30:33 2022

2.19. Ethernet インターフェースの設定

Ethernet インターフェースは以下の設定が行えます。

・ポート有効/無効の設定

- ・フロー制御有効/無効の設定
- ・最大パケット長の設定
- ・通信モードの設定
- ・Auto-MDI/MDI-X の設定

Ethernet インターフェースの設定を行う場合は、「portconfig」コマンドを使用します。 使用方法を以下に示します。

# [形式]

portconfig use { on | off }

portconfig flow { on | off }

portconfig speed { auto | 100half | 100full | 10half | 10full }

portconfig max-size  $\langle$  max\_size  $\rangle$ 

portconfig auto-mdix { on | off { mdi | mdix } }

portconfig -a

# [説明]

Ethernet インターフェースの設定・表示を行います。

#### [引数]

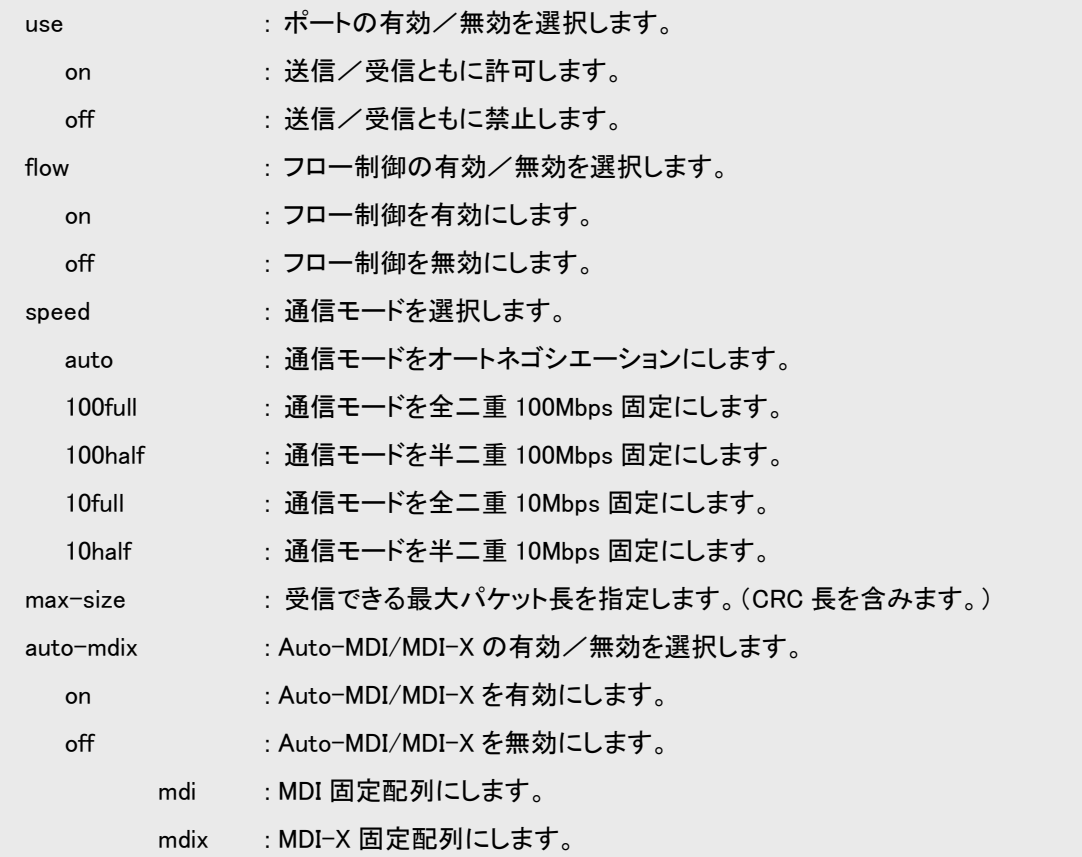

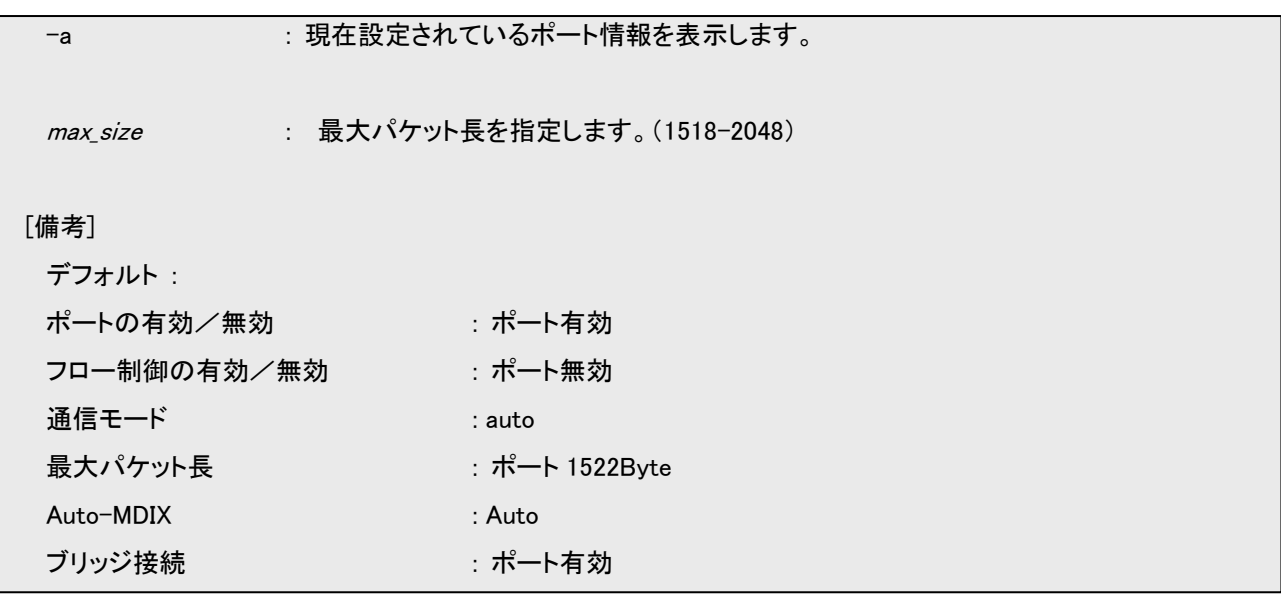

2.19.1. ポート無効の設定

ポートの有効/無効を設定します。有効時は送信/受信パケット、ともに許可します。無効時は送信/受信パケットと もに禁止します。

ポートの有効/無効設定を行う場合は、portconfig コマンドの「use」オプションで行います。

例として、ポートを無効に設定します。

(表示はインターフェースの設定表示を参照して下さい)

MC\_RACK#portconfig use off

Command Completed.

2.19.2. フロー制御の設定

ネットワークの負荷が高くなると、入力データ量が装置の処理能力を上回り、バッファ・メモリからあふれてしまう可能 性があります。そのため、受信装置はバッファ・メモリがフル状態に近づくと、送信側に対して一定時間送信を待機する よう指示を出し、バッファ・メモリの開放を可能とすることによって、データあふれを避けています。

このようなトラフィック制御機構を、フロー制御といいます。

ポートが全二重モードの場合、スイッチは IEEE 802.3x 規格に従って PAUSE パケットを送信することによって、送信側 の装置に送信を待機させます。半二重の場合には、バックプレッシャ制御機能が働き、故意に送信側に対して衝突信 号を送出して、送信側の装置の送信を待機させます。

フロー制御設定を行う場合は、portconfig コマンドの「flow」オプションで行います。

例として、フロー制御機能を有効に設定します。

(表示はインターフェースの設定表示を参照して下さい)

MC\_RACK#portconfig flow on

Command Completed.

2.19.3. 通信モードの設定

通信モード(Speed/Duplex)を設定します。

通信モードは以下の種類があります。

・Auto-Negotiation

・Force 100Mbps Full Duplex

・Force 100Mbps Half Duplex

・Force 10Mbps Full Duplex

・Force 10Mbps Half Duplex

通信モード設定を行う場合は、portconfig コマンドの「speed」オプションで行います。

例として、「Force 10Mbps Full Duplex」モードに設定します。

(表示はインターフェースの設定表示を参照して下さい)

MC\_RACK# portconfig speed 10full

Command Completed.

2.19.4. 受信最大パケット長の設定

受信最大パケット長設定は 1518~2048 バイトの範囲で設定します。この、パケット長には VLAN タグ、CRC も含まれ ますので注意して下さい。

受信最大パケット長設定を行う場合は、portconfig コマンドの「max-size」オプションで行います。

本設定を変更する場合は、ポート指定で「all」を指定して下さい。

例として受信最大パケット長を 1522 バイトにします。

(表示はインターフェースの設定表示を参照して下さい)

MC\_RACK#portconfig max-size 1522

Command Completed.

#### 2.19.5. Auto-MDI/MDI-X の設定

Auto-MDI/MDI-X 設定は Auto-MDI/MDI-X/MDI 固定配列/MDIX 固定配列のいずれかを選択します。 Auto-MDI/MDI-X 設定の場合は MDI/MDIX の極性を自動判別します。

Auto-MDI/MDI-X 設定を行う場合は、portconfig コマンドの「auto-mdix」オプションで行います。

例として、TP ポートを MDI 固定配列にします。

(表示はインターフェースの設定表示を参照して下さい)

MC\_RACK #portconfig auto-mdix off mdi

Command Completed.

# 2.19.6. Ethernet インターフェースの設定表示

Ethernet インターフェースの設定情報の表示を行う場合は、portconfig コマンドの「-a」オプションで行います。

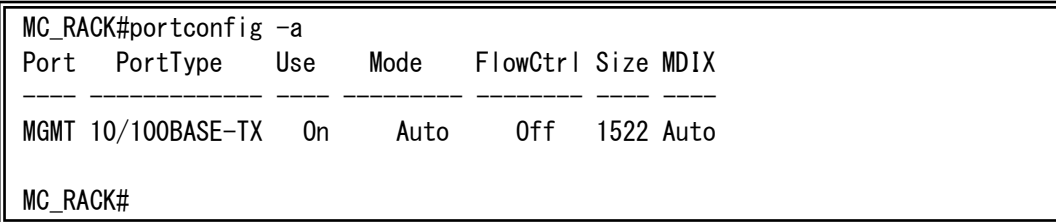

#### 2.20. 本装置宛のパケットのマスク機能の設定

本機能は、ping、FTP など本装置宛のパケットから IP アドレス、MAC アドレスを精査し、登録した IP アドレス、MAC ア ドレスと合致しない場合、そのパケットを破棄する機能です。また、本機能自体を有効/無効に設定することができま す。

本機能の設定・表示は、"access"コマンドで行います。(本コマンドは隠しコマンドとなります) 使用方法を以下に示します。

```
[形式]
 access enable
 access disable
access add \{ ip \langle |Paddr \rangle| mac \langle MACaddr \rangle }
access del { ip < /Paddr > | mac \langle MACaddr > }
 access -a
[説明]
 本装置宛てのパケットのマスク機能の設定・表示を行います。(隠しコマンド)
[引数]
 enable : マスクテーブル有効
 disable : マスクテーブル無効
 add : マスク条件追加
 del : マスク条件削除
 IPaddr : IP アドレス
           IPv6 有効時であれば IPv6 アドレスをマスク条件に追加することもできます。
 MACaddr : MAC アドレス
 -a : 表示
[備考]
 マスク条件は IP アドレス、MAC アドレスでそれぞれ最大 50 個までとなります
 IP アドレス、IPv6 アドレスは「access add ip 172.20.0.0/16」や「access add ip fe80::/64」のようにサブネット単位、
 プレフィックス単位でマスク条件を指定できます。
```
例として、MAC アドレス 00:00:00:00:00:01 を登録します。

なお、本機能の設定を表示して確認することができます。

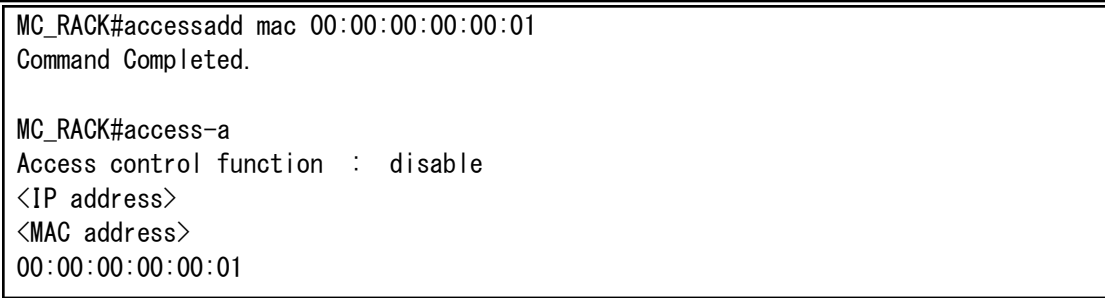

#### 2.21. SNTP の設定

NTP は時刻情報サーバを階層的に構成し、情報を交換して時刻を同期するプロトコルであり、SNTP は NTP の仕様 のうち複雑な部分を省略し、クライアントがサーバに正確な時刻を問い合わせる用途に特化したプロトコルです。本装 置は SNTP バージョン 4 に対応した SNTP クライアント機能を実装しており、RFC4330 に準拠している NTP サーバに 対して、現在時刻を取得することが可能です。その他に、取得した時刻より本装置の時刻を遅らせる設定(delay-time) や、取得した時刻と本装置の時刻差によっては時刻情報を更新しない設定(adjust-range)が可能です。

SNTP バージョン 4 には動作モードが 3 つあり、以下の 3 つの動作モードを選択可能です。

・ユニキャストモード

NTPサーバとクライアントが1対1で通信を行います。クライアントは時刻取得要求を出し、要求を受けたNTPサーバ はクライアントへ現在時刻を通知します。

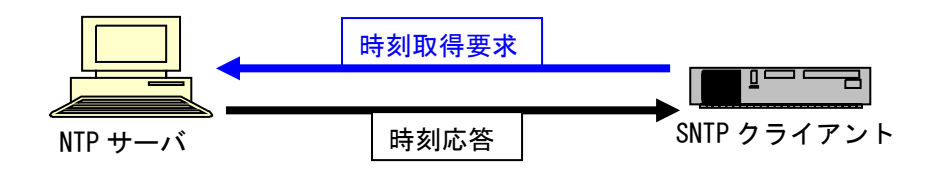

・マルチキャストモード

クライアントから時刻取得要求を出すことは無く、NTPサーバが定期的に通知する現在時刻のブロードキャストデー タを受信します。

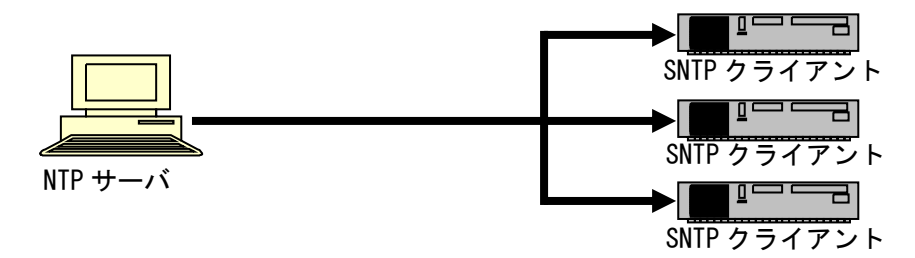

・エニーキャストモード

クライアントからサブネット内にブロードキャストアドレス、あるいはマルチキャストアドレス宛に時刻取得要求を出 し、サブネット内のNTPサーバからの応答を待ちます。クライアントは最初に受信したNTPサーバ応答を以降のユニキ ャストモード動作に用いるNTPサーバとして設定します。

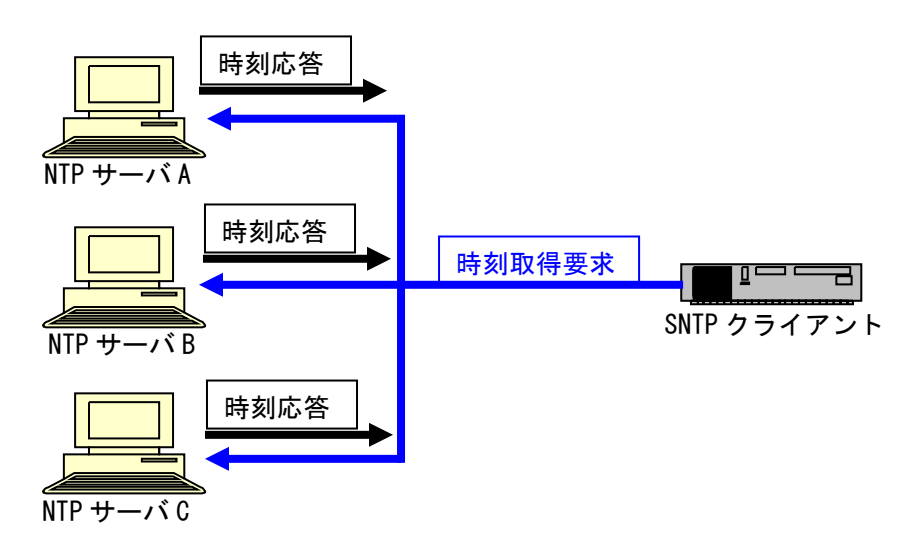

# SNTP 設定を行う場合は、「sntp」コマンドを使用します。

# 使用方法を以下に示します。

## [形式]

sntp use { active | inactive } sntp mode { unicast | multicast | anycast { v4 | v6 } } sntp interval  $\langle$  *interval\_time*  $\rangle$ sntp delay-time  $\langle$  delay\_time  $\rangle$ sntp adjust-range  $\langle$  adjust\_range  $\rangle$ sntp server  $\langle$  *IPAddress*  $\rangle$ sntp stratum< stratum\_value > sntp  $-a$ 

# [説明]

SNTP の設定・表示を行います。

## [引数]

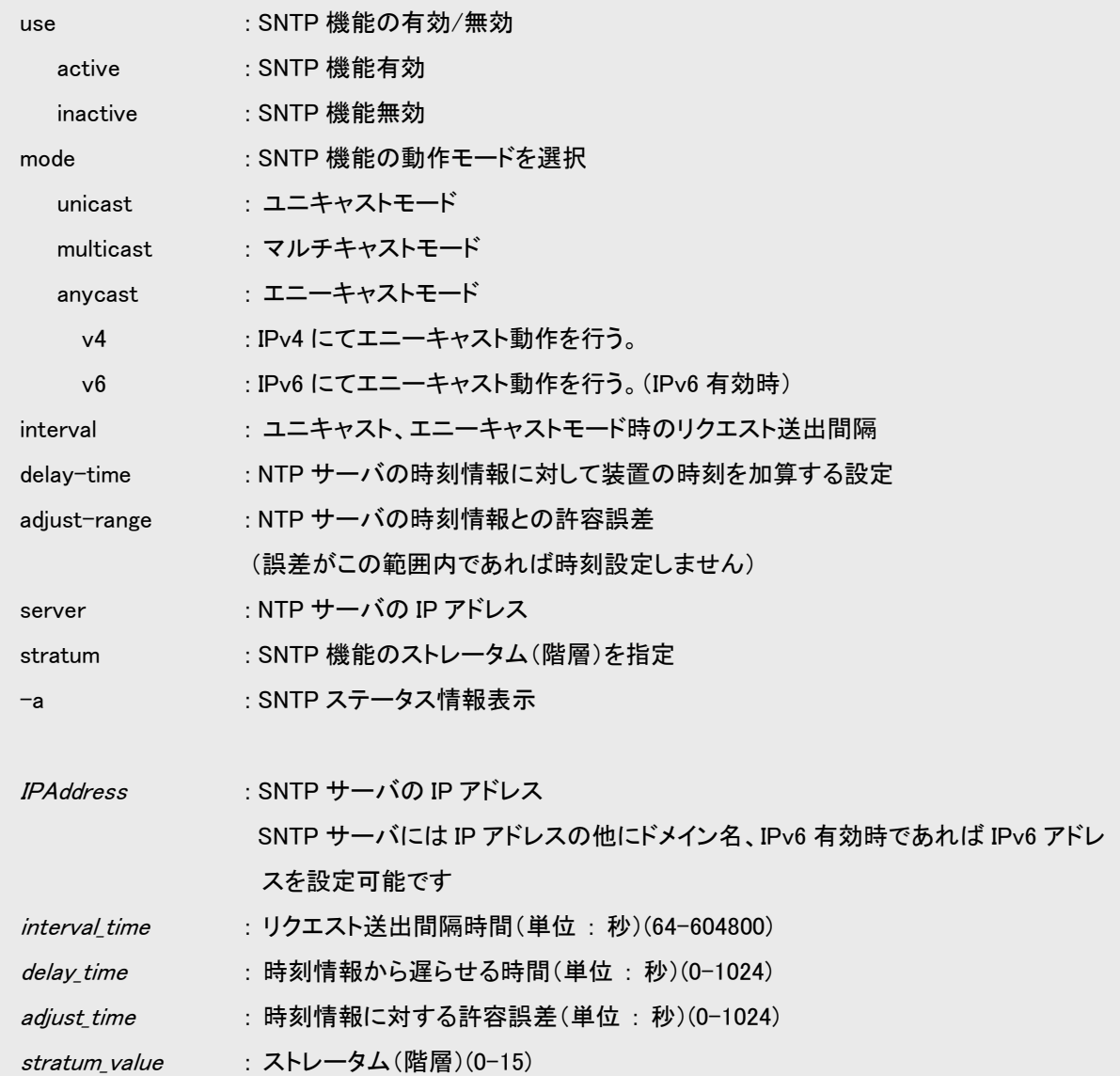

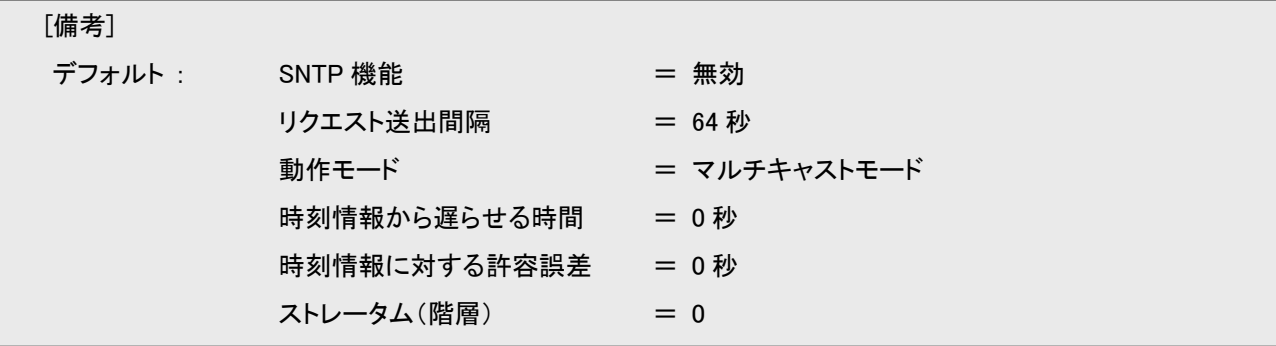

例として、SNTP 機能を有効、モードをユニキャストモード、NTP サーバ IP アドレスを 192.168.1.201、時刻情報から加 算する時間を 1 秒、取得した時刻情報に対する許容誤差を 10 秒、ストレータム(階層)を 8 に設定します。

MC\_RACK#sntp use active Command Completed. MC\_RACK#sntp mode unicast Command Completed. MC\_RACK#sntp server 192.168.1.201 Command Completed. MC RACK#sntp delay-time 1 Command Completed. MC\_RACK#sntp\_adjust-range 10 Command Completed. MC\_RACK#sntp stratum 8 Command Completed.

設定内容を表示します。

MC RACK#sntp  $-a$ SNTP status : Active SNTP mode : unicast interval : 64 sec delay-time : 1 sec adjust-range : 10 sec stratum : 8 Server address : 192.168. 1.201 Last update time : --- -- --:--:-- ----

※ ストレータム(階層)を設定される場合には、ご使用のNTP(SNTP)サーバのストレータム(階層)よりも大きい値と なるよう設定して下さい。

#### 2.22. ARP テーブル表示/消去機能

本機能は、本装置に登録されている ARP テーブルの表示、および、設定を行う機能です。

本機能により登録される ARP テーブルは全て静的(static)となり、10 件まで登録可能です。

また、ARP による登録も可能ですが、その場合は動的(dynamic)登録となります。動的登録の保持時間についても、 コマンドにより可能です。

また、登録上限数は静的、および、動的な登録の合計が 100 件となります。これを超える登録が行われる場合には、 動的な登録の中で最も古い登録(抹消までの制限時間が最も少ないもの)と入れ替えて登録します。

ARP テーブルの表示、および、設定は「arptable」コマンドで行います。

使用方法を以下に示します。

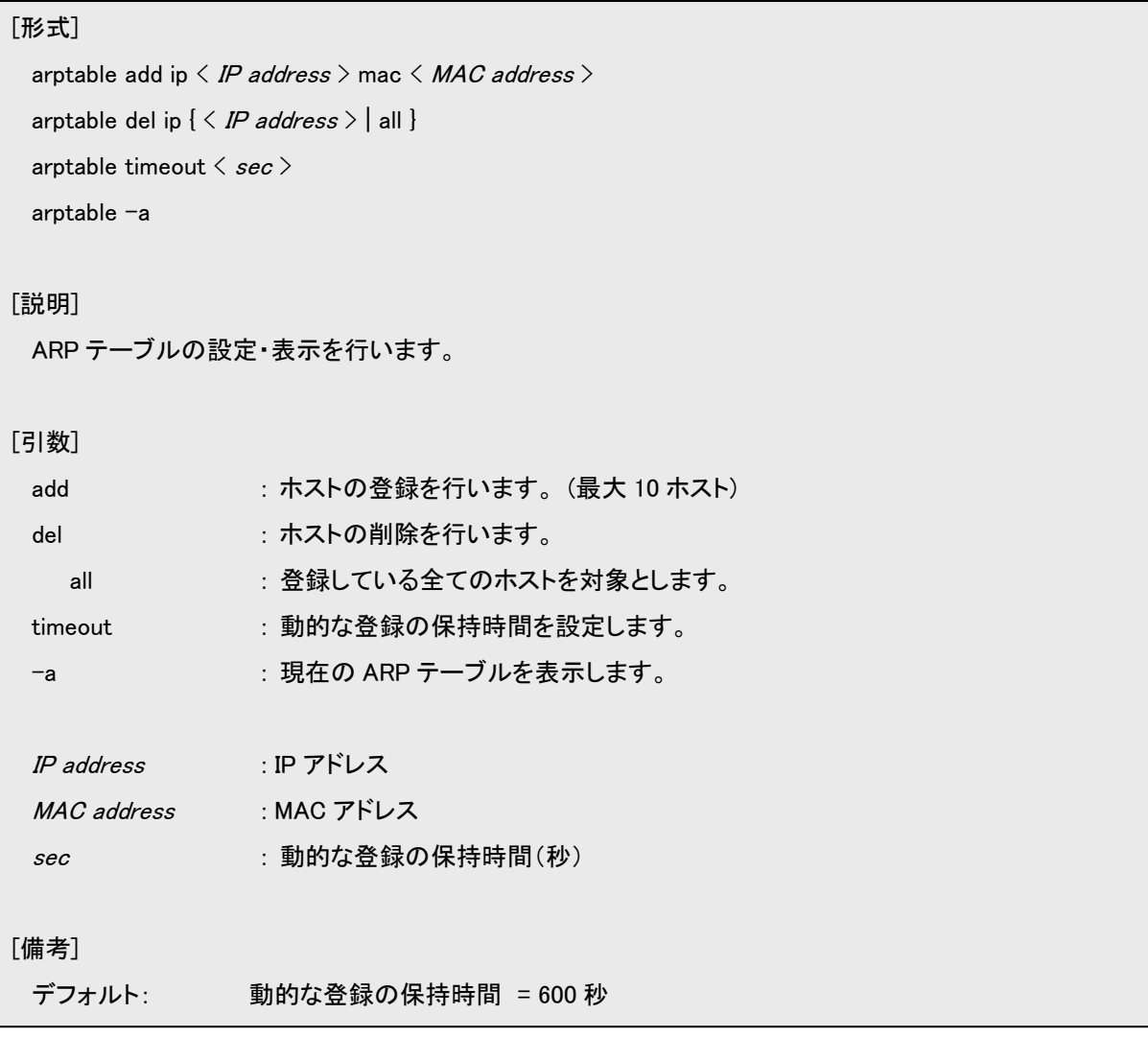

例として、ARP テーブルに IP アドレス=192.168.1.1、MAC アドレス=00:11:22:33:44:55 の登録を行います。 なお、「-a」オプションにて本機能の設定を表示して確認することができます。

MC\_RACK#arptable add ip 192.168.1.1 mac 00:11:22:33:44:55 Command Completed. MC\_RACK#arptable -a Dynamic ARP cache hold time : 600 ARP cache table <index> <IP address> <MAC address> <Type (remaining time[sec])> ------- --------------- ----------------- ---------------------------- 1 192.168.1.1 00:11:22:33:44:55 static in command registration  $\langle$ index $\rangle$   $\langle$ IP address $\rangle$   $\langle$ MAC address $\rangle$ ------- --------------- ----------------- 1 192.168.1.1 00:11:22:33:44:55 MC\_RACK#
#### 2.23. ND キャッシュ表示/消去機能

本機能は、本装置に登録されている ND キャッシュの表示、および、設定を行う機能です。 本機能により登録される ND キャッシュは全て静的(static)となり、10 件まで登録可能です。 また、登録上限数は静的、および、動的な登録の合計が、ARP テーブルと併せて 100 件までとなります。これを超え る登録が行われる場合には、動的な登録の中で、最も古い登録と入れ替えて登録します。 ND キャッシュの表示、および、設定は「ndcache」コマンドで行います。

使用方法を以下に示します。

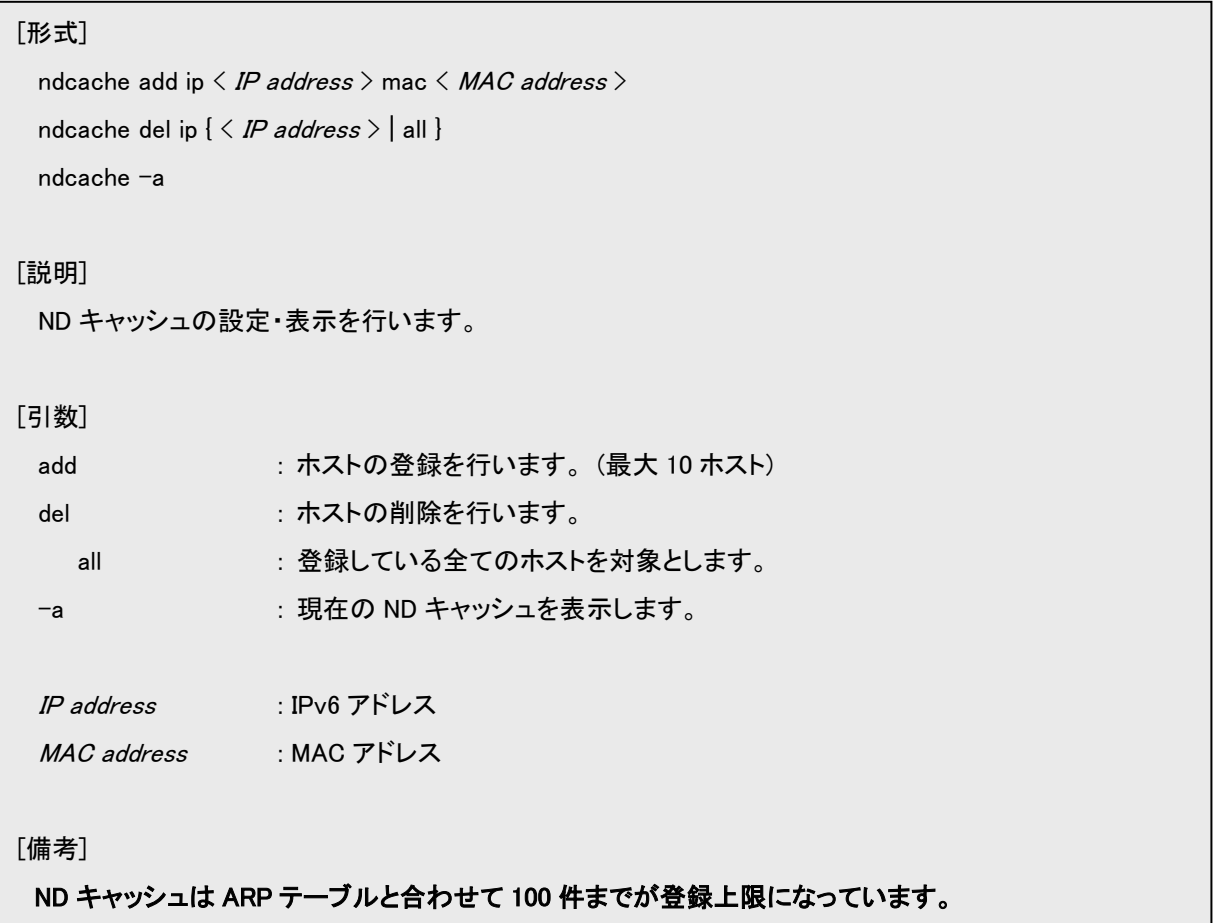

例として、ND キャッシュに IPv6 アドレス=fe80::1234:5678、MAC アドレス=00:11:22:33:44:55 の登録を行います。

なお、「-a」オプションにて本機能の設定を表示して確認することができます。

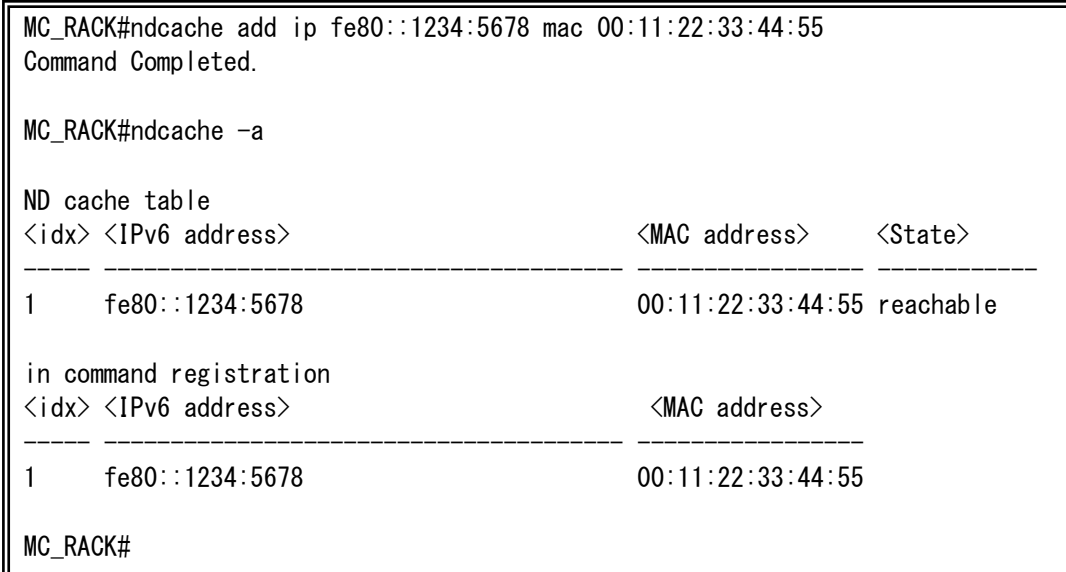

2.24. FAN 制御機能

本機能は、本装置の FAN の制御の設定、および、表示を行う機能です。

本装置の FAN の制御方法は、搭載された MC の台数などに応じて回転数を自動的に変化させる「Auto」モード、常に 最大の回転数で動作させる「Full」モードの 2 つがあり、コマンドによってどちらのモードで動作させるかの設定を行えま す。

「Auto」モードに設定した場合、通常時は MC の台数に応じて回転数の制御を行いますが、異常が発生した場合に FAN は Full 回転します。異常発生によって FAN が Full 回転した場合には、異常を取り除いてから

「fancontrol errsts-reset」コマンドを入力することで、通常の MC 台数に応じた回転数制御に戻すことができます。この 時、「-a」オプションで異常が発生している箇所を確認することができます。

FAN を Full 回転させる異常は以下のとおりです。

表 FAN を Full 回転させる条件

| 条件                                  |
|-------------------------------------|
| MGT モジュールの基板温度がしきい値より高い             |
| FAN の回転数が規定値を下回った                   |
| MC 保護機能作動中の MC がある ※                |
| MC 上の光モジュールの温度がしきい値より高い             |
| 使用するファームウェアのバージョンでは未対応の MC が搭載されている |
| ※ MC 保護機能については後述の『MC 保護機能』を参照       |

コマンドの使用方法を以下に示します。

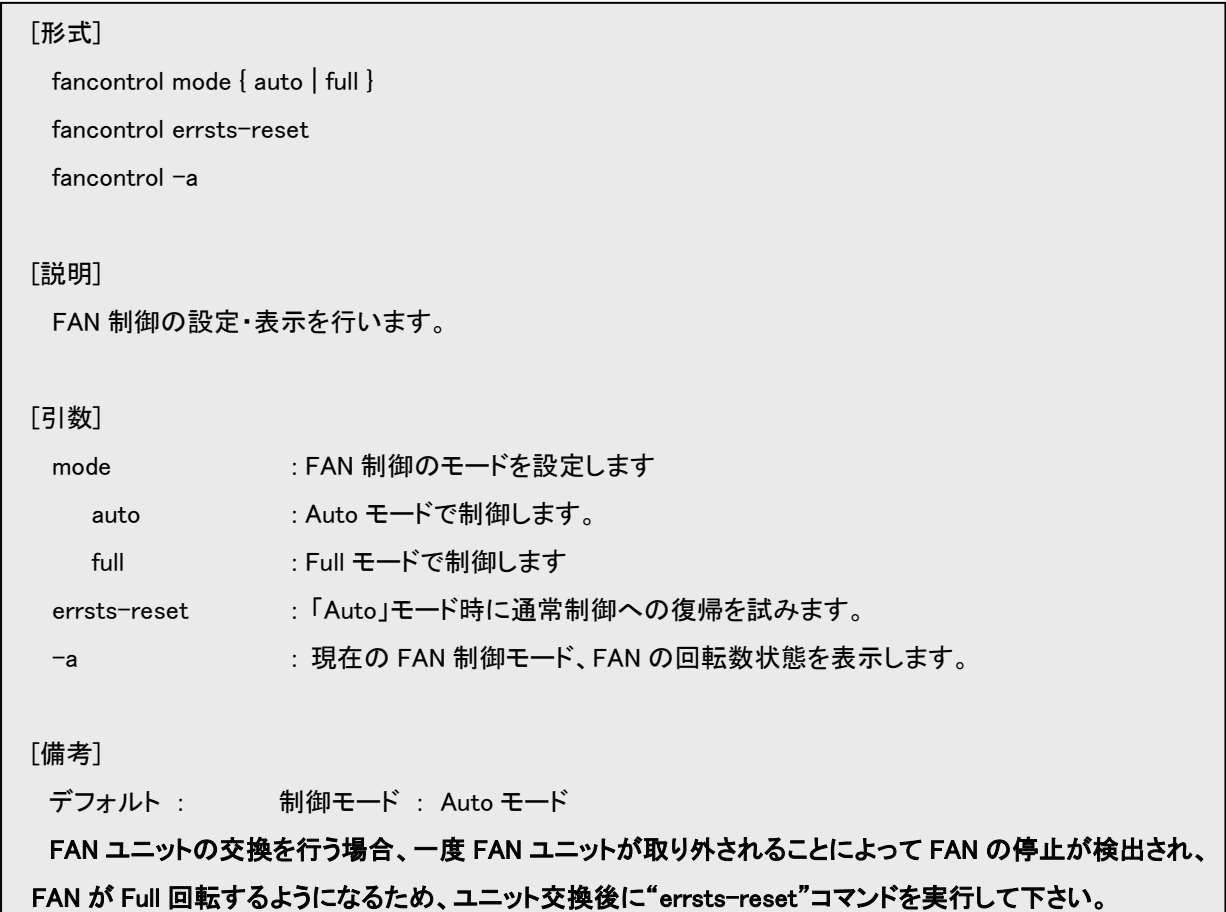

例として、FAN 制御の Full 固定設定を行います。

なお、「-a」オプションにて本機能の設定を表示して確認することができます。

```
MC_RACK#fancontrol_mode_full
Command Completed.
MC RACK#fancontrol -a
<Control Mode> : Full
<Speed Level> : 15 (18000rpm<intake, 16000rpm<exhaust)
<Fan Rotation Speed>---
   FanUnit.1 (Left)
      intake. 1 : 22620 rpm
      exhaust.1 : 20100 rpm
      intake. 2 : 21600 rpm
      exhaust.2 : 19680 rpm
   FanUnit.2 (Right)
      intake. 1 : 22620 rpm
      exhaust.1 : 19800 rpm
      intake. 2 : 22740 rpm
      exhaust.2 : 18960 rpm
MC_RACK#
```
「Auto」モード設定時に異常が発生し、FAN が Full 回転している場合には以下のような表示になります。

```
MC RACK#fancontrol -a
<Control Mode> : Auto (Error Detect)
<Speed Level> : 15 (18000rpm<intake, 16000rpm<exhaust)
<Fan Rotation Speed>------------------------------------
   FanUnit.1 (Left)
       intake. 1 : 22620 rpm
       exhaust.1 : 19680 rpm
       intake. 2 : 22800 rpm
       exhaust.2 : 18960 rpm
   FanUnit.2 (Right)
       intake. 1 : 22620 rpm
       exhaust.1 : 20040 rpm
       intake. 2 : 21600 rpm
       exhaust.2 : 19680 rpm
<Error Point>----
*mc3-module : port2
MC_RACK#
```
「Error Point Iの表示には以下のようなものがあります。

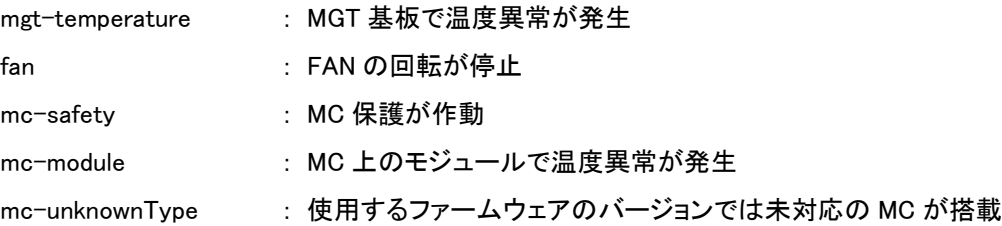

本装置には、MC に搭載された光モジュールの温度が高温になり故障の可能性が生じた場合、FAN が停止した場合 には自動的に MC の電源を OFF にして保護する機能があります。

光モジュールの温度をトリガーとした MC 保護はコマンドによる有効/無効の設定が可能です。

FAN の停止をトリガーとした MC 保護は有効固定であり下に示すコマンドを用いても無効化はできません。 MC 保護の表示、および、設定は「mcsafety」コマンドで行います。(本コマンドは隠しコマンドとなります) 使用方法を以下に示します。

```
[形式]
 mcsafety use { active | inactive }
 mcsafety -a
```
[説明]

MC 保護機能の設定・表示を行います。

[引数]

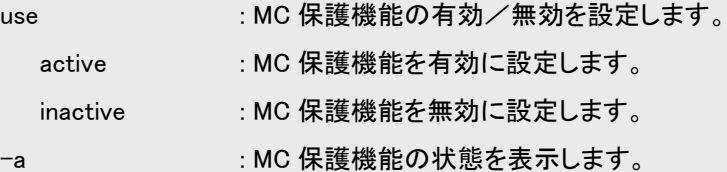

[備考]

本コマンドによって設定できる MC 保護機能の有効/無効は、MC 上の光モジュールの温度による MC 保護の みであり、FAN 停止による MC 保護は無効化できません。

 FAN ユニットの交換を行う場合には、ユニットの抜き差しは片側ずつ行って下さい。FAN ユニットを 2 つとも 抜き取ってしまうと、MC 保護機能による MC の動作停止が発生しますのでご注意下さい。

例として、MC 保護機能の無効設定を行います。

なお、「-a」オプションにて本機能の設定を表示して確認することができます。

```
MC RACK#mcsafety use inactive
Command Completed.
MC_RACK#mcsafety -a
MC Safety use : Inactive
MC_RACK#
```
## 2.26. ステータス表示機能

本機能は、温度センサー、電圧センサー、Ethernet インターフェース、電源ユニット、FAN ユニットの状態を一覧する 機能です。

ステータスの表示は「status」コマンドで行います。

また、オプションに clear をつけることにより、保持している最大温度をリセットすることができます。

使用方法を以下に示します。

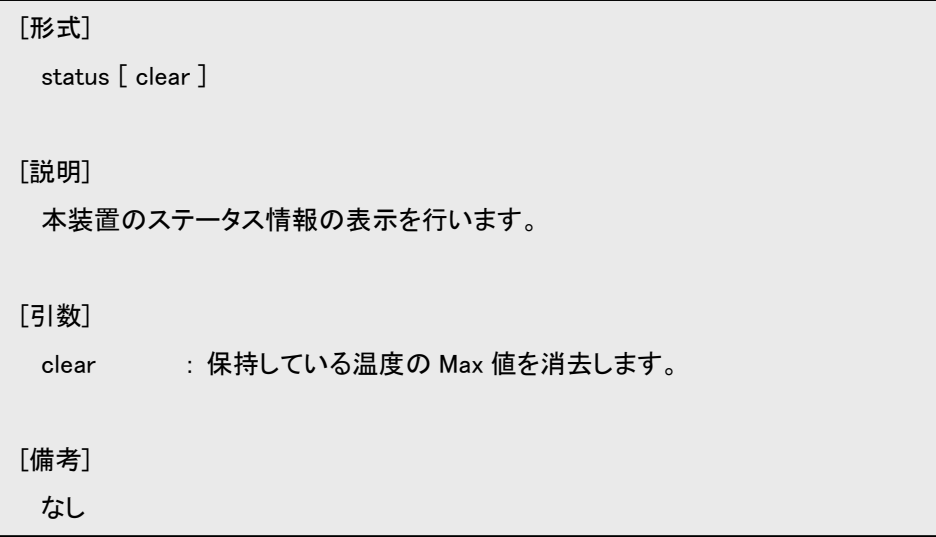

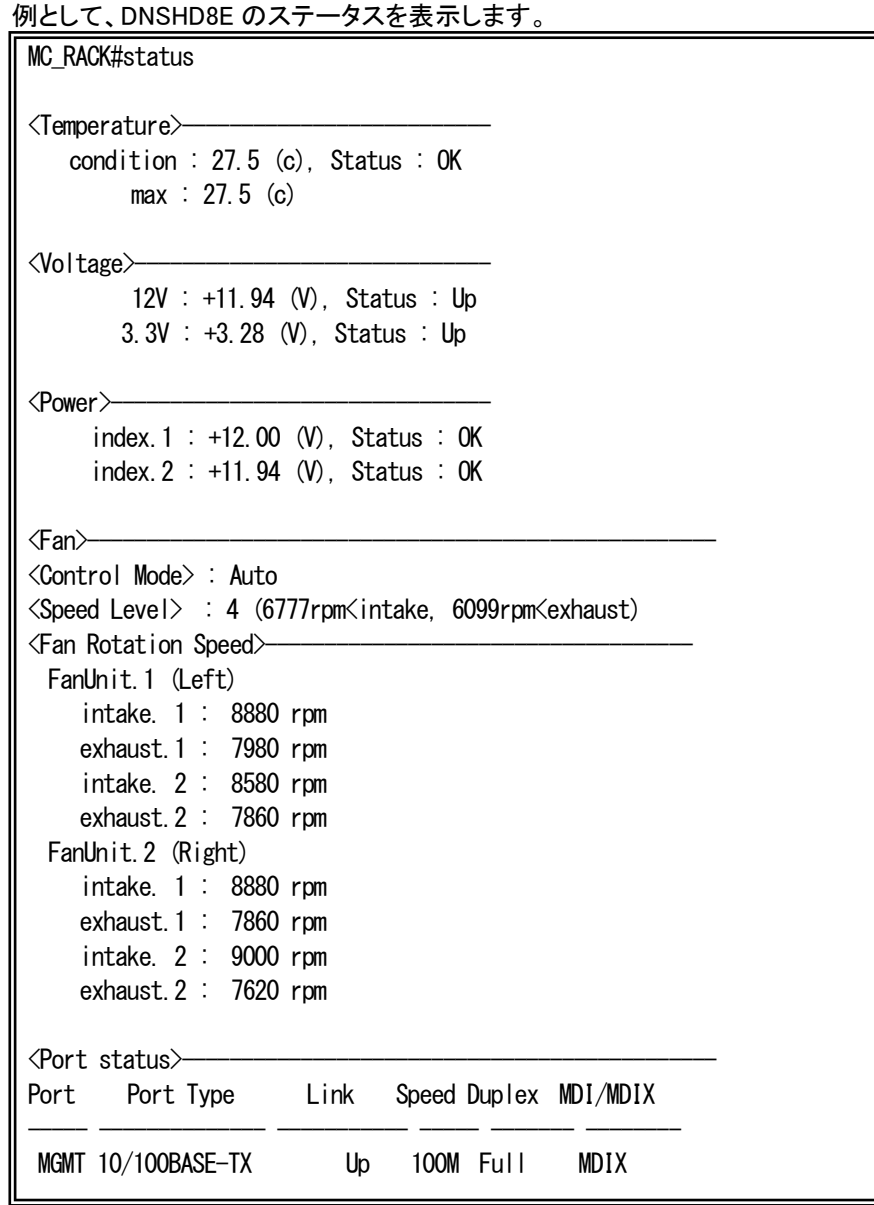

## 3. 温度、電圧監視しきい値設定機能

本機能は、監視対象の温度、電圧のしきい値を設定表示する機能です。 監視対象の電圧は 12v、3.3v、電源ユニット(12v)の 3 つとなります。 しきい値の設定・表示は、"threshold"コマンドで行います。 使用方法を以下に示します。

## [形式]

threshold voltage  $3.3v$  { max | min }  $\langle$  threshold\_value\_3.3v $\rangle$ threshold voltage  $12v$  { max | min }  $\langle$  threshold\_value\_12v> threshold voltage power  ${max | min}$   ${threshold valuepower}$ threshold temp board { max | min } <threshold\_value\_temp> threshold –a

## [説明]

電圧、または温度のしきい値の設定・表示を行います。

## [引数]

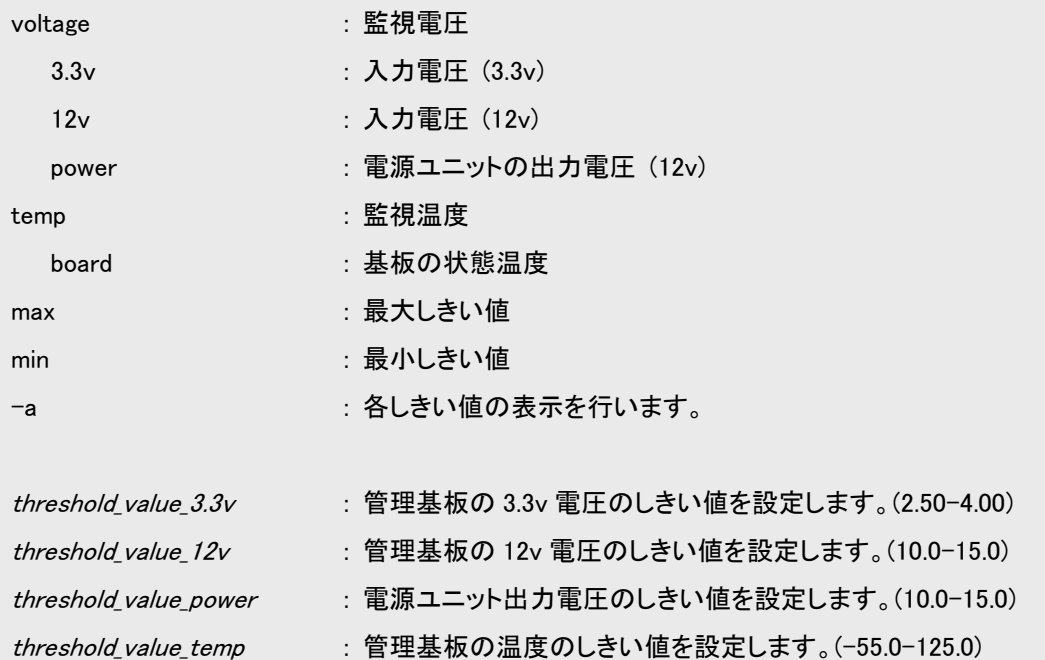

#### [備考]

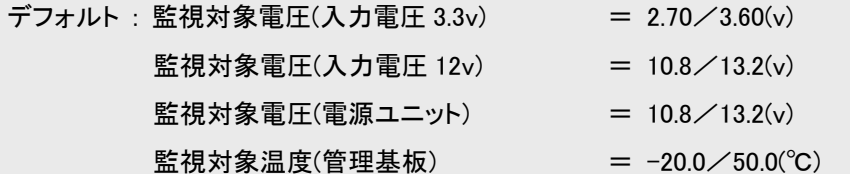

しきい値の範囲を超過した場合、監視対象毎の異常 Trap が Trap 出力先ホストに送出されます。 (Trap 出力有効時)

MC\_RACK#threshold voltage3.3v max 3.65 Command Completed.

## 設定状態を表示します。

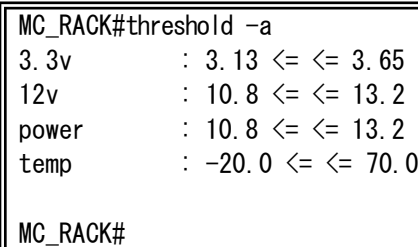

#### 4. MC ユニットの設定

本機能は、本装置に搭載されている MC ユニットの状態を設定・表示する機能です。 MC ユニットの設定表示は、「mcconfig」コマンドで行います。 使用方法を以下に示します。

# [形式] mcconfig mc <mc\_num> port-name <name> mcconfig mc  $\langle mc \text{ num} \rangle$  mode { FEC-off | RS-FEC } port OPT1 mcconfig mc  $\langle mc_1num \rangle$  remote { enable | disable } mcconfig mc  $\langle mc \text{ num} \rangle$  enable { hardsw | config | set-clear } mcconfig mc  $\langle mc \text{ num} \rangle$  power { on | off | reset } mcconfig mc  $\langle mc_1num\rangle$  threshold RxPower { min | max } value { auto  $|\langle dB_1value\rangle$  } port { all | OPT1 | OPT2 } mcconfig mc  $\langle mc \text{ num} \rangle$  wavelength code { help  $|\langle code \rangle$  port opt2 } mcconfig -a mc  $\langle mc_1$ num $\rangle$  [ category  $|$  [ if ] [ status ] [ module ] [ remote ] ] [説明] MC の設定・表示を行います。 [引数] mc : MC を選択します。(ローカル MC 設定時) port-name : ポート名を設定します。 mode : MC のポートの動作モードを設定します。 FEC-Off : FEC を無効に設定します。 RS-FEC : RS-FEC に設定します。 remote : カーマン : リモート監視機能を設定します。 enable : ソモート監視を有効に設定します。 disable : ソモート監視を無効に設定します。 enable : アンティング : 現在の設定を選択します。 hardsw : ソード SW の設定を有効にします。 config : コンフィグファイルの設定を有効にします。 set-clear : 現在の設定を消去します。 power on : MC の雷源をオンにします。 off : MC の電源をオフにします。 reset : MC の雷源ををリセットします。 threshold : しきい値を設定します。 RxPower : 光モジュールの受光パワーの下限値を判断するしきい値を設定します。 min : 下限しきい値を設定します。 max : 上限しきい値を設定します。 value : しきい値を指定します。

 $- 81 -$ 

auto : 光モジュールの DMI 機能よりしきい値を指定します。

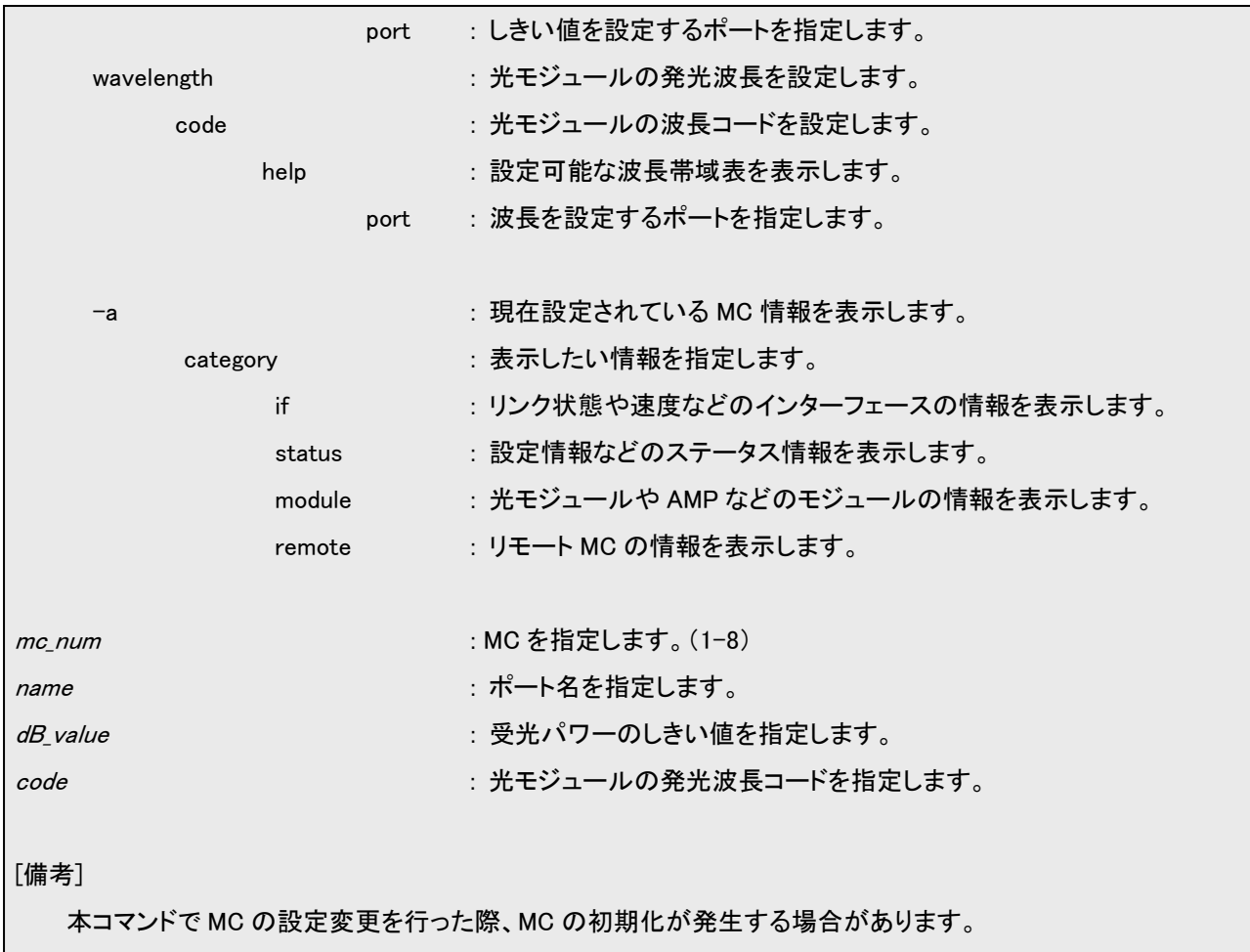

例として、ポート 3 の DN100GE-B-AMP を RS-FEC 有効に設定します。また、ポート 3 の設定状態を表示します。 MC\_RACK#mcconfig mc 3 mode RS-FEC port OPT1 Now setting... Command Completed. MC\_RACK#mcconfig –a mc 3 \* Port3-4 \*\*\*\*\*\*\*\*\*\*\*\*\*\*\*\*\*\*\*\*\*\*\*\*\*\*\*\*\*\*\*\*\*\*\*\*\*\*\*\*\*\*\*\*\*\*\*\*\*\*\*\*\*  $PortName = [$ [ ] [ ] ] [ ] ] [ ] ] [ ] ] [ ] ] [ ] ] [ ] ] [ ] ] [ ] ] [ ] ] [ ] ] [ ] ] [ ] ] [ ] [ ] ] [ ] [ ] [ ] [ ] [ Mount Status : Mounted --<Type>----------------Type : DN100GE-B-AMP, Revision : A --<Interface>----------OPT1 : LinkUp OPT2 : LinkUp OPT1 Speed : 100G OPT2 Speed : 100G --<Status>-----------OPT1 Module Mount : Mount OPT2 Module Mount : Mount OPT1 Mode : RS-FEC OPT2 Mode : OTU4 Remote Management : Disable Enable Set : Config \*\*\*\*\*\*\*\*\*\*\*\*\*\*\*\*\*\*\*\*\*\*\*\*\*\*\*\*\*\*\*\*\*\*\*\*\*\*\*\*\*\*\*\*\*\*\*\*\*\*\*\*\*\*\*\*\*\*\*\*\*\*\*\* --< 0PT1 Status >---------------- Information ---------Vender Name : Oclaro Inc. Part Number : TRQ5E20ENF-LF000 Serial Number : T17H82263 Wave Length(nm) : 1310 Distance 10km Temperature(c) : 42.887 : OK Vcc(V) : 3.401 : OK Tx1 Power(dBm) : 1.508 : OK Tx2 Power(dBm) : 1.659 : OK Tx3 Power(dBm) : 1.469 : OK Tx4 Power(dBm) : 1.500 : OK Rx1 Power(dBm) : 0.429 : OK Rx2 Power(dBm) : 0.859 : OK Rx3 Power(dBm) : 0.608 : OK Rx4 Power (dBm) : 0.000 : 0K<br>Rx4 Power (dBm) : 0.460 : 0K --< OPT2 Status >---------------- Information ---------------------------Vender Name : OCLARO Part Number : TRB100BA-02 Serial Number : SMV004966 Wave Length(nm) : 1567.10 (C13) Temperature(c) : 38.203 : OK Vcc(V) : 3.214 : OK Tx Power(dBm) : 0.390 : OK Rx Power(dBm) : -1.370 : OK --- Threshold ----Temperature : 0 <= Temp <= 75 Vcc : 3.10 <= Vcc Tx Power  $\hspace{1.6cm}$  : -11.0  $\leq$  Power  $\leq$  3.5 Rx Power(auto) : -24.1 <= Power <= 3.0

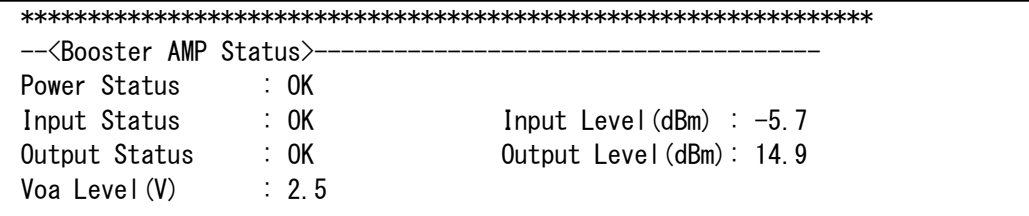

例として、ポート 1 に搭載された DN100GE-B-AMP の電源を off に設定します。

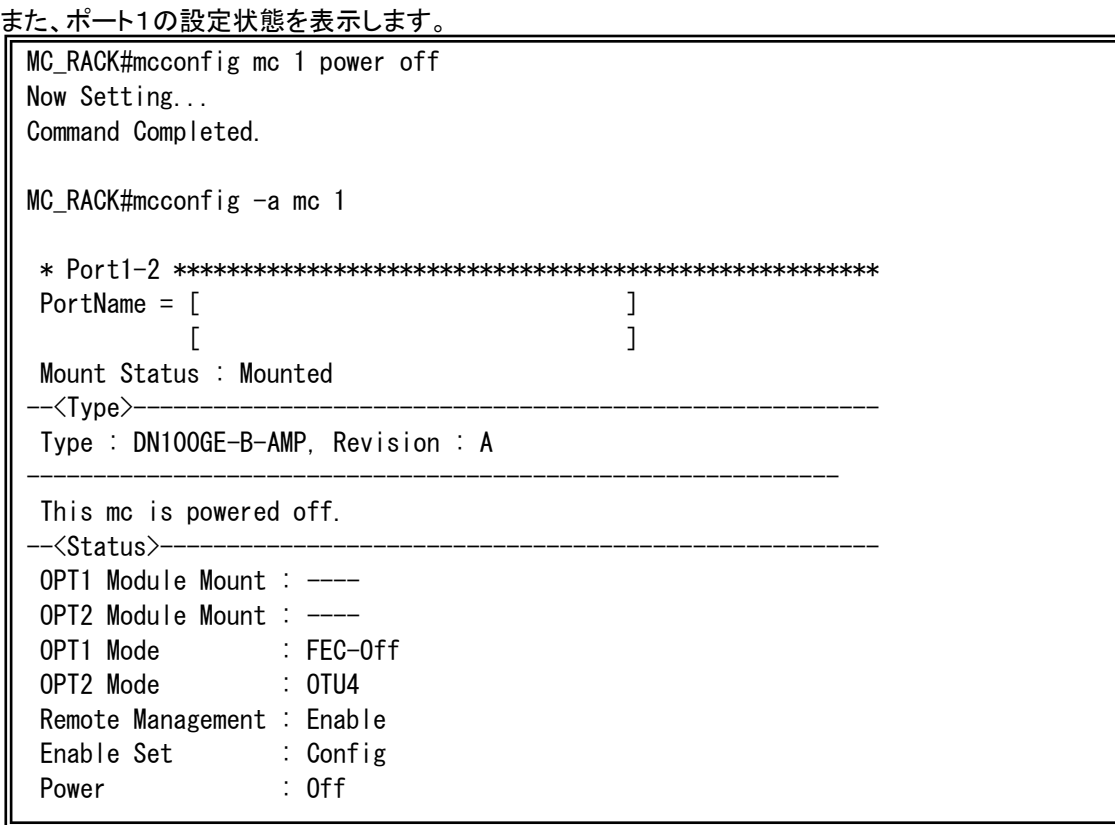

例として、ポート 1 の DN100GE の OPT2 に搭載された光モジュールの受光パワーの下限を判断するしきい値を設定し

ます。また、ポート 1 の設定状態を表示します。

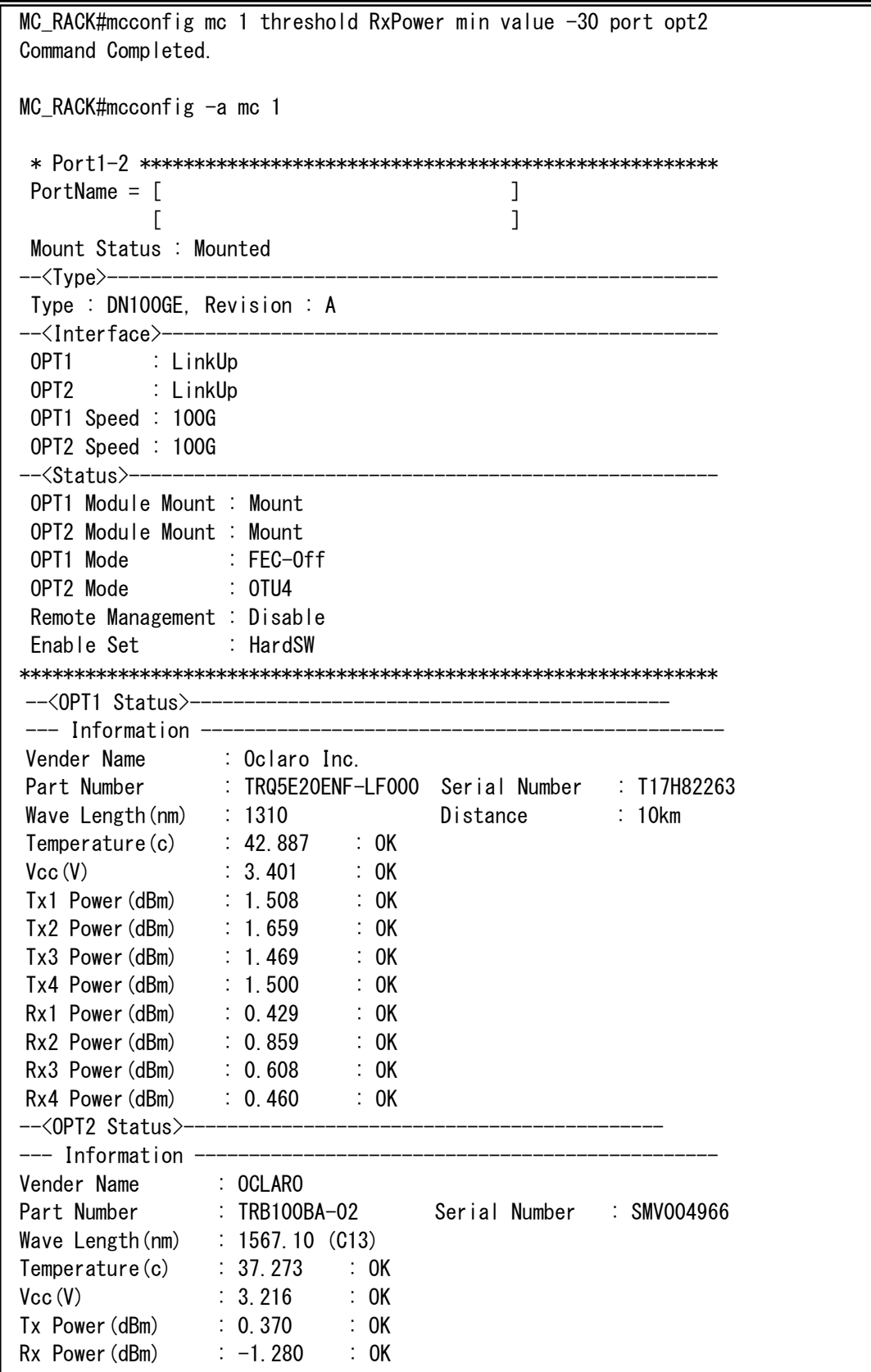

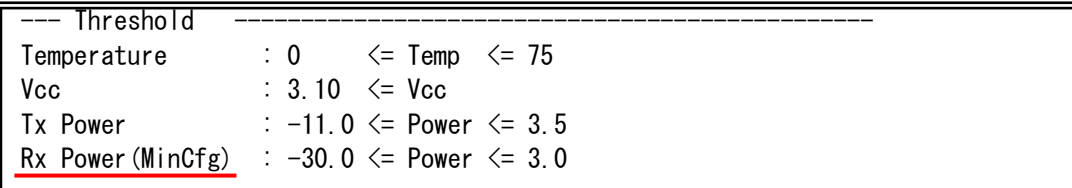

※ 光モジュールの DMI 機能よりしきい値を取得している場合は(auto)、コマンドによりしきい値を指定している場合は min のみ設定しているならば(MinCfg)、max のみ設定しているならば(MaxCfg)、min・max ともに設定しているな らば(BothCfg)と表示されます。

| MC_RACK#mcconfig mc 1 wavelength code help                                      |  |
|---------------------------------------------------------------------------------|--|
| code   wavelen    code   wavelen    code   wavelen    code   wavelen            |  |
| $C13$   1567.10     $C26$   1556.55     $C38$   1546.90     $C50$   1537.40     |  |
| $C14$   1566. 30     $C27$   1555. 75     $C39$   1546. 10     $C51$   1536. 60 |  |
| $C15$   1565.50     $C28$   1554.95     $C40$   1545.30     $C52$   1535.80     |  |
| $C16$   1564.70     $C29$   1554.15     $C41$   1544.55     $C53$   1535.05     |  |
| $C17$   1563.85     $C30$   1553.35     $C42$   1543.75     $C54$   1534.25     |  |
| $C18$   1563.05     $C31$   1552.50     $C43$   1542.95     $C55$   1533.45     |  |
| $C19$   1562.25     $C32$   1551.70     $C44$   1542.15     $C56$   1532.70     |  |
| $C20$   1561.40     $C33$   1550.90     $C45$   1541.35     $C57$   1531.90     |  |
| $C21$   1560.60     $C34$   1550.10     $C46$   1540.55     $C58$   1531.10     |  |
| $C22$   1559.80     $C35$   1549.30     $C47$   1539.75     $C59$   1530.35     |  |
| $C23$   1559.00     $C36$   1548.50     $C48$   1539.00     $C60$   1529.55     |  |
| $C24$   1558.15    $C37$   1547.70    $C49$   1538.20   <br>$C61$   1528.75     |  |
| $C25$   1557.35                                                                 |  |

例として、光モジュールの設定可能な波長帯域表の表示を行います。

例として、ポート 1 の DN100GE の OPT2に搭載された光モジュールの発光波長を設定します。また、ポート1の設定 状態を表示します。

MC\_RACK#mcconfig mc 1 wavelength code C14 port OPT2 Command Completed. MC RACK#mcconfig  $-a$  mc 1 \* Port1-2 \*\*\*\*\*\*\*\*\*\*\*\*\*\*\*\*\*\*\*\*\*\*\*\*\*\*\*\*\*\*\*\*\*\*\*\*\*\*\*\*\*\*\*\*\*\*\*\*\*\*\*\*\*  $PortName = [$ [ ] [ ] ] [ ] ] [ ] ] [ ] ] [ ] ] [ ] ] [ ] ] [ ] ] [ ] ] [ ] ] [ ] ] [ ] ] [ ] ] [ ] [ ] ] [ ] [ ] [ ] [ ] [ Mount Status : Mounted --<Type>---------------Type : DN100GE, Revision : A --<Interface>--------------OPT1 : LinkUp OPT2 : LinkUp OPT1 Speed : 100G OPT2 Speed : 100G --<Status>-----OPT1 Module Mount : Mount OPT2 Module Mount : Mount OPT1 Mode : FEC-Off OPT2 Mode : OTU4 Remote Management : Disable Enable Set : HardSw \*\*\*\*\*\*\*\*\*\*\*\*\*\*\*\*\*\*\*\*\*\*\*\*\*\*\*\*\*\*\*\*\*\*\*\*\*\*\*\*\*\*\*\*\*\*\*\*\*\*\*\*\*\*\*\*\*\*\*\*\*\*\*\* --< 0PT1 Status >---------------------------- Information ------------------------Vender Name : Oclaro Inc. Part Number : TRQ5E20ENF-LF000 Serial Number : T17H82263 Wave Length(nm) : 1310 Distance : 10km Temperature(c) : 42.887 : OK Vcc(V) : 3.401 : OK Tx1 Power(dBm) : 1.508 : OK Tx2 Power(dBm) : 1.659 : OK Tx3 Power(dBm) : 1.469 : OK Tx4 Power(dBm) : 1.500 : OK Rx1 Power(dBm) : 0.429 : OK Rx2 Power(dBm) : 0.859 : OK Rx3 Power(dBm) : 0.608 : OK Rx4 Power(dBm) : 0.460 : OK --<OPT2 Status>-------------------------------------------- --- Information ------------------------------------------------ Vender Name : OCLARO Part Number : TRB100BA-02 Serial Number : SMV004966 Wave Length(nm) : 1566.30 (C14) Temperature(c) : 34.660 : OK Vcc(V) : 3.211 : OK Tx Power(dBm) : 0.370 : OK Rx Power(dBm) : -1.580 : OK

```
-- Threshold -
Temperature : 0 \leq Temp \leq 75
Vcc : 3.10 \leq VccTx Power : -11.0 \leq Power \leq 3.5Rx Power(auto) : -24.1 \le Power \le 3.0
```
※ CFP2 の発光波長はデフォルトで「C13(1567.13nm)」で発光します。

DNSHDxEMGT から波長設定を行うことで「C13~C61」の任意の波長にて使用することができますが、モジュー ルの挿抜やラックの電源断などによって CFP2 の電源断が発生すると、波長は再びデフォルト値に戻ります。 波長設定変更実行後に「save」コマンドによるコンフィグ情報の保存を行っておくことで、電源断などからの復旧時 に自動的に波長を任意のものに設定変更することができます。

なお、電源断からの復旧時などには MC や CFP2 の初期化処理が行われ、初期化処理が終了するまでの数分 間は波長の設定変更が行えずにデフォルトの「C13(1567.13nm)」のままで発光するため、波長多重にて使用する 際にはご注意下さい。

例として、全ポートの MC ユニットの状態を表示します。

| $MC$ <sub>RACK#mcconfig</sub> $-a$       |                                                            |
|------------------------------------------|------------------------------------------------------------|
|                                          |                                                            |
|                                          |                                                            |
| PortName $=$ $\lceil$                    | 1                                                          |
| L<br>Mount Status : Mounted              | 1                                                          |
|                                          |                                                            |
|                                          | Type : DN100GE-B-AMP, Revision : A                         |
| -- <interface>--------------</interface> |                                                            |
| OPT1 : LinkUp                            |                                                            |
| OPT2 : LinkUp                            |                                                            |
| OPT1 Speed: 100G                         |                                                            |
| OPT2 Speed: 100G                         |                                                            |
| -- <status>---------------</status>      |                                                            |
| OPT1 Module Mount : Mount                |                                                            |
| OPT2 Module Mount : Mount                |                                                            |
| OPT1 Mode : RS-FEC                       |                                                            |
| OPT2 Mode : 0TU4                         |                                                            |
| Remote Management : Enable               |                                                            |
| Enable Set : HardSW                      |                                                            |
|                                          |                                                            |
|                                          |                                                            |
| Tx1 Power (dBm) : 1.514                  |                                                            |
| $Tx2 Power (dBm)$ : 1.665                |                                                            |
| $Tx3 Power (dBm)$ : 1.474                |                                                            |
| $Tx4$ Power (dBm) : 1.506                |                                                            |
| Rx1 Power (dBm) : 0.543                  |                                                            |
| Rx2 Power (dBm) : 0.948                  |                                                            |
| Rx3 Power (dBm) : 0.517                  |                                                            |
| Rx4 Power (dBm) : 0.477                  |                                                            |
|                                          |                                                            |
|                                          |                                                            |
| Vender Name                              | : OCLARO                                                   |
|                                          | Part Number : TRB100BA-02 Serial Number : SMV004966        |
| Wave Length (nm) : 1567.10 (C13)         |                                                            |
|                                          | Temperature $(c)$ : 36.719 : 0K                            |
| Vcc(V)                                   | : 3.216 : OK                                               |
|                                          | Tx Power (dBm) $: 0.390 : 0K$                              |
|                                          | Rx Power (dBm) $-3.600$ : OK                               |
| --- Threshold                            |                                                            |
|                                          | Temperature : $0 \leq \text{Temp} \leq 75$                 |
| Vcc                                      | $: 3.10 \leq V_{CC}$                                       |
|                                          | Tx Power : $-11.0 \le Power \le 3.5$                       |
|                                          | Rx Power (auto) $\therefore$ -24.1 $\leq$ Power $\leq$ 3.0 |
|                                          |                                                            |
| $-\langle$ Booster AMP Status>--------   |                                                            |
| Power Status : OK                        |                                                            |
| Input Status : OK                        | Input Level (dBm) $: -5.7$                                 |
| Output Status : OK                       | Output Level (dBm): 14.9                                   |
| Voa Level $(V)$ : 2.5                    |                                                            |
|                                          |                                                            |
|                                          |                                                            |
| Type : DN100GE                           |                                                            |
|                                          |                                                            |
| OPT1 : LinkUp                            |                                                            |
| OPT2 : LinkUp                            |                                                            |
| OPT1 Speed: 100G                         |                                                            |

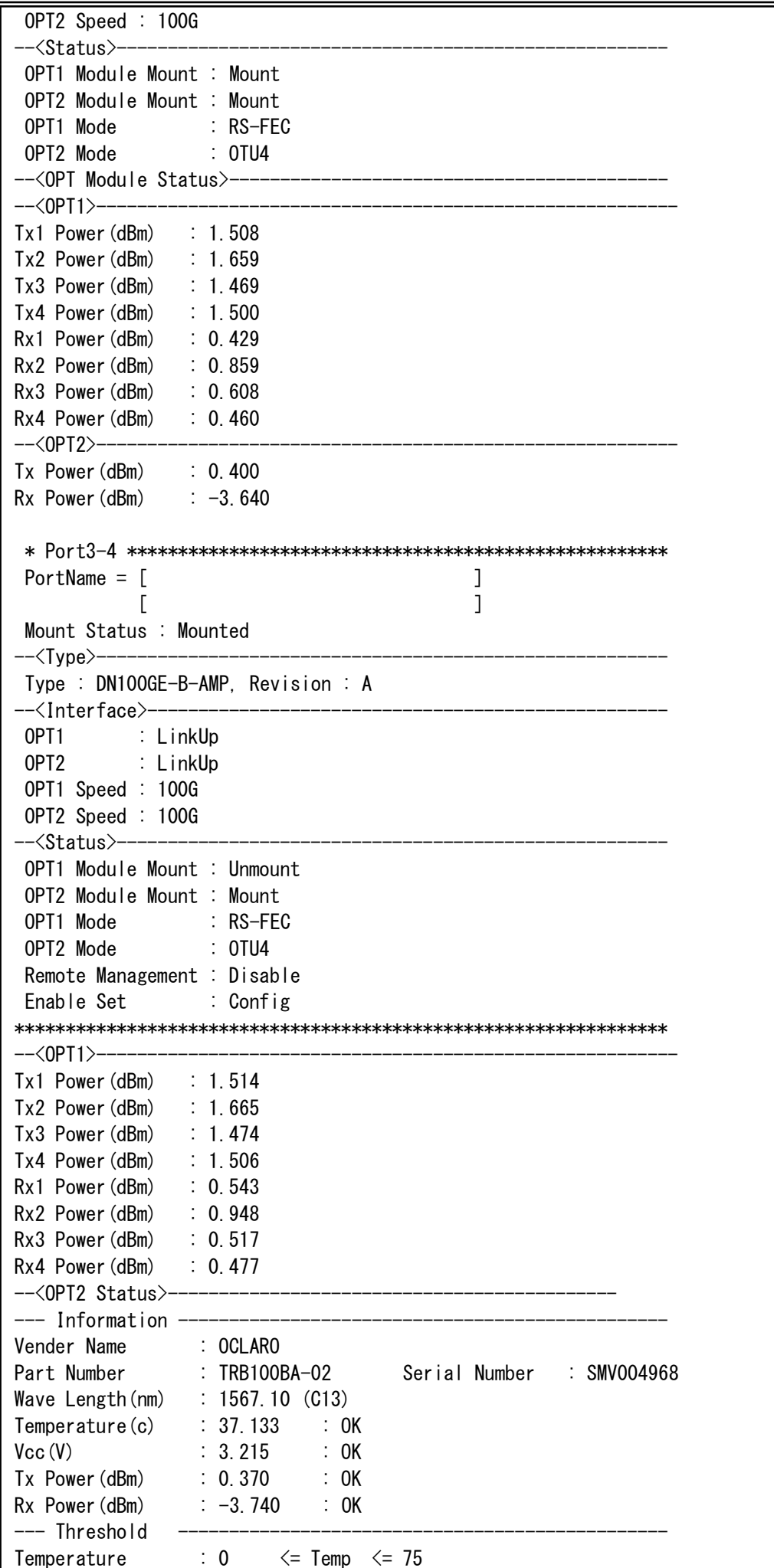

Vcc : 3.10 <= Vcc Tx Power  $\therefore$  -11.0  $\leq$  Power  $\leq$  3.5 Rx Power(auto) : -24.1 <= Power <= 3.0 \*\*\*\*\*\*\*\*\*\*\*\*\*\*\*\*\*\*\*\*\*\*\*\*\*\*\*\*\*\*\*\*\*\*\*\*\*\*\*\*\*\*\*\*\*\*\*\*\*\*\*\*\*\*\*\*\*\*\*\*\*\*\*\* --<Booster AMP Status>---------Power Status : OK Input Status : OK Input Level (dBm) : -5.7 Output Status : OK Output Level(dBm): 14.9  $V$ oa Level $(V)$  : 2.5 --<Remote End MC Status>-------------Type : DN100GE --<Interface>---------------------------------OPT1 : LinkUp OPT2 : LinkUp OPT1 Speed : 100G OPT2 Speed : 100G --<Status>----------OPT1 Module Mount : Mount OPT2 Module Mount : Mount OPT1 Mode : RS-FEC OPT2 Mode : OTU4 --< OPT Module Status>--------<0PT1>-----------Tx1 Power(dBm) : 1.508 Tx2 Power(dBm) : 1.659 Tx3 Power(dBm) : 1.469 Tx4 Power(dBm) : 1.500 Rx1 Power(dBm) : 0.429 Rx2 Power(dBm) : 0.859 Rx3 Power(dBm) : 0.608 Rx4 Power(dBm) : 0.460  $-$ <0PT2>-------- $Tx$  Power (dBm) :  $0.400$ Rx Power $(dBm)$  :  $-3.640$ \* Port5 \*\*\*\*\*\*\*\*\*\*\*\*\*\*\*\*\*\*\*\*\*\*\*\*\*\*\*\*\*\*\*\*\*\*\*\*\*\*\*\*\*\*\*\*\*\*\*\*\*\*\*\*\*\*\*  $PortName = [$ Mount Status : Unmounted \* Port6 \*\*\*\*\*\*\*\*\*\*\*\*\*\*\*\*\*\*\*\*\*\*\*\*\*\*\*\*\*\*\*\*\*\*\*\*\*\*\*\*\*\*\*\*\*\*\*\*\*\*\*\*\*\*\*  $PortName = [$ Mount Status : Unmounted \* Port7 \*\*\*\*\*\*\*\*\*\*\*\*\*\*\*\*\*\*\*\*\*\*\*\*\*\*\*\*\*\*\*\*\*\*\*\*\*\*\*\*\*\*\*\*\*\*\*\*\*\*\*\*\*\*\*  $PortName = [$ Mount Status : Unmounted \* Port8 \*\*\*\*\*\*\*\*\*\*\*\*\*\*\*\*\*\*\*\*\*\*\*\*\*\*\*\*\*\*\*\*\*\*\*\*\*\*\*\*\*\*\*\*\*\*\*\*\*\*\*\*\*\*\*  $PortName = [$ Mount Status : Unmounted MC\_RACK#

5. MC ユニット監視ポーリング間隔の設定

本機能は、本装置に搭載されている MC ユニットの状態監視におけるポーリング間隔を設定・表示する機能です。 ポーリング間隔の設定・表示は「polling コマンドで行います。(本コマンドは隠しコマンドとなります) 使用方法を以下に示します。

## ※ MC の抜き差しを行う場合には、本機能を使用して一時的に監視を中断することで、MC のノイズに対する誤作動 を予防することができます。

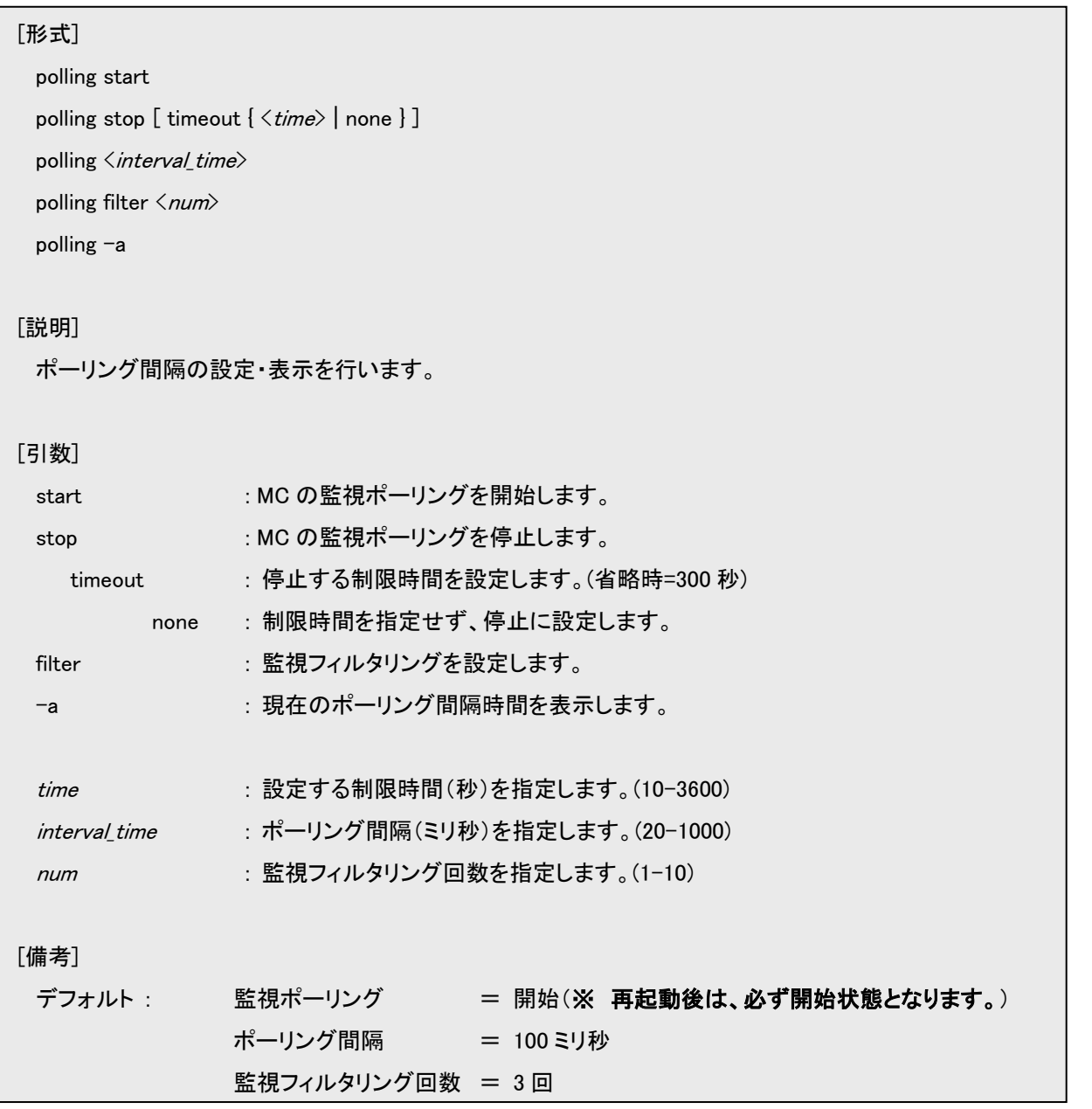

※ 本機能は、コマンド発行後、監視ポーリング間隔、監視フィルタリング回数のみ、直ちに ROM に保存され設定ファ イルとして出力することはございませんのでご注意下さい。(MC 監視ポーリング開始/停止設定は、ROM に保存せず、 設定ファイルにも出力しません。起動中の一時的な設定となります。)

例として、ポーリング間隔を 200 ミリ秒、監視フィルタリング回数を 2 回に設定します。

なお、本機能の設定は「-a」オプションで確認することができます。

MC\_RACK#polling 200 Command Completed. MC\_RACK#polling filter 2 Command Completed. MC\_RACK#polling -a Polling : start Polling interval : 200 [msec] Polling filter : 2

#### 6. Telnet クライアント機能

本機能は、コンソールや Telnet にてログインしているユーザーが別の機器へ Telnet 接続を行う機能です。 本機能を使用中においても、オートログアウト機能により、デフォルトで 5 分間、データの入力がない場合に、自動で コネクションを切断します。また、リンクダウンなどの理由で、TCP の ACK が返信されない場合には、キープアライブ 後、TCP の RST を送信してコネクションを切断します。

Telnet 接続は、「telnet」コマンドで行います。

使用方法を以下に示します。

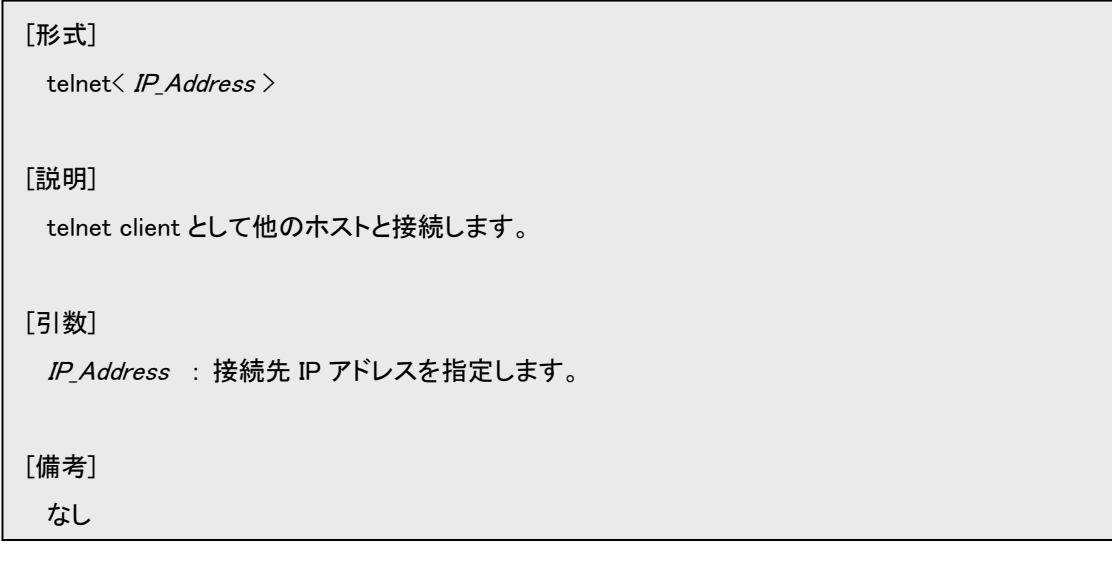

例として、同機種のホスト「192.168.1.100」に telnet を実行します。

MC\_RACK#telnet 192.168.1.100 Connecting to host... login : test Password : \*\*\*\* MC\_RACK# MC\_RACK#logout Telnet session closed. (IP : 192.168.1.100) Command Completed. MC\_RACK#

## 7. 設定情報の一括表示

本機能は、装置の設定情報を一括表示する機能です。「runconfig」コマンドで行います。 使用方法を以下に示します。

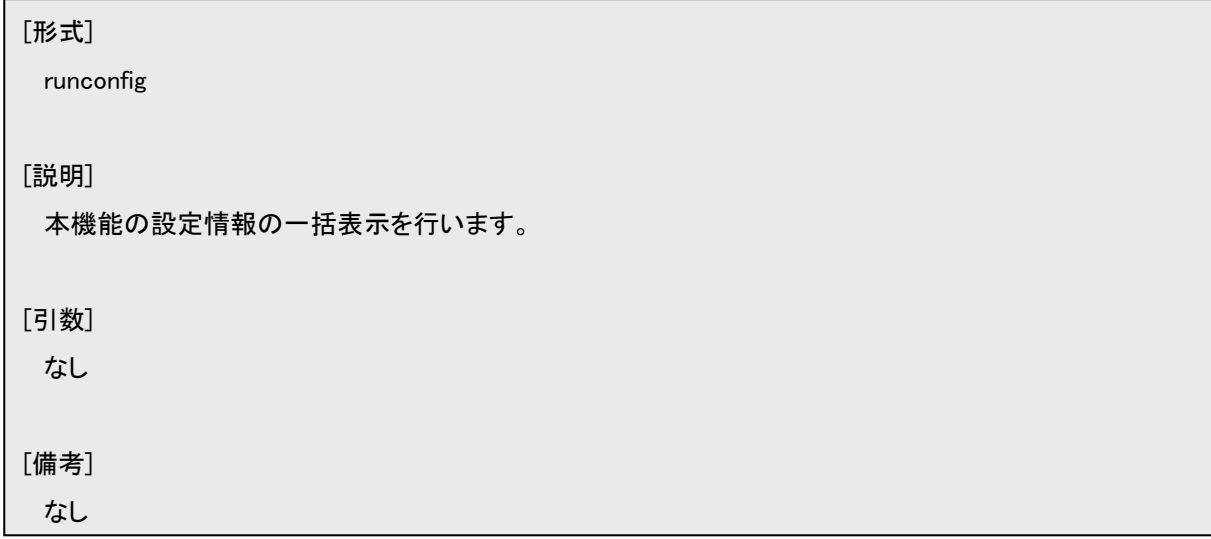

表示例を以下に示します。

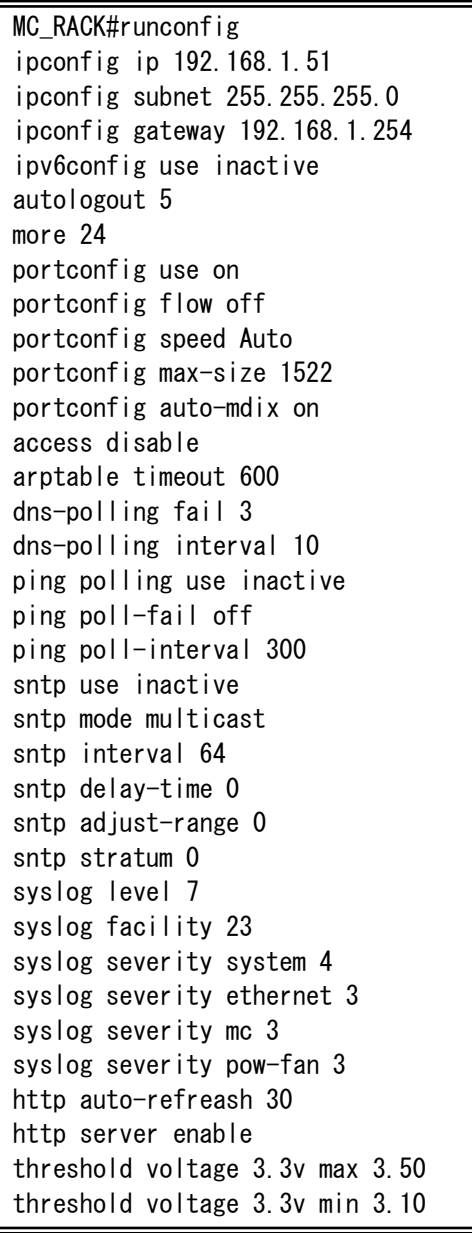

threshold voltage 12v max 13.2 threshold voltage 12v min 10.8 threshold voltage power max 13.2 threshold voltage power min 10.8 threshold temp board max 50.0 threshold temp board min -20.0 mcsafety use active fancontrol mode auto trapconfig cold disable trapconfig warm disable trapconfig authfail disable trapconfig loginfail disable trapconfig linkchange disable trapconfig configchange disable trapconfig vcc disable trapconfig temp disable trapconfig ping-poll disable trapconfig system-error disable trapconfig power disable trapconfig fan disable trapconfig dns-poll disable trapconfig mc 1-8 status disable trapconfig mc 1-8 interface disable trapconfig mc 1-8 remote disable trapconfig mc 1-8 opt-module disable trapconfig mc 1-8 amp disable

MC\_RACK#

#### 8. 解析用ログ情報の一括表示機能

本機能はトラブルシューティングの為に必要となるハードウェアおよびソフトウェアの状態を示す情報を一括表示する 機能です。本機能では以下のコマンドを一括で実行します。 version/status/runconfig/date -a/user -a/ipconfig -a/ipv6config -a/autologout -a/cfgfile -a/more -a/ portconfig -a/ http -a/ fancontrol -a/ polling -a/ mcconfig -a/ mcsafety -a/ sntp -a/ syslog -a/ snmpcommunity -a/ snmpmanager -a/ snmpv3 -a/ trapipconfig -a/ trapconfig -a/ ping -a/ access -a/ ndcache -a/ dns -a/ dns-polling -a/ log -d/ mib system/ mib ip/ mib icmp/ mib udp/ mib tcp/ mib snmp/ mib if/ mib rmon/ mib ethernet/ mib ipv6mib/ mib ipv6ifmib/ mib icmpv6

## 情報の一括表示は"support"コマンドで行います。

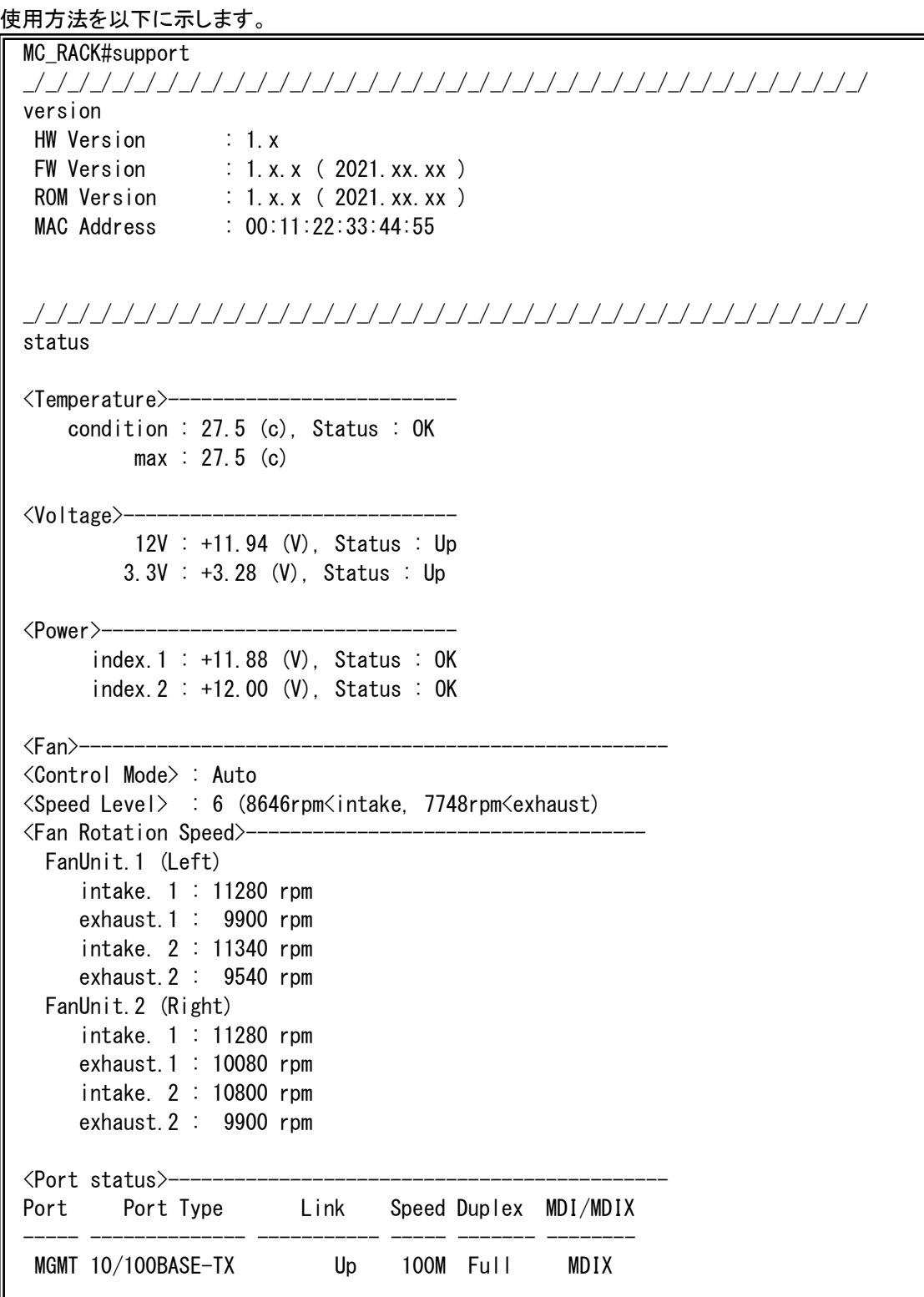

\_/\_/\_/\_/\_/\_/\_/\_/\_/\_/\_/\_/\_/\_/\_/\_/\_/\_/\_/\_/\_/\_/\_/\_/\_/\_/\_/\_/\_/\_/\_/\_/\_/\_/\_/\_/\_/\_/ runconfig ipconfig ip 192.168.1.51 ipconfig subnet 255.255.255.0 ipconfig gateway 192.168.1.254 ipv6config use inactive autologout off more 24 portconfig use on portconfig flow off portconfig speed Auto portconfig max-size 1522 portconfig auto-mdix on access disable arptable timeout 600 dns-polling fail 3 dns-polling interval 10 ping polling use inactive ping poll-fail off ping poll-interval 300 sntp use inactive sntp mode multicast sntp interval 64 sntp delay-time 0 sntp adjust-range 0 sntp stratum 0 syslog level 7 syslog facility 23 syslog severity system 4 syslog severity port 3 syslog severity mc 3 syslog severity pow-fan 3 http auto-refreash 30 http server enable threshold voltage 3.3v max 3.50 threshold voltage 3.3v min 3.10 threshold voltage 12v max 13.2 threshold voltage 12v min 10.8 threshold voltage power max 13.2 threshold voltage power min 10.8 threshold temp board max 50.0 threshold temp board min -20.0 mcsafety use active fancontrol mode auto trapconfig cold disable trapconfig warm disable trapconfig authfail disable trapconfig loginfail disable trapconfig linkchange disable trapconfig configchange disable trapconfig vcc disable trapconfig temp disable trapconfig ping-poll disable trapconfig system-error disable trapconfig power disable trapconfig fan disable trapconfig dns-poll disable

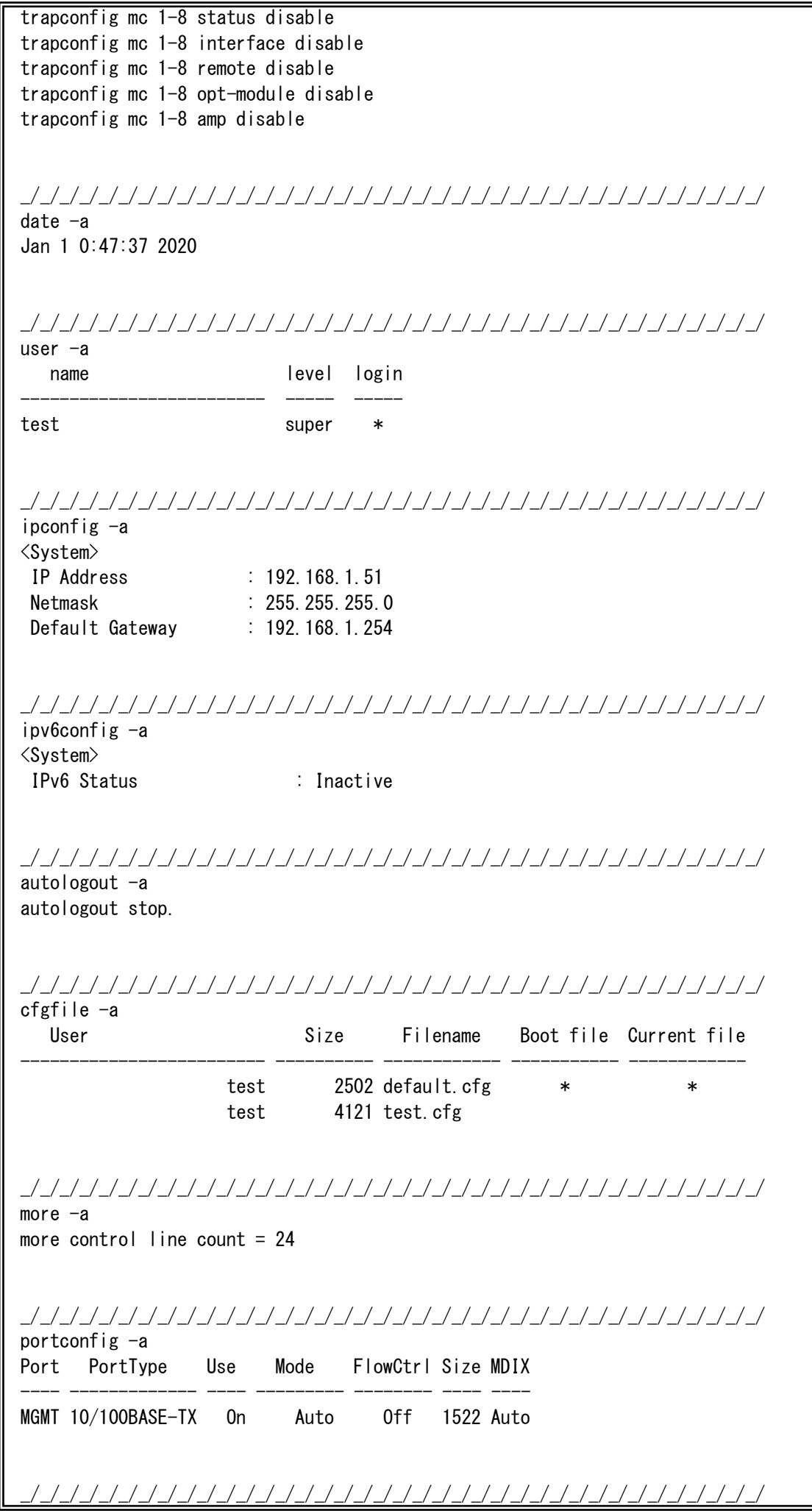

http  $-a$ Auto Refresh : 30 [sec] HTTP server : enable \_/\_/\_/\_/\_/\_/\_/\_/\_/\_/\_/\_/\_/\_/\_/\_/\_/\_/\_/\_/\_/\_/\_/\_/\_/\_/\_/\_/\_/\_/\_/\_/\_/\_/\_/\_/\_/\_/ fancontrol -a <Control Mode> : Auto <Speed Level> : 6 (8646rpm<intake, 7748rpm<exhaust)  $\langle$ Fan Rotation Speed $\rangle$ - FanUnit.1 (Left) intake. 1 : 11280 rpm exhaust.1 : 9900 rpm intake. 2 : 11340 rpm exhaust.2 : 9540 rpm FanUnit.2 (Right) intake. 1 : 11280 rpm exhaust.1 : 10080 rpm intake. 2 : 10800 rpm exhaust.2 : 9840 rpm \_/\_/\_/\_/\_/\_/\_/\_/\_/\_/\_/\_/\_/\_/\_/\_/\_/\_/\_/\_/\_/\_/\_/\_/\_/\_/\_/\_/\_/\_/\_/\_/\_/\_/\_/\_/\_/\_/ polling -a Polling : start Polling interval : 100 [msec] Polling filter : 3 \_/\_/\_/\_/\_/\_/\_/\_/\_/\_/\_/\_/\_/\_/\_/\_/\_/\_/\_/\_/\_/\_/\_/\_/\_/\_/\_/\_/\_/\_/\_/\_/\_/\_/\_/\_/\_/\_/ mcconfig -a \* Port1 \*\*\*\*\*\*\*\*\*\*\*\*\*\*\*\*\*\*\*\*\*\*\*\*\*\*\*\*\*\*\*\*\*\*\*\*\*\*\*\*\*\*\*\*\*\*\*\*\*\*\*\*\*\*\*  $PortName = [$ Mount Status : Unmounted \* Port2 \*\*\*\*\*\*\*\*\*\*\*\*\*\*\*\*\*\*\*\*\*\*\*\*\*\*\*\*\*\*\*\*\*\*\*\*\*\*\*\*\*\*\*\*\*\*\*\*\*\*\*\*\*\*\*  $PortName = [$ Mount Status : Unmounted \* Port3-4 \*\*\*\*\*\*\*\*\*\*\*\*\*\*\*\*\*\*\*\*\*\*\*\*\*\*\*\*\*\*\*\*\*\*\*\*\*\*\*\*\*\*\*\*\*\*\*\*\*\*\*\*\*  $PortName = [$  [ ] Mount Status : Mounted  $-\langle Type \rangle$ ----Type : DN100GE-B-AMP, Revision : A --<Interface>--OPT1 : LinkDown OPT2 : LinkUp OPT1 Speed : 100G OPT2 Speed : 100G --<Status>--OPT1 Module Mount : Unmount OPT2 Module Mount : Mount OPT1 Mode : FEC-Off OPT2 Mode : OTU4 Remote Management : Disable Enable Set : Config

\*\*\*\*\*\*\*\*\*\*\*\*\*\*\*\*\*\*\*\*\*\*\*\*\*\*\*\*\*\*\*\*\*\*\*\*\*\*\*\*\*\*\*\*\*\*\*\*\*\*\*\*\*\*\*\*\*\*\*\*\*\*\*\* --< OPT2 Status >---------- Information -----Vender Name : OCLARO Part Number : TRB100BA-02 Serial Number : SMV004966 Wave Length(nm) : 1567.10 (C13) Temperature(c) : 39.250 : OK Vcc(V) : 3.213 : OK LD Bias(mA) : 0.300 : OK Tx Power(dBm) : 0.350 : OK Rx Power(dBm) : -1.690 : OK --- Threshold -Temperature : 0 <= Temp <= 75 Vcc : 3.10 <= Vcc LDBias : Bias <= 130.0 Tx Power  $\hspace{1.6cm}$  : -11.0  $\leq$  Power  $\leq$  3.5 Rx Power(MinCfg) :  $-30.0 \le$  Power  $\le$  3.0 \*\*\*\*\*\*\*\*\*\*\*\*\*\*\*\*\*\*\*\*\*\*\*\*\*\*\*\*\*\*\*\*\*\*\*\*\*\*\*\*\*\*\*\*\*\*\*\*\*\*\*\*\*\*\*\*\*\*\*\*\*\*\*\* --<Booster AMP Status>----Power Status : OK Input Status : OK Input Level(dBm) : -5.7 Output Status : OK Output Level(dBm): 14.9 Output Status : OK<br>Voa Level(V) : 2.5 \* Port5-6 \*\*\*\*\*\*\*\*\*\*\*\*\*\*\*\*\*\*\*\*\*\*\*\*\*\*\*\*\*\*\*\*\*\*\*\*\*\*\*\*\*\*\*\*\*\*\*\*\*\*\*\*\*  $PortName = [$  [ ] Mount Status : Mounted  $-\langle \text{Type} \rangle$ -----Type : DN100GE, Revision : A ------------------------------------------------------------- This mc is powered off. \* Port7 \*\*\*\*\*\*\*\*\*\*\*\*\*\*\*\*\*\*\*\*\*\*\*\*\*\*\*\*\*\*\*\*\*\*\*\*\*\*\*\*\*\*\*\*\*\*\*\*\*\*\*\*\*\*\*  $PortName = [$ Mount Status : Unmounted \* Port8 \*\*\*\*\*\*\*\*\*\*\*\*\*\*\*\*\*\*\*\*\*\*\*\*\*\*\*\*\*\*\*\*\*\*\*\*\*\*\*\*\*\*\*\*\*\*\*\*\*\*\*\*\*\*\*  $PortName = [$ Mount Status : Unmounted \_/\_/\_/\_/\_/\_/\_/\_/\_/\_/\_/\_/\_/\_/\_/\_/\_/\_/\_/\_/\_/\_/\_/\_/\_/\_/\_/\_/\_/\_/\_/\_/\_/\_/\_/\_/\_/\_/ mcsafety -a MC Safety use : Active \_/\_/\_/\_/\_/\_/\_/\_/\_/\_/\_/\_/\_/\_/\_/\_/\_/\_/\_/\_/\_/\_/\_/\_/\_/\_/\_/\_/\_/\_/\_/\_/\_/\_/\_/\_/\_/\_/ sntp  $-a$ SNTP status : Inactive SNTP mode : multicast interval : 64 sec delay-time : 0 sec adjust-range : 0 sec stratum : 0 Server address : 0. 0. 0. 0 Current Server : None Last update time : --- -- -- --:-- ----

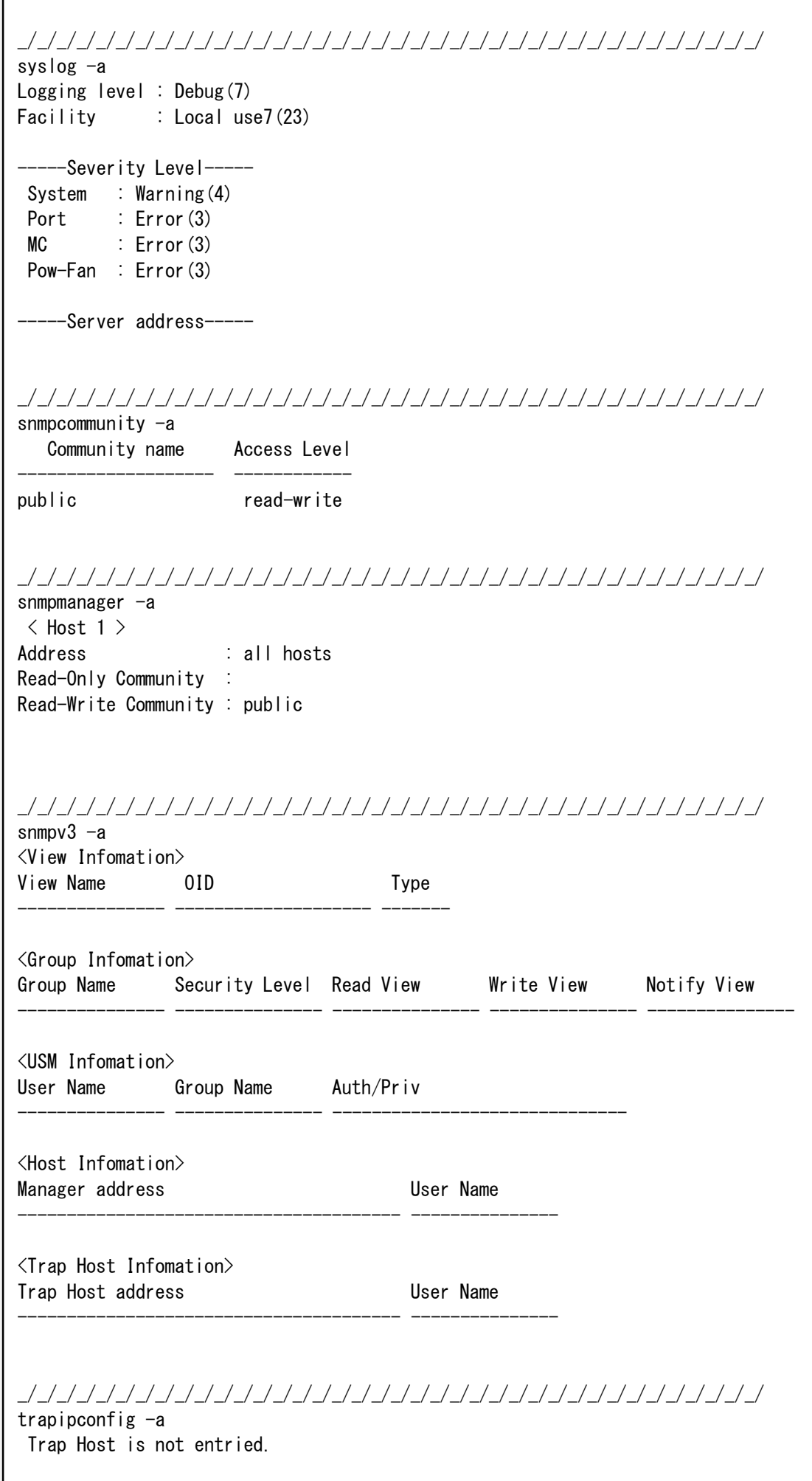

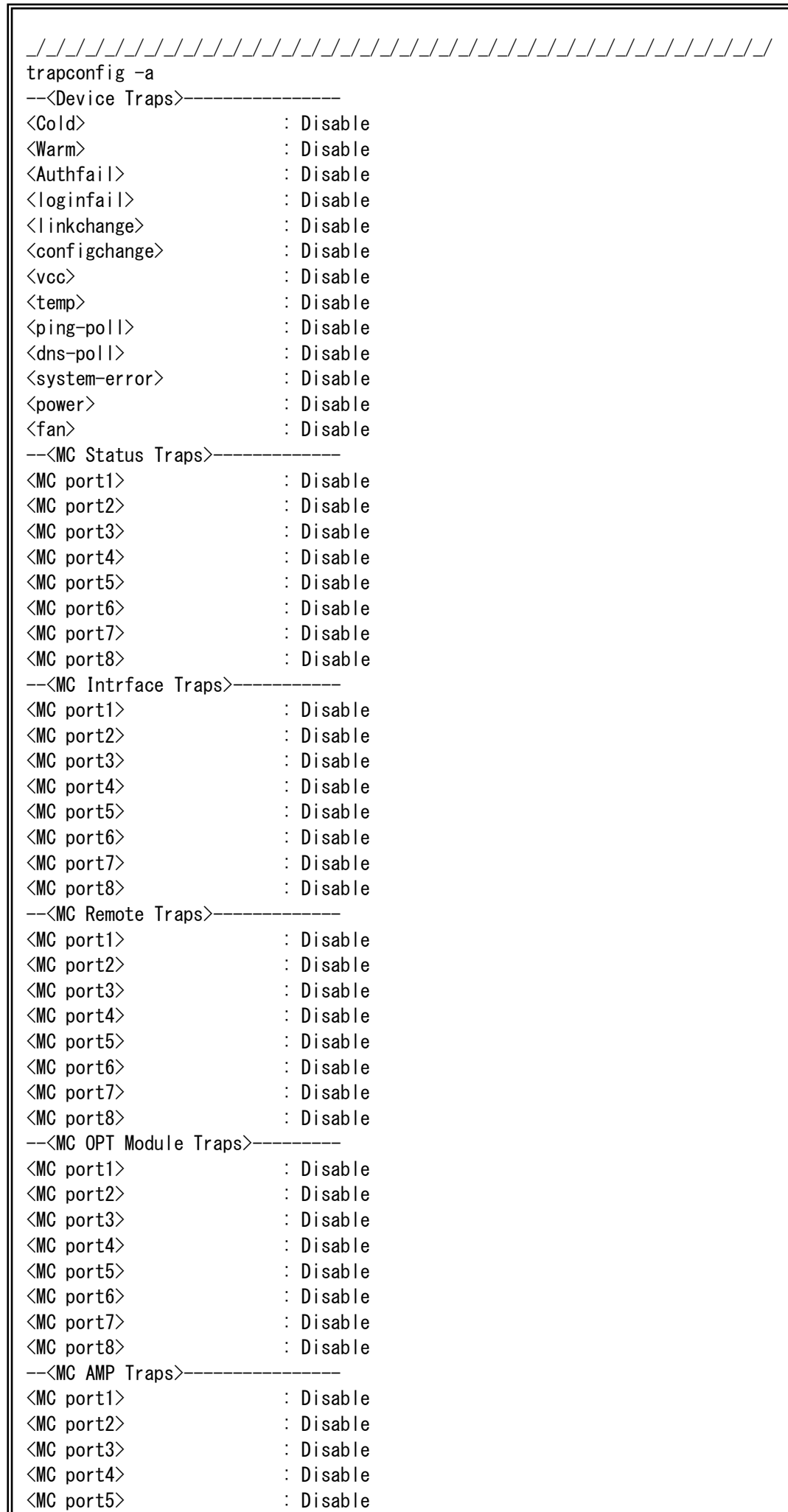

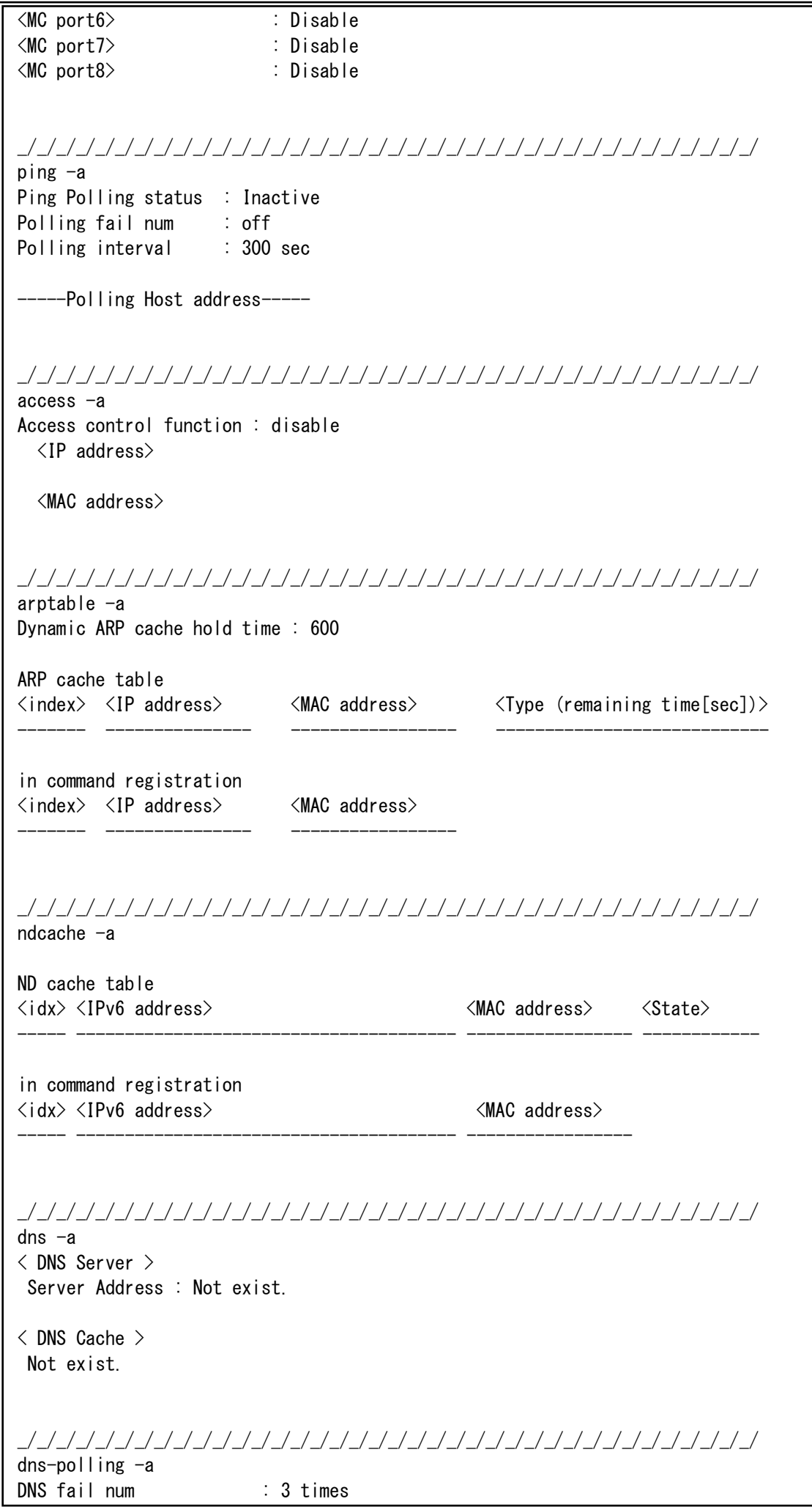

DNS Polling interval : 10 min -----DNS Polling Domain Name--\_/\_/\_/\_/\_/\_/\_/\_/\_/\_/\_/\_/\_/\_/\_/\_/\_/\_/\_/\_/\_/\_/\_/\_/\_/\_/\_/\_/\_/\_/\_/\_/\_/\_/\_/\_/\_/\_/ log -d There is 3 logs.(Include saved system errors) 00001#[20/01/01 00:00:21] <System> PowerOn 00002#[20/01/01 00:00:13] <System> Change FanUnit speed SpeedLevel:6 00003#[20/01/01 00:00:07] <Port> MGTUnit EthernetPort LinkUP Saved Logs. 00001#[20/01/01 00:12:34] <System> Reset command execute User:test (Serial) \_/\_/\_/\_/\_/\_/\_/\_/\_/\_/\_/\_/\_/\_/\_/\_/\_/\_/\_/\_/\_/\_/\_/\_/\_/\_/\_/\_/\_/\_/\_/\_/\_/\_/\_/\_/\_/\_/ mib system Sysdescr = DNSHDxE MGT Unit SysObjectID = 1.3.6.1.4.1.7082.3.2  $SvslbTime = 0d$  00h 43m 36s  $Sysname =$ Syslocation = Syscontact  $=$ SysServices = 2 \_/\_/\_/\_/\_/\_/\_/\_/\_/\_/\_/\_/\_/\_/\_/\_/\_/\_/\_/\_/\_/\_/\_/\_/\_/\_/\_/\_/\_/\_/\_/\_/\_/\_/\_/\_/\_/\_/ mib ip  $ipForwarding$  = 2  $ipDefaultTIL = 60$  $i$ pIn $\text{Receives}$  = 54313  $ipInHdrErrors = 0$  $ipInAddrErrors = 0$  $ipForwDatagrams = 0$  $ipInUnknownProtos = 0$  $ipInDiscards = 0$  $ipInDelivers$  = 105  $ipOutRequests = 80$  $ipOutDiscards = 0$  $ipOutNoRouters = 0$  $ipReasonTimeout = 100$  $ipReasonReads = 0$  $ipReasonOKs = 0$  $i$ pReasmFails  $= 0$  $ipFragOKs = 0$  $ipFragFails = 0$  $ipFraeCreates = 0$  $ipRoutingDiscards = 0$ IP address table  $ipAdEntAddr$  = 192.168.1.51  $ipAdEntIfIndex = 0$  $ipAdEntNetMask = 255.255.255.0$  $ipAdEntBcastAddr = 1$  $ipAdEntReasonMaxSize = 0$ \_/\_/\_/\_/\_/\_/\_/\_/\_/\_/\_/\_/\_/\_/\_/\_/\_/\_/\_/\_/\_/\_/\_/\_/\_/\_/\_/\_/\_/\_/\_/\_/\_/\_/\_/\_/\_/\_/

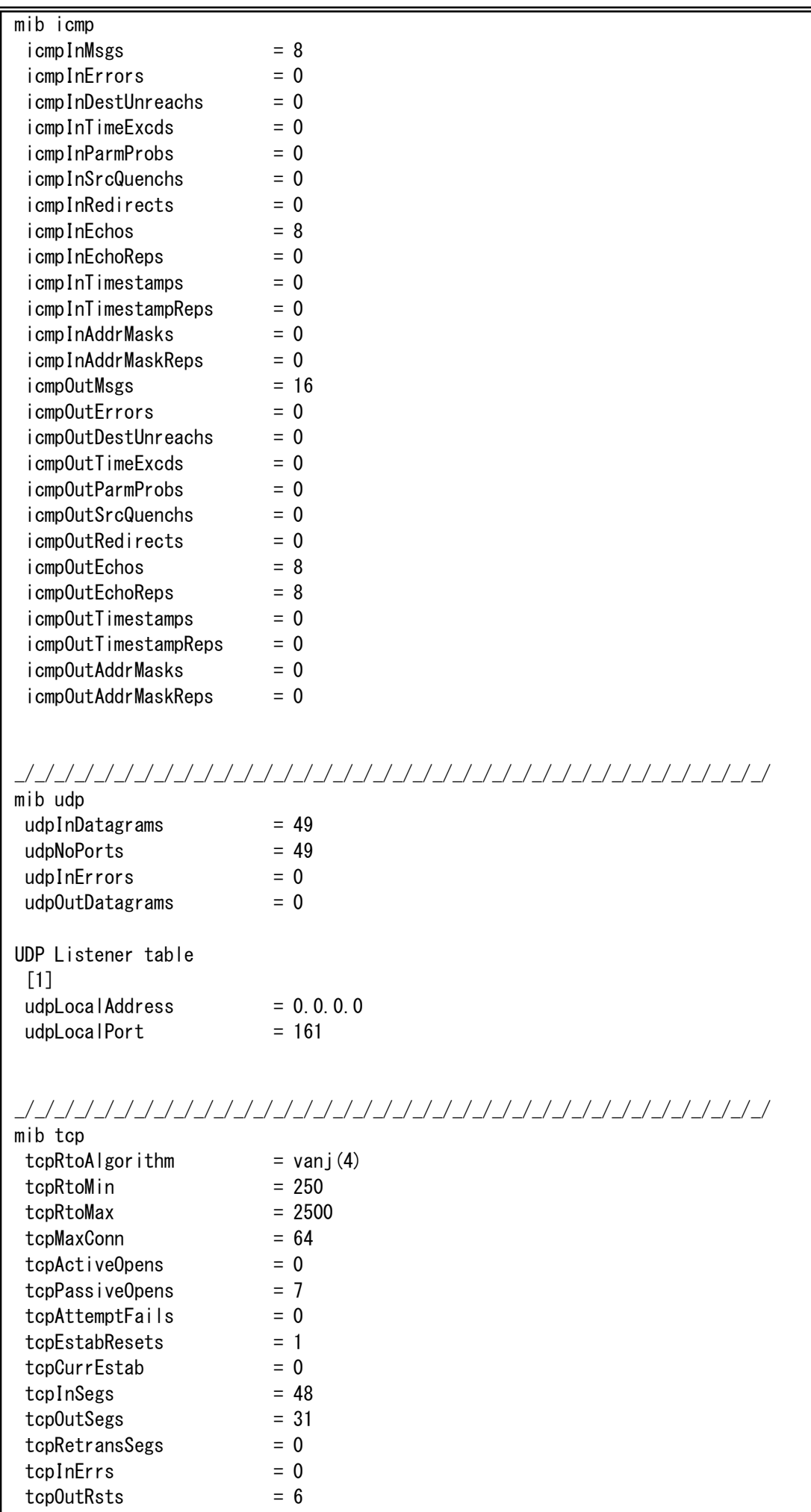

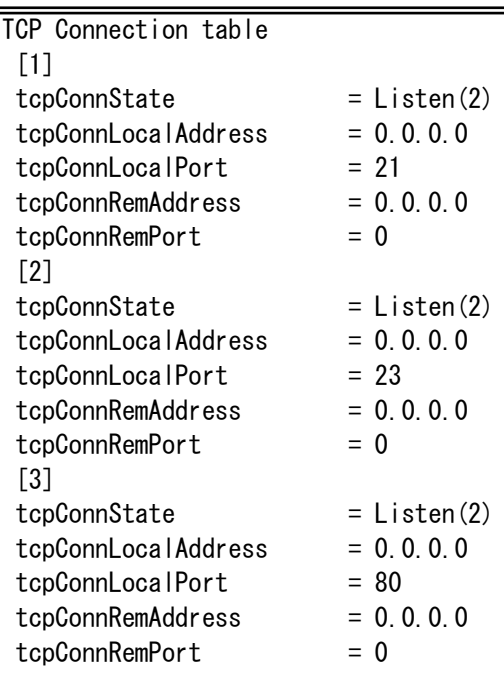

\_/\_/\_/\_/\_/\_/\_/\_/\_/\_/\_/\_/\_/\_/\_/\_/\_/\_/\_/\_/\_/\_/\_/\_/\_/\_/\_/\_/\_/\_/\_/\_/\_/\_/\_/\_/\_/\_/

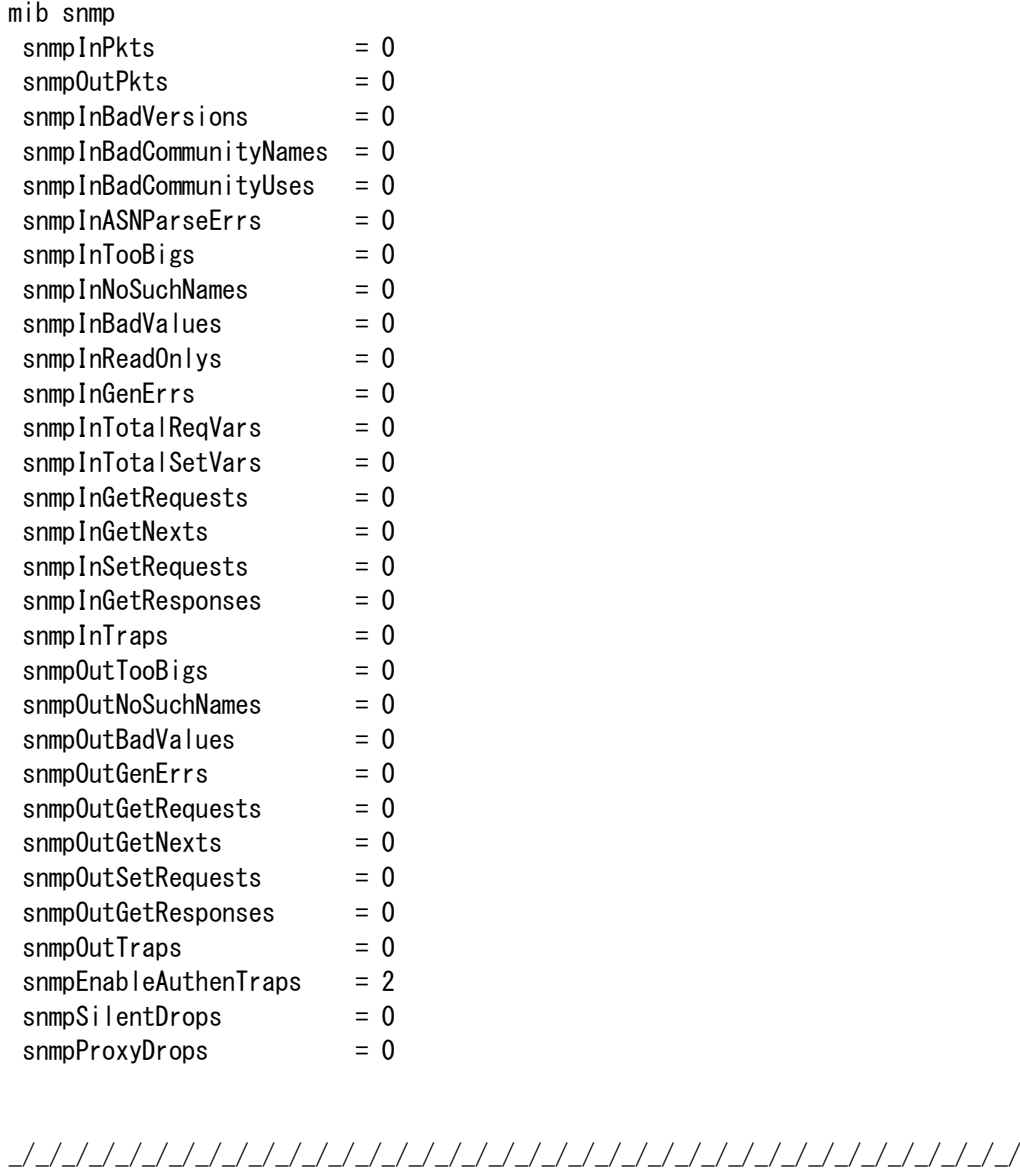

mib if ifDescr = MGMT  $i$  fType  $= 7$ 

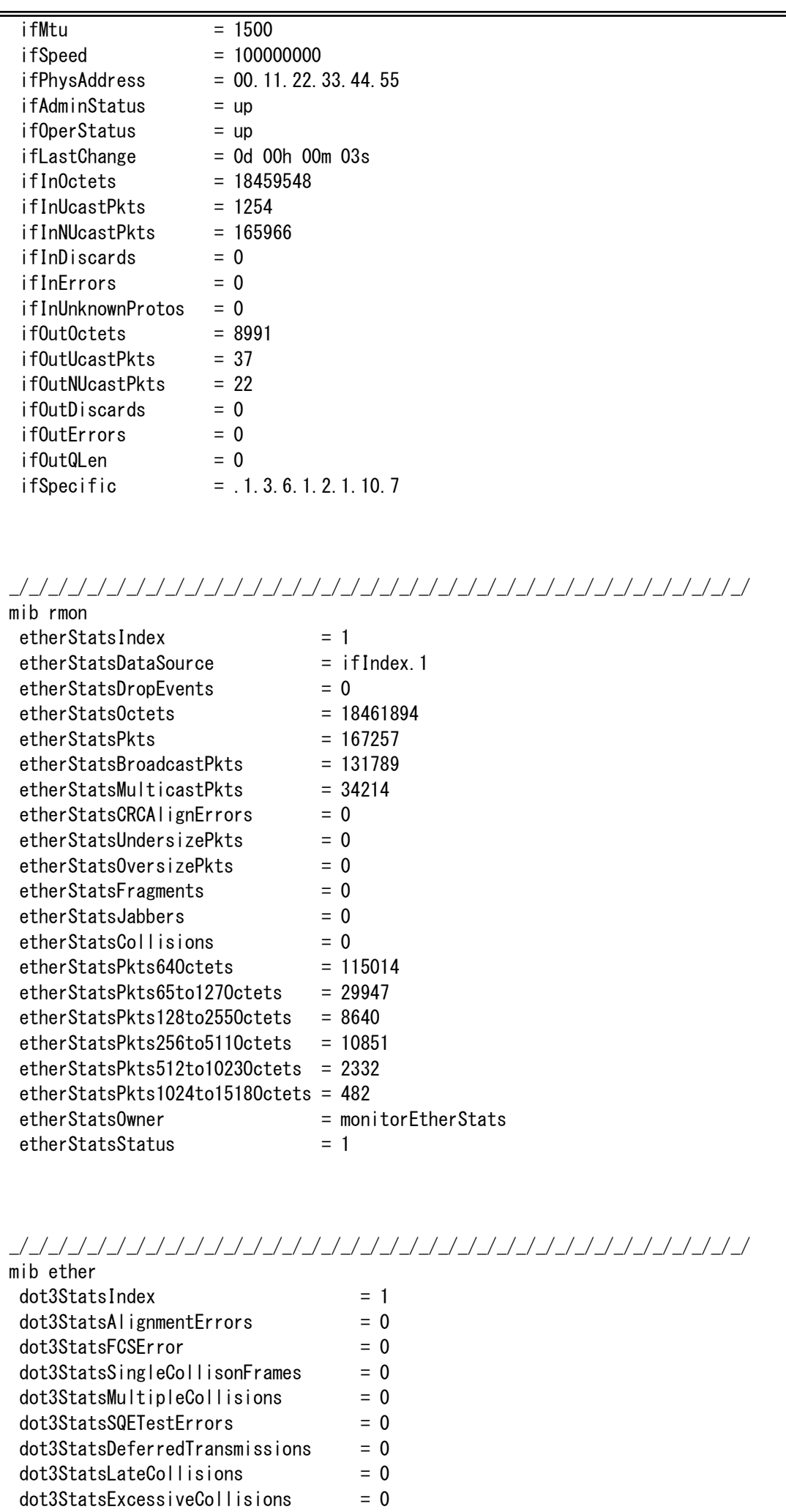
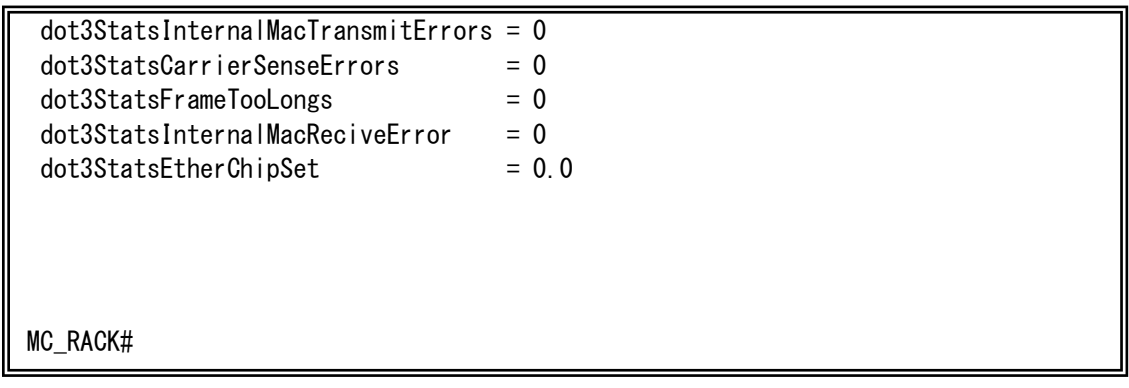

#### 9. HTTP 機能の設定

HTTP とは HyperTextTransferProtocol の略称で、Web ブラウザと Web サーバの間で HTML などのコンテンツの送受 信に用いられるプロトコルです。

本装置は Web サーバ機能をサポートしており、PC などの Web ブラウザからアクセスすることで、グラフィカルに MC や温度、電圧など本装置の状態を監視することが可能です。

```
HTTP 機能の設定は「http」コマンドで行います。
```
使用方法を以下に示します。

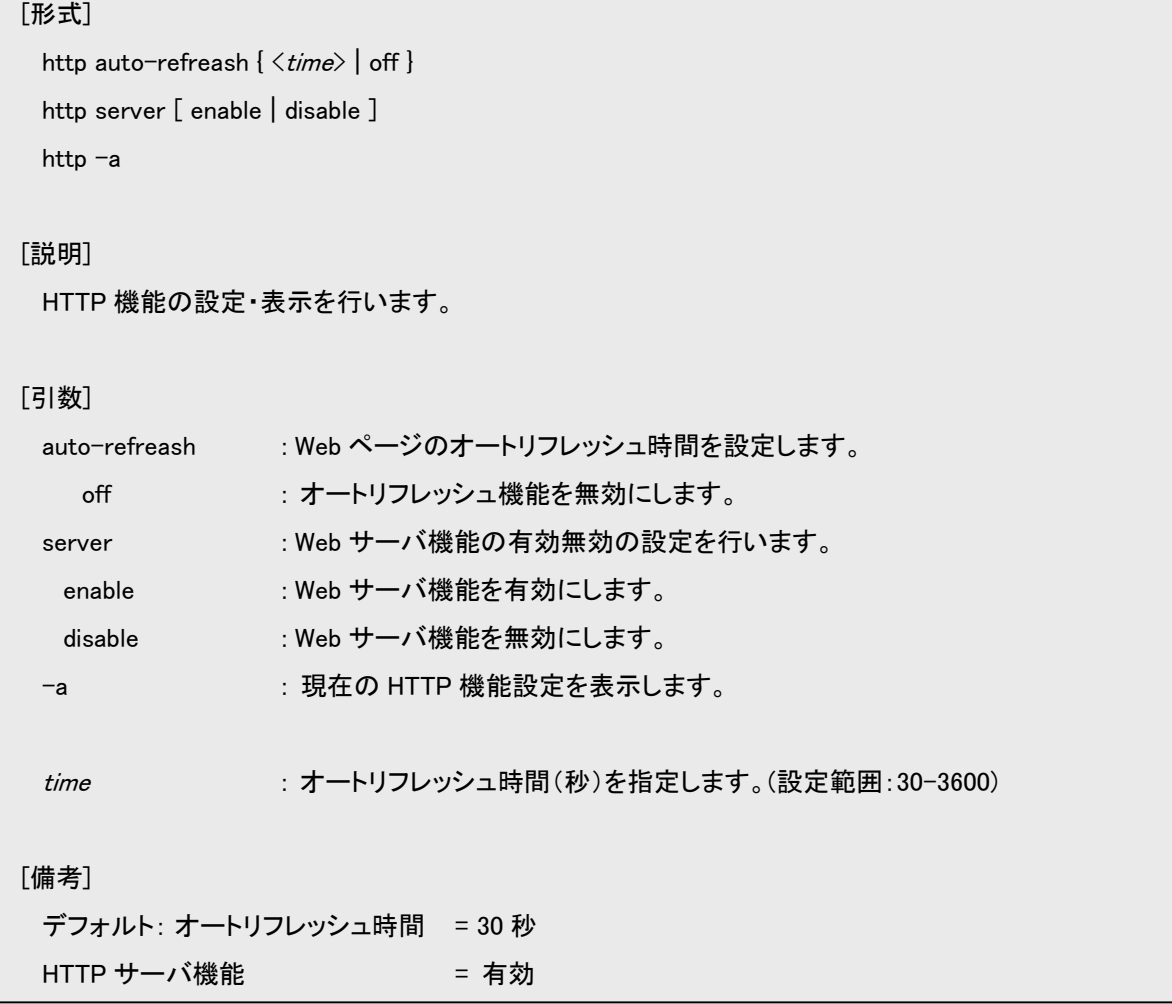

例として、オートリフレッシュ時間を 120 秒、Web サーバ機能を無効に設定します。

なお、「-a」オプションで本機能の設定を表示して確認することができます。

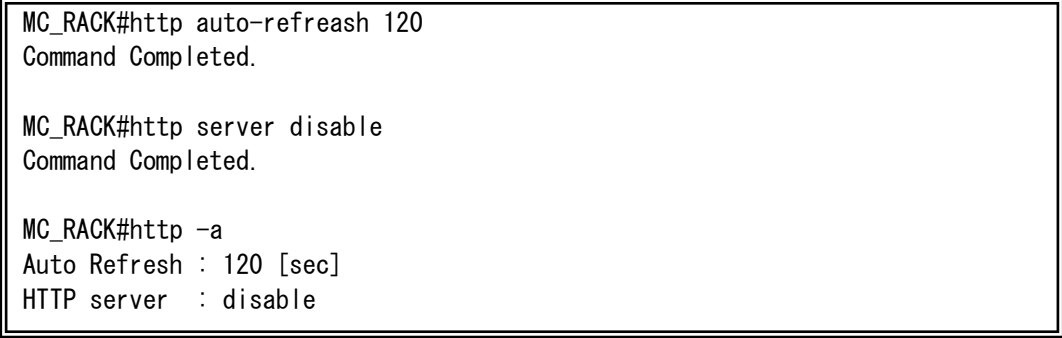

10. Web サーバ機能について

本装置は、Web サーバ機能をサポートしています。Web ブラウザを搭載した PC などの端末と接続することにより、本 装置や搭載されている MC の状態を確認することができます。

また、Web サーバ機能をご使用になる場合には、本装置のユーザー名、パスワード、IP アドレスを事前に設定してお く必要があります。(ユーザー名、パスワードの設定は、「ログイン機能」、および、「ユーザーアカウント」の項目を参照し て下さい。IP アドレスの設定は、「IP アドレスの設定」の項目を参照して下さい。)

10.1. 動作確認済み Web ブラウザ

本装置は、下記の Web ブラウザ、および、バージョンで動作確認を行っています。また、本装置は、Web ページのオ ートリフレッシュ機能に JavaScript を使用しています。

Web ブラウザの「戻る」ボタンは使用しないで下さい。使用された場合には、表示した内容が最新の状態でない場合 があります。

<動作確認済み Web ブラウザ(バージョン)>

・Microsoft Edge (99.0.1150.39)

・Firefox (98.0.1)

・Google Chrome (99.0.4844.51)

10.2. ログイン

Web ブラウザを起動し、URL に本装置に設定した IP アドレスや IPv6 アドレスを

『http://192.168.1.51/』、『http://[fe80::1234:5678]/』(実際には本装置に設定したアドレスを入力して下さい) のように入力して本装置へアクセスして下さい。

#### ※ 事前に Ping 等により、端末と本装置間の回線状況を確認しておくことをお勧めします。

本装置へのアクセスを行うと、まず、下記のような画面が表示されるので、ユーザー名/パスワードを入力します。

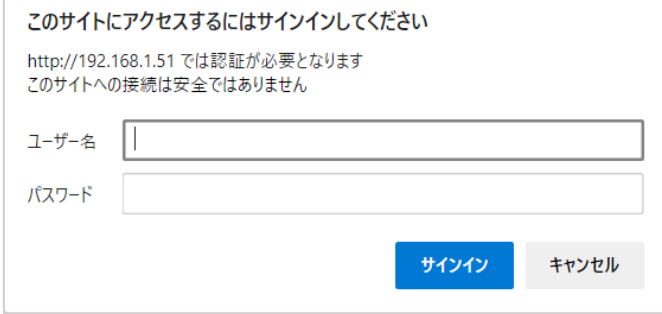

図 Web サーバログイン画面(Microsoft Edge をご使用の場合)

### 10.3. メイン画面

ログインが成功すると、下記のメイン画面を表示します。

| Menu<br>Main page.                    |                                                 |                                                                            |                                     |                                            |     |                 |     |     | Rack-Mountable Chassis "Management unit" for Media Converter. |  |
|---------------------------------------|-------------------------------------------------|----------------------------------------------------------------------------|-------------------------------------|--------------------------------------------|-----|-----------------|-----|-----|---------------------------------------------------------------|--|
| System Information.<br>System Status. |                                                 | Menu                                                                       |                                     | <b>Description</b>                         |     |                 |     |     |                                                               |  |
| MC mcIdx                              |                                                 | System Information.                                                        | Show the IP address, SysName, etc.  |                                            |     |                 |     |     |                                                               |  |
|                                       |                                                 | <b>System Status.</b><br>Show the Power Unit status, Fan Unit status, etc. |                                     |                                            |     |                 |     |     |                                                               |  |
|                                       | MC mcIdx                                        | MC Information.                                                            | Set or Show the MC interface.       |                                            |     |                 |     |     |                                                               |  |
| System Statistics.                    |                                                 |                                                                            | Show the MIB counters.              |                                            |     |                 |     |     |                                                               |  |
|                                       | MC mcIdx<br>Show the configuration.<br>Support. |                                                                            |                                     |                                            |     |                 |     |     |                                                               |  |
|                                       | MC mcIdx                                        | Save.                                                                      |                                     | Save the configuration. (Super User Only.) |     |                 |     |     |                                                               |  |
| MC                                    |                                                 |                                                                            |                                     |                                            |     |                 |     |     |                                                               |  |
| Information.                          | MC mcIdx                                        |                                                                            | <b>MC Mounting Status</b>           |                                            |     |                 |     |     |                                                               |  |
|                                       |                                                 | DN100GE-B-AMP                                                              |                                     |                                            |     |                 |     |     |                                                               |  |
|                                       | MC mcIdx                                        |                                                                            |                                     |                                            |     |                 |     |     |                                                               |  |
|                                       | MC mcIdx                                        | <b>THE RESIDENCE</b>                                                       |                                     |                                            |     |                 |     |     |                                                               |  |
|                                       |                                                 | <br>÷.<br>OPT <sub>1</sub>                                                 | MC <sub>3</sub><br>OPT <sub>2</sub> | MC4                                        | MC5 | MC <sub>6</sub> | MC7 | MC8 |                                                               |  |
|                                       | MC mcIdx                                        |                                                                            |                                     |                                            |     |                 |     |     |                                                               |  |
|                                       |                                                 |                                                                            |                                     |                                            |     |                 |     |     |                                                               |  |
| System Statistics.                    |                                                 |                                                                            |                                     |                                            |     |                 |     |     |                                                               |  |
| Support.                              |                                                 |                                                                            |                                     |                                            |     |                 |     |     |                                                               |  |
| <b>Co</b> Save.                       |                                                 |                                                                            |                                     |                                            |     |                 |     |     |                                                               |  |
|                                       |                                                 |                                                                            |                                     |                                            |     |                 |     |     |                                                               |  |

図 メイン画面

各リンクの詳細は、以下のとおりです。

表 リンク先の詳細

| リンク                         | 詳細                                  |  |  |  |  |  |
|-----------------------------|-------------------------------------|--|--|--|--|--|
| Main page                   | 本装置のメイン画面                           |  |  |  |  |  |
| System Information          | バージョン、IPアドレスなど本装置の情報                |  |  |  |  |  |
| <b>System Status</b>        | Ethernetインターフェースなど本装置の状態            |  |  |  |  |  |
| <b>MC</b> Information       | 全MCの機種名、ポート名などの情報                   |  |  |  |  |  |
| MC mcIdx $*$ $(*=1 \sim 8)$ | 各MCの詳細                              |  |  |  |  |  |
| <b>System Statistics</b>    | 本装置のMIBカウンタ(Interfaceグループ、RMONグループ) |  |  |  |  |  |
| Support                     | 本装置の設定、状態の一括表示                      |  |  |  |  |  |
| Save                        | 設定の保存                               |  |  |  |  |  |

### 10.4. MC 搭載図

ラックの搭載状況を表した図でどのポートに MC が搭載されているか一目で確認できます。以下に詳細を示します。

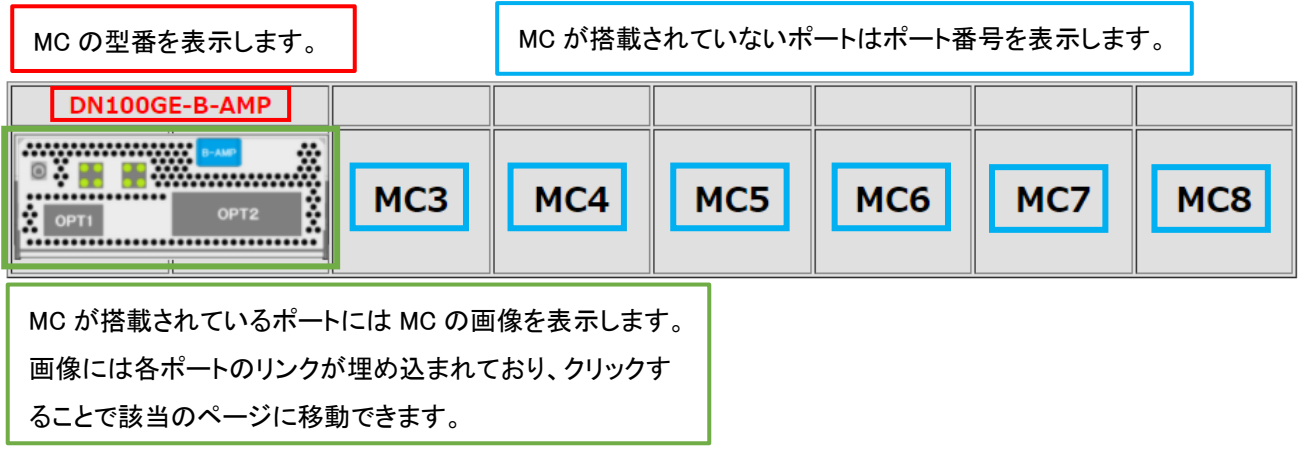

図 MC 搭載図

#### 10.5. システム情報

メニューの「System Information」をクリックすることで表示します。内容は、プログラムのバージョン、および、MIB の System グループの項目です。

|      | <b>Item</b>                   | Value                        |  |  |  |  |
|------|-------------------------------|------------------------------|--|--|--|--|
|      | <b>HW Version</b>             | 1.9                          |  |  |  |  |
|      | <b>FW Version</b>             | $1.1 \cdot (20' \cdot 0)(1)$ |  |  |  |  |
|      | <b>MAC Address</b>            |                              |  |  |  |  |
|      | <b>TP Address</b>             | 192.168.1.51                 |  |  |  |  |
| IPv4 | <b>Subnet Mask</b>            | 255.255.255.0                |  |  |  |  |
|      | Gateway Address 192.168.1.254 |                              |  |  |  |  |
|      | TP <sub>v6</sub>              | IPv6 is disabled.            |  |  |  |  |
|      | <b>System Description</b>     | <b>DNSHDxF MGT Unit</b>      |  |  |  |  |
|      | <b>System Up Time</b>         | 0d 00h 01m 19s               |  |  |  |  |
|      | <b>System Name</b>            |                              |  |  |  |  |
|      | <b>System Location</b>        |                              |  |  |  |  |
|      | <b>System Contact</b>         |                              |  |  |  |  |

図 システム情報画面

10.6. システム状態

メニューの「System Status」をクリックすることで表示します。内容は、status コマンドと同様の項目です。なお、このペ ージは本装置の自動リフレッシュ機能に対応しています。

| Menu<br>Main page.<br>System Information.<br>System Status. |                                               | <b>System Status.</b>              |                                                                                   |                                           |                                                                                                    | Refresh | Last Update Jan 1 0:4:32 2020<br>Web page will be refreshed in 13<br>sec automatically<br>(change the interval at 'http' command of the CLI) |
|-------------------------------------------------------------|-----------------------------------------------|------------------------------------|-----------------------------------------------------------------------------------|-------------------------------------------|----------------------------------------------------------------------------------------------------|---------|----------------------------------------------------------------------------------------------------|
|                                                             | MC mcIdx<br>1.<br>MC mcIdx<br>12.<br>MC mcIdx |                                    | PowerUnit<br>Index.1(L)<br>$\begin{array}{c c} \circ & \circ & \circ \end{array}$ | FanUnit<br>Index.1(L)<br><b>STATISTIC</b> | FanUnit<br>PowerUnit<br>Index.2(R)<br>Index.2(R)<br><b>THERE</b><br>$\circledast$<br>$\circ$<br>$\blacksquare$ |         |                                                                                                    |
|                                                             | 3.<br>MC mcIdx                                | Item                               |                                                                                   |                                           | Value                                                                                                    |         |                                                                                                    |
| <b>MC</b>                                                   | <u> 4</u> .                                   |                                    |                                                                                   | Link                                      | Up                                                                                                    |         |                                                                                                    |
| Information.                                                | MC mcIdx                                      | Ethernet Port(10/100BASE-TX) Speed |                                                                                   |                                           | Autonegotiation ( 100MFull )                                                                                   |         |                                                                                                    |
|                                                             | Ι5.                                           |                                    |                                                                                   |                                           | MDI/MDI-X MDIX                                                                                                 |         |                                                                                                    |
|                                                             | MC mcIdx                                      | Temperature                        |                                                                                   |                                           | 32.0 (c), OK                                                                                                   |         |                                                                                                    |
|                                                             | <u>6</u> .                                    | Power Unit                         |                                                                                   | Left                                      | 0.0 (V), Down                                                                                                  |         |                                                                                                    |
|                                                             | MC mcIdx                                      |                                    |                                                                                   | Right                                     | 11.9 (V), Up                                                                                                   |         |                                                                                                    |
|                                                             | 17.                                           |                                    | Left                                                                              | index.1                                   | 11280 (rpm), Up                                                                                                |         |                                                                                                    |
|                                                             | MC mcIdx                                      |                                    |                                                                                   | index.2                                   | 10020 (rpm), Up                                                                                                |         |                                                                                                    |
|                                                             | 18.                                           |                                    |                                                                                   | index.3                                   | 11040 (rpm), Up                                                                                                |         |                                                                                                    |
|                                                             | System Statistics.<br>Support.                |                                    |                                                                                   | index.4                                   | 9720 (rpm), Up                                                                                                 |         |                                                                                                    |
|                                                             |                                               |                                    |                                                                                   | index.1                                   | $11160$ (rpm), Up                                                                                              |         |                                                                                                    |
| Save.                                                       |                                               |                                    |                                                                                   | index.2                                   | 9900 (rpm), Up                                                                                                 |         |                                                                                                    |
|                                                             |                                               |                                    | Right                                                                             | index.3                                   | 11280 (rpm), Up                                                                                                |         |                                                                                                    |
|                                                             |                                               |                                    |                                                                                   | index.4                                   | 9900 (rpm), Up                                                                                                 |         |                                                                                                    |
|                                                             |                                               |                                    |                                                                                   |                                           |                                                                                                    |         |                                                                                                    |

図 システム状態画面

### 10.7. MIB カウンタ

メニューの「System Statistics」をクリックすることで表示します。内容は、MIB の Interface グループ、および、RMON (statistics グループ)の項目です。なお、このページは本装置の自動リフレッシュ機能に対応しています。

| Menu<br>Main page.<br>System Information.<br>System Status.<br>MC mcIdx<br>1.<br>MC mcIdx |                 | <b>System Statistics (MIB</b><br>counters)<br><b>Interface group</b> |                     |  | Last<br><b>Update</b><br><b>Refresh</b> | Jan 1 0:7:6 2020<br>Web page will be refreshed in 23<br>sec<br>automatically<br>(change the interval at 'http' command of the CLI) |
|-------------------------------------------------------------------------------------------|-----------------|----------------------------------------------------------------------|---------------------|--|-----------------------------------------|----------------------------------------------------------------------------------------------------|
|                                                                                           | 2.<br>MC mcIdx  | Object                                                               | Value               |  |                                         |                                                                                                    |
|                                                                                           | β.              | ifIndex                                                              |                     |  |                                         |                                                                                                    |
|                                                                                           | MC mcIdx        | ifDescr                                                              | <b>MGMT</b>         |  |                                         |                                                                                                    |
| MC                                                                                        | ∣4.             | ifType                                                               | ethernet-csmacd (6) |  |                                         |                                                                                                    |
| Information.                                                                              | MC mcIdx        | ifMtu                                                                | 1500                |  |                                         |                                                                                                    |
|                                                                                           | Σ.              | ifSpeed                                                              | 100000000           |  |                                         |                                                                                                    |
|                                                                                           | MC mcIdx        | ifPhysAddress                                                        | 00:03:3C:98:40:06   |  |                                         |                                                                                                    |
|                                                                                           | 6.              | <b>ifAdminStatus</b>                                                 | $\mathsf{up}(1)$    |  |                                         |                                                                                                    |
|                                                                                           | MC mcIdx<br>17. | <b>ifOperStatus</b>                                                  | up(1)               |  |                                         |                                                                                                    |
|                                                                                           | MC mcIdx        | ifLastChange                                                         | 0d 00h 02m 33s      |  |                                         |                                                                                                    |
|                                                                                           | 8.              | <i>ifInOctets</i>                                                    | 118824              |  |                                         |                                                                                                    |
| <b>System Statistics.</b>                                                                 |                 | <b>ifInUcastPkts</b>                                                 | 742                 |  |                                         |                                                                                                    |
| Support.                                                                                  |                 | <b>ifInNUcastPkts</b>                                                | 390                 |  |                                         |                                                                                                    |
| $\log$ Save.                                                                              |                 | <b>ifInDiscards</b>                                                  | 0                   |  |                                         |                                                                                                    |
|                                                                                           |                 | <b>ifInErrors</b>                                                    | 0                   |  |                                         |                                                                                                    |
|                                                                                           |                 | ifInUnknownProtosl0                                                  |                     |  |                                         |                                                                                                    |
|                                                                                           |                 | <i>ifOutOctets</i>                                                   | 1091287             |  |                                         |                                                                                                    |
|                                                                                           |                 | <b>ifOutUcastPkts</b>                                                | 908                 |  |                                         |                                                                                                    |
|                                                                                           |                 | <b>COMMULAMENTAL</b>                                                 |                     |  |                                         |                                                                                                    |

図 MIB カウンタ画面

#### 10.8. MC 状態(全ポート)

メニューの「MC Information」をクリックすることで表示します。内容は、全 MC の機種名、ポート名などです。なお、こ のページは本装置の自動リフレッシュ機能に対応しています。

また、MC の状態変化を検知すると、「Status Change」の項目を赤字で強調します。MC 搭載変化の場合は機種名も 強調します。

「Status Change」にチェックをつけ、「Clear」ボタンをクリックすることで、通常表示に戻すことができます。

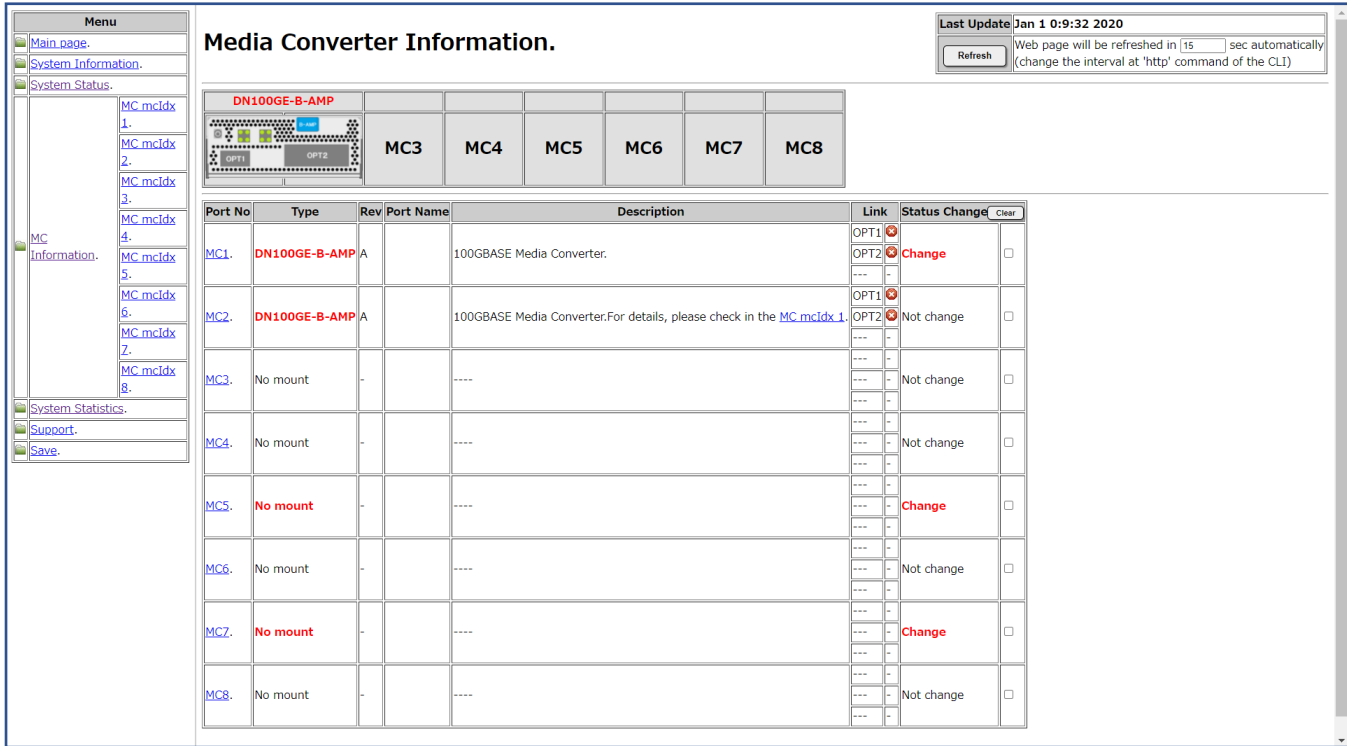

図 全ポート MC 状態表示

10.9. MC 状態(各ポート詳細)

メニューの「MC mcIdx \*」をクリックすることで表示します。内容は、MC の機種名、ポート名、リンク状態などです。な お、このページは本装置の自動リフレッシュ機能に対応しています。

MC の状態変化(MC 搭載や Link 変化など)で、変化のあった項目と「Status Change」の項目を赤字で強調します。 「Status Change」にチェックをつけ、「Clear」ボタンをクリックすることで通常表示に戻すことができます。

光モジュールや対向側の MC の監視が可能な MC である場合には、「Show details」のリンクへジャンプすることで、そ れぞれの詳細画面へジャンプします。

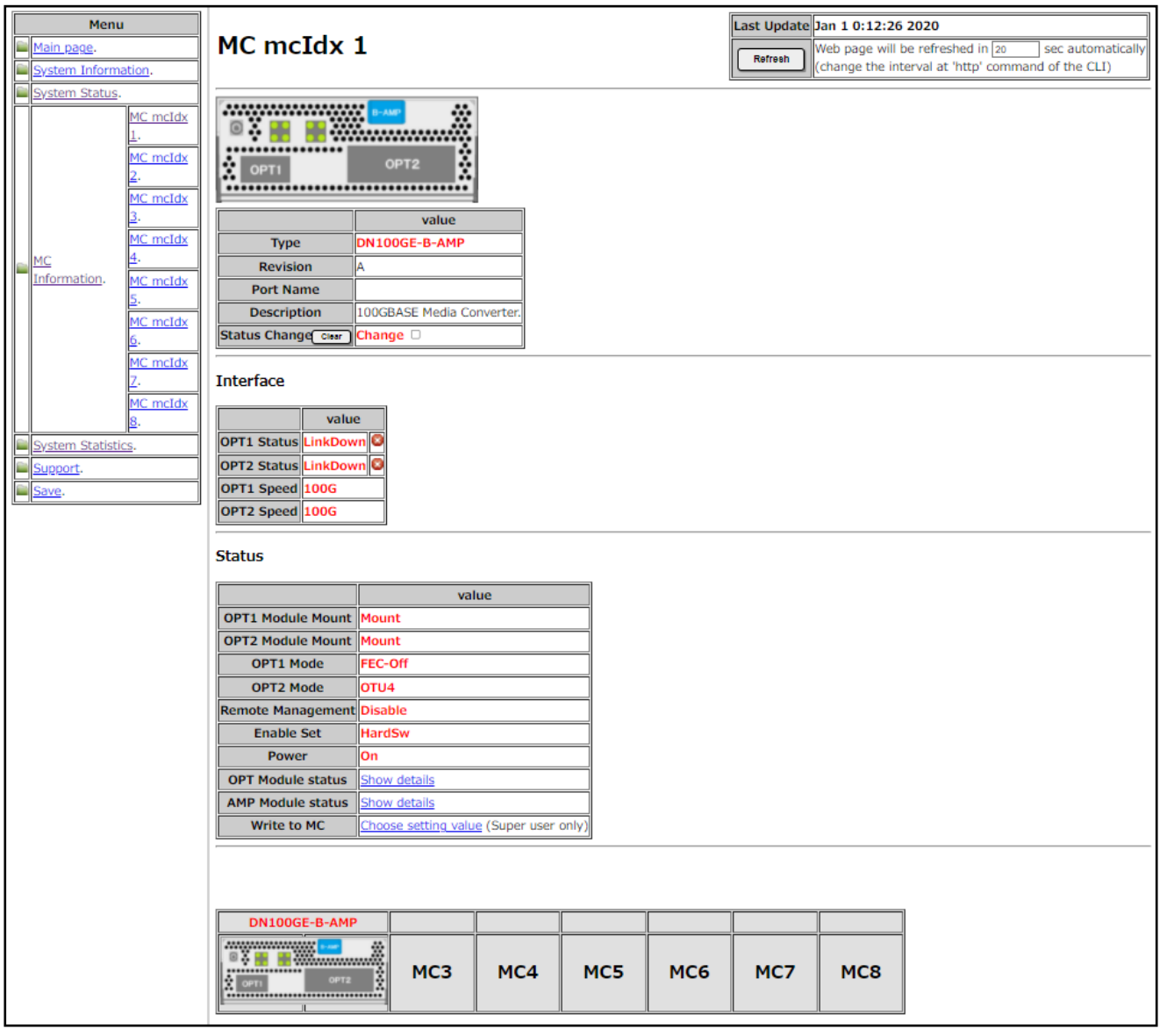

図 各ポート MC 状態詳細画面(DN100GE)

MC 状態の OPT Module 項目の「Show details」をクリックすることで表示します。内容は、搭載している光モジュール の状態です。なお、このページは本装置の自動リフレッシュ機能に対応しています。

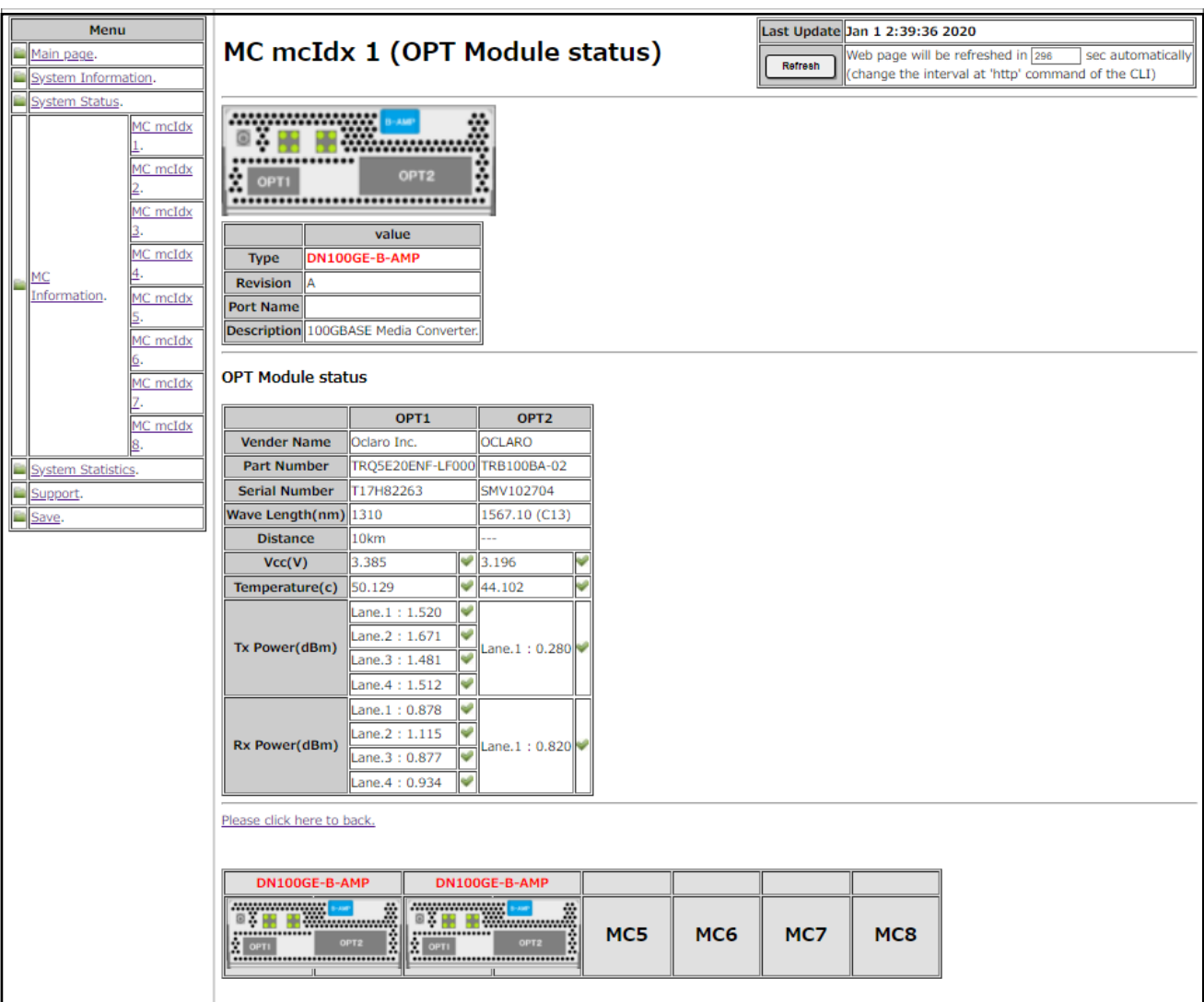

図 OPT Module 状態詳細画面(DN100GE)

## 10.11. AMP Module 状態表示

MC 状態の AMP Module 項目の「Show details」をクリックすることで表示します。内容は、搭載しているアンプモジュ ールの状態です。なお、このページは本装置の自動リフレッシュ機能に対応しています。

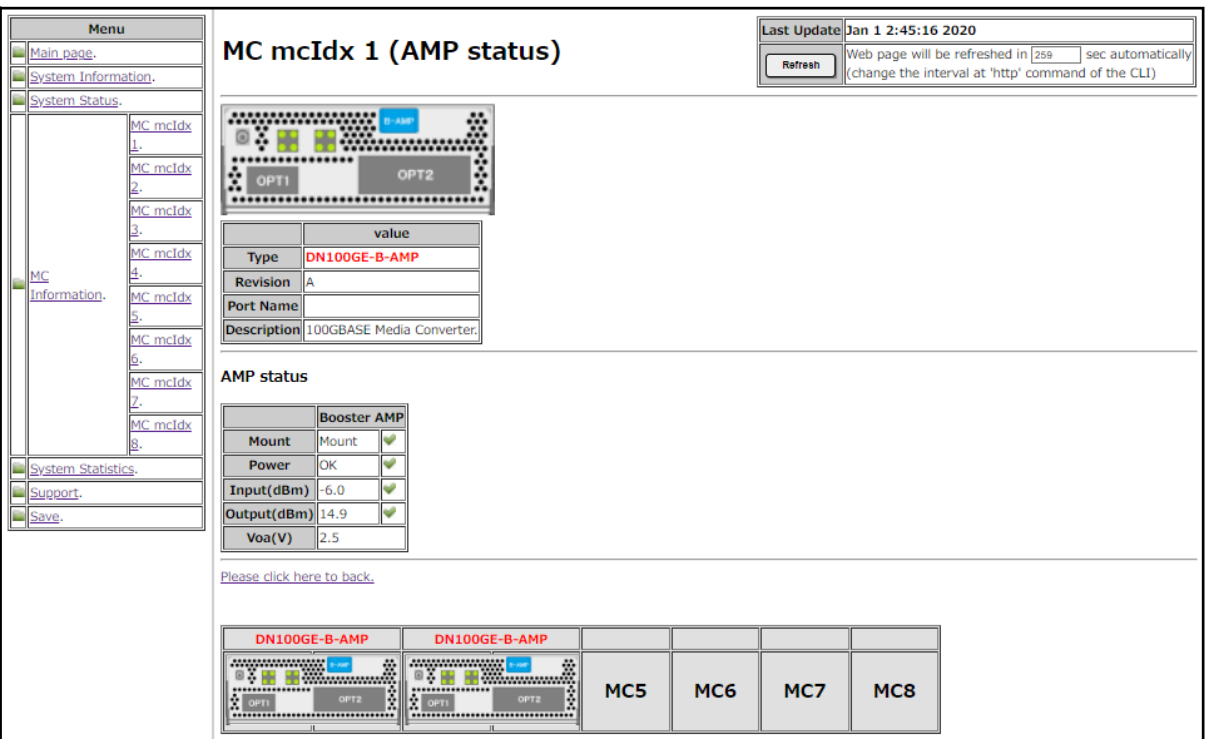

図 AMP Module 状態表示(DN100GE)

### ・各 MC 共通

MC 状態画面の「Choose setting value」をクリックすることで表示します。

「Current Status」は Web ブラウザにより本画面を開いた時点での状態を表示しています。「Setting Value」を所望の 設定とし、「Write to MC」をクリックすることで、MC への設定を行います。

「Refresh」をクリックすると、本画面の更新を行います。(MC への設定は行いません)

Webブラウザによっては、「Setting Value」の選択肢が初期値に戻らないものもありますが、Webブラウザの仕様に よるものであり、MC 動作等に影響はありません。長時間、本画面で放置していた等、MC状態が最新でない可能性 がある場合にご注意下さい。

また、「Please click here to back」リンクへジャンプすることで、MC 状態(各ポート詳細)画面へジャンプします。

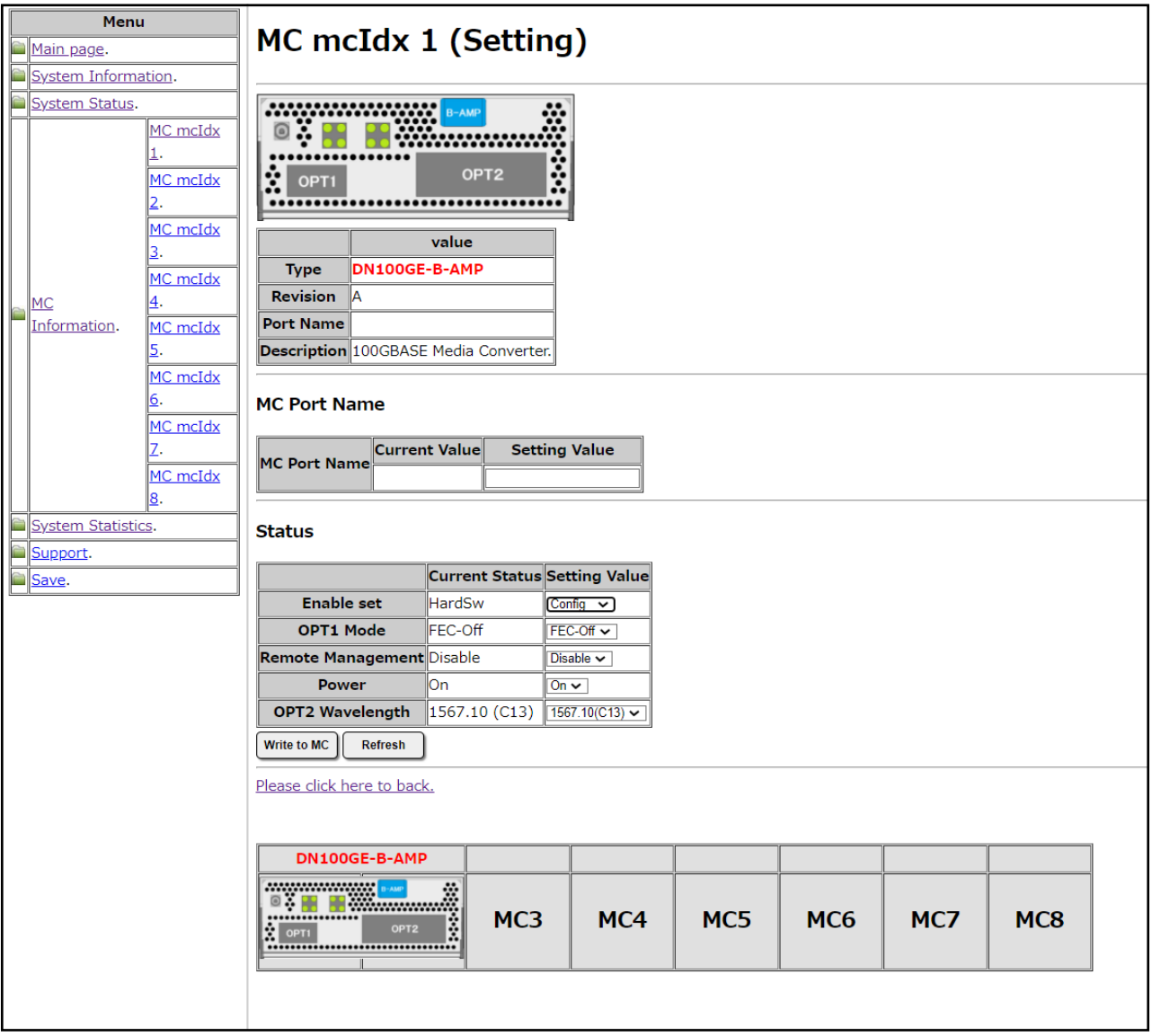

図 MC 設定画面(DN100GE)

書き込み終了時に以下の画面を表示します。

### **Command Completed.**

Please click here to back.

(You will be automatically directed to the new page in 5 seconds.)

「Command Completed.」との表示は、設定書き込みが正常に終了したことを示します。

なお、「Setting failure !!」と表示した場合には、何らかの異常により書き込みが規定時間以内にできなかったことを示 しますので、状態をご確認下さい。

書き込み終了後は、MC状態画面へと 5 秒後に自動的にジャンプします。

#### ・MC の電源が OFF 時の設定項目について

MC の電源が「OFF」の際に設定できない項目があります。以下にその条件を示します。

以下の項目の設定を所望する場合は、MC の電源を「ON」にした状態で再度、設定ページにアクセスすることで設定 が可能となります。

#### 表 MC 電源 OFF 時に設定不可の項目

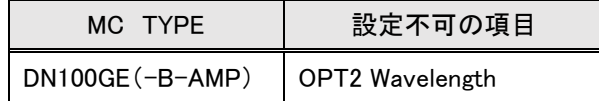

本装置に搭載している MC が対向 MC を検知しているとき、各ポートの詳細ページに「Remote MC」のリンクが表示さ れ、このリンクをクリックすることで対向 MC の状態を表示することができます。

※対向の MC は AMP Module の搭載状況に関わらず、AMP Module 非搭載の MC として画像・型番の表示が行われ ます。対向の MC の AMP Module の搭載状況は対向のサブラックから確認できます。

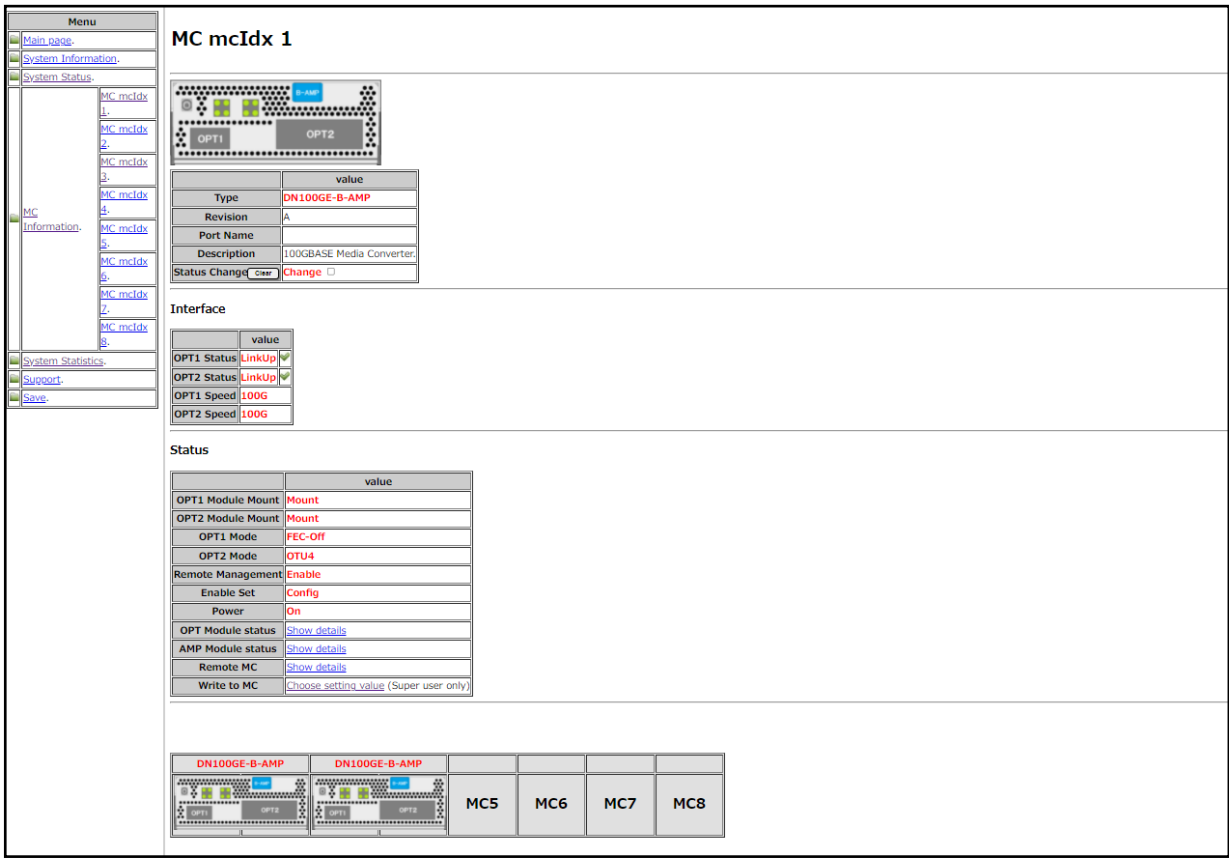

図 各ポート MC 状態表示画面

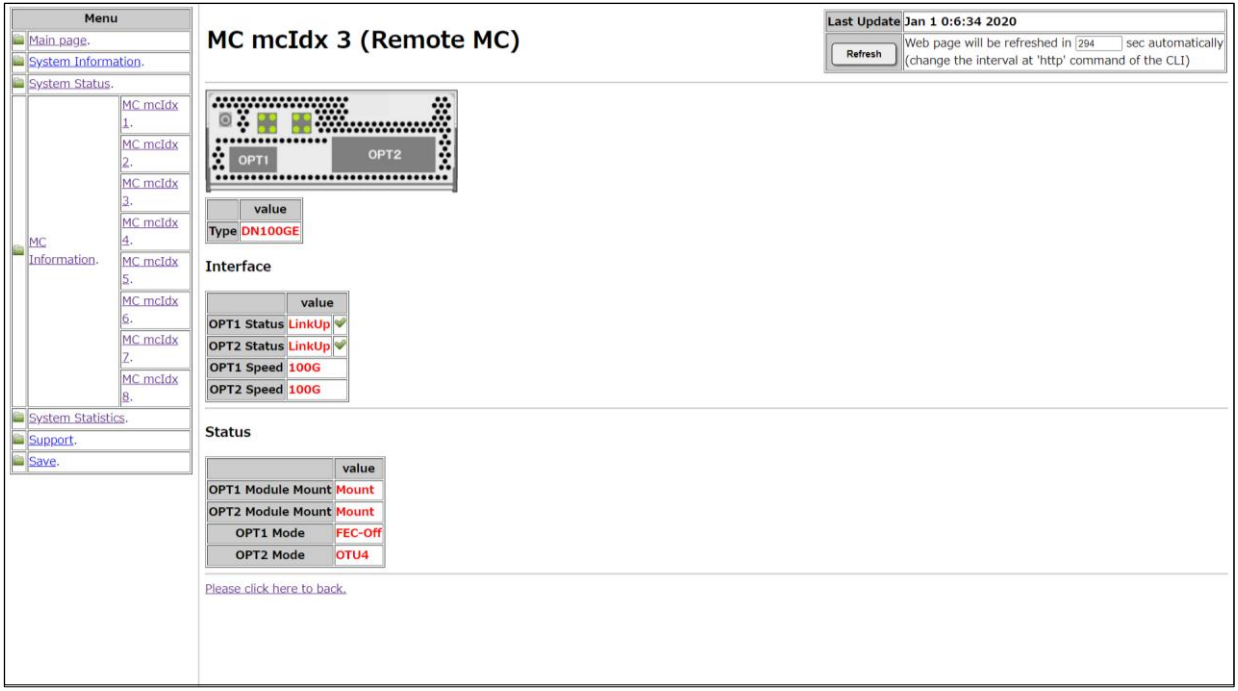

図 対向 MC 詳細ページ

### 10.14. 設定、状態の一括表示

メニューの「Support」をクリックすることで表示します。内容は、support コマンドと同様です。

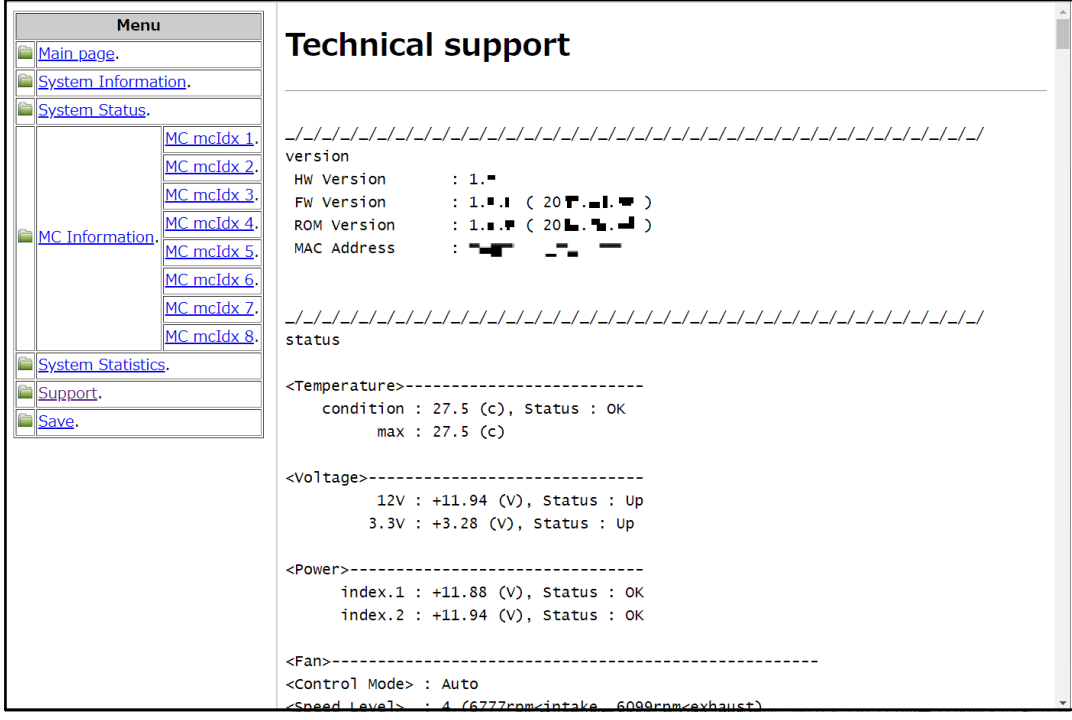

図 設定、状態の一括表示

10.15. 設定の保存

メニューの「Save」をクリックすることで表示します。Save ボタンをクリックすることで、設定を保存します。 内容は、save コマンドと同様です。

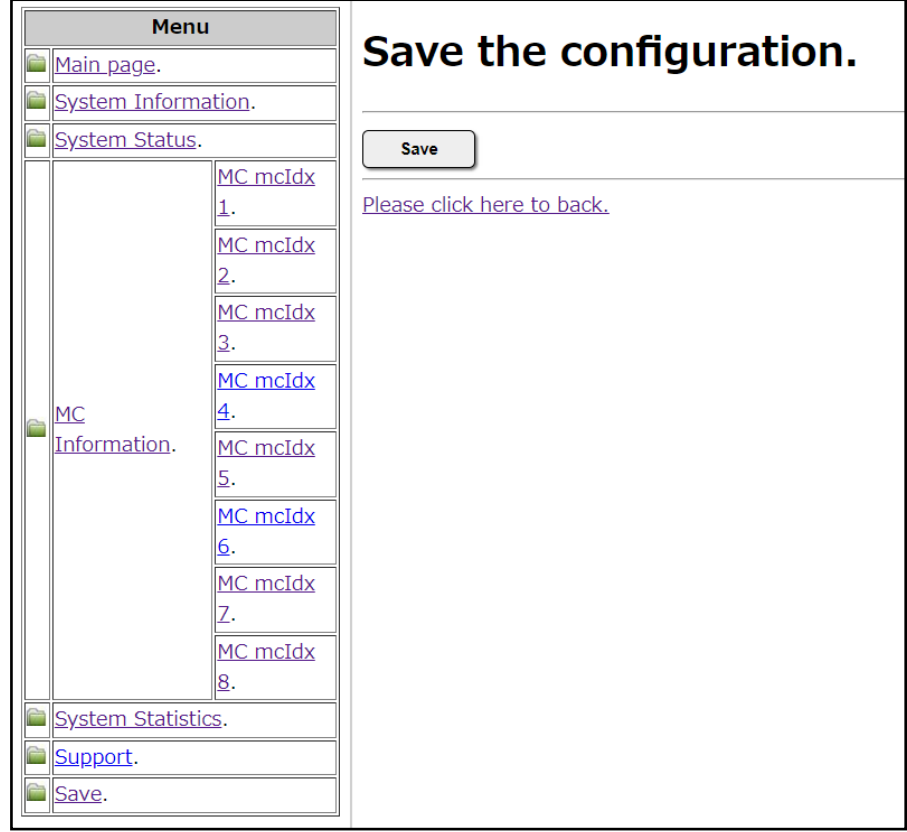

図 設定保存画面

#### 10.16. オートリフレッシュ機能について

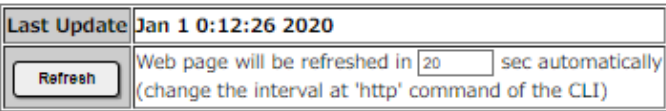

オートリフレッシュ機能に対応している Web ページでは、右上に上記の欄を表示します。

「Last Update」項目は、Web ページを表示した本装置の時刻で、「Refresh」項目はオートリフレッシュまでの時間をカ ウントダウンします。また、「Refresh」ボタンをクリックすることで、即座に Web ページを更新することも可能です。

オートリフレッシュまでの時間は、http コマンドで変更することができます。(オートリフレッシュの設定は、「HTTP 機能 の設定」の項目を参照して下さい。)

オートリフレッシュの方法は、本装置が時間毎に送信するのではなく、JavaScript を用いて Web ブラウザ側で、オート リフレッシュまでの時間をカウントダウンさせ、再取得させています。(本装置がカウントダウンした数字を、毎秒通知し ているわけではありません。)

Web ブラウザによっては、ページの再取得に時間を要した場合にカウントダウンがマイナスと表示されるものもありま すが、Web ブラウザの仕様によるものであり、本装置の動作などに影響はありません。

# 11. Console ポート

<Console 設定>

Console ポート設定は以下の表のようになります。

|          | コンソール用          |  |  |  |  |
|----------|-----------------|--|--|--|--|
| 信号電圧レベル  | <b>RS232C</b>   |  |  |  |  |
| 外部接続信号種類 | $TXD \cdot RXD$ |  |  |  |  |
| 通信速度     | 9600 bps        |  |  |  |  |
| データビット   |                 |  |  |  |  |
| パリティ     | なし              |  |  |  |  |
| ストップビット  |                 |  |  |  |  |
| フロー制御    | なし              |  |  |  |  |

表 Console ポート設定

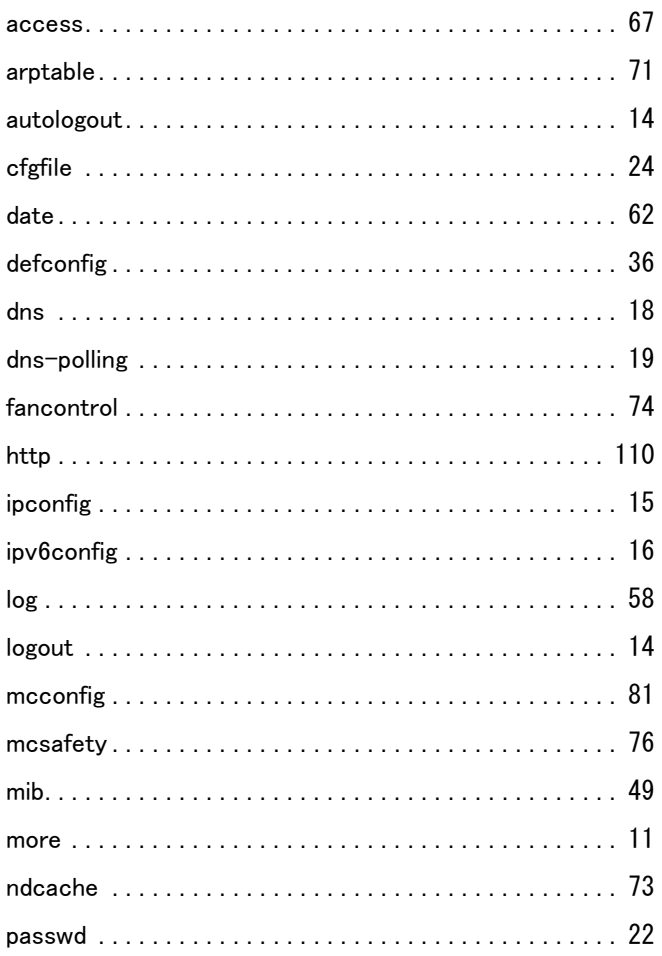

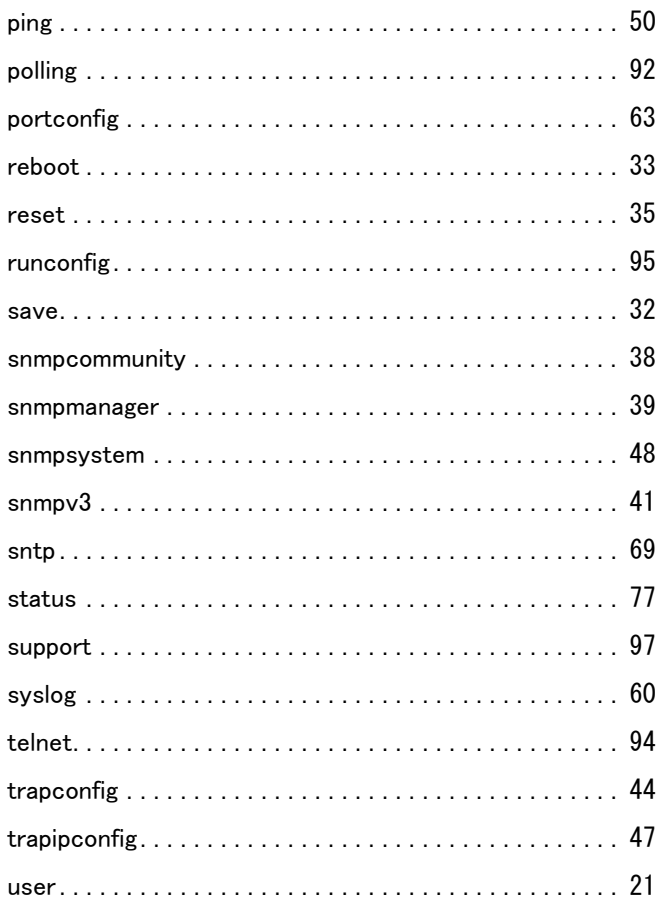

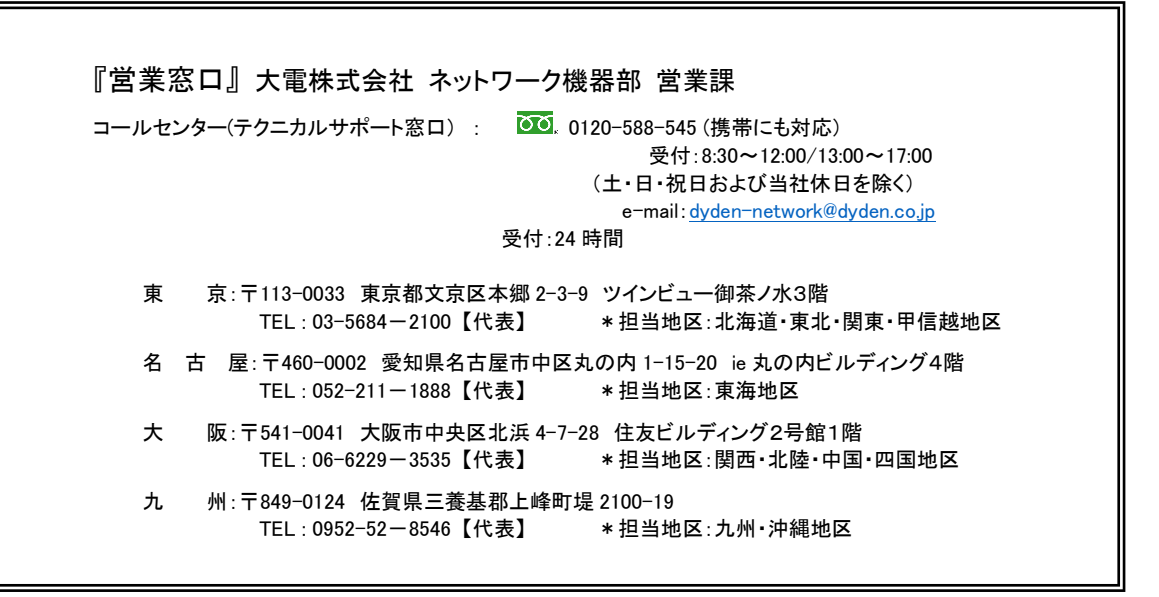